# **Programming USER MANUEL**

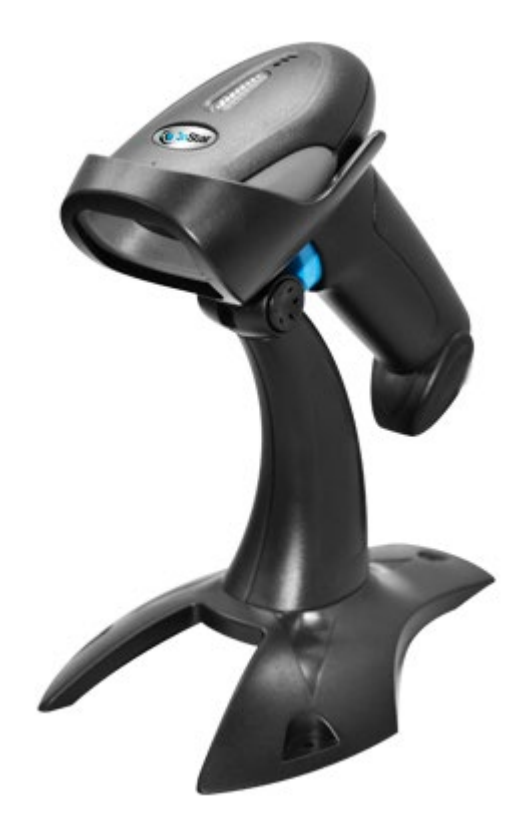

# **SC410 & SC610**

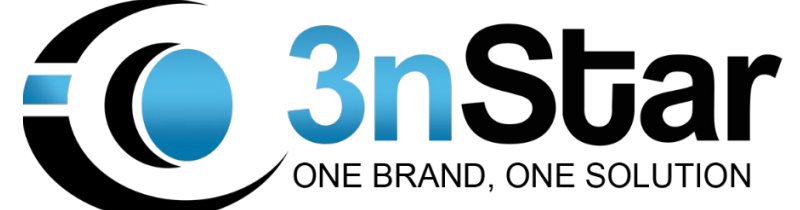

## Contents

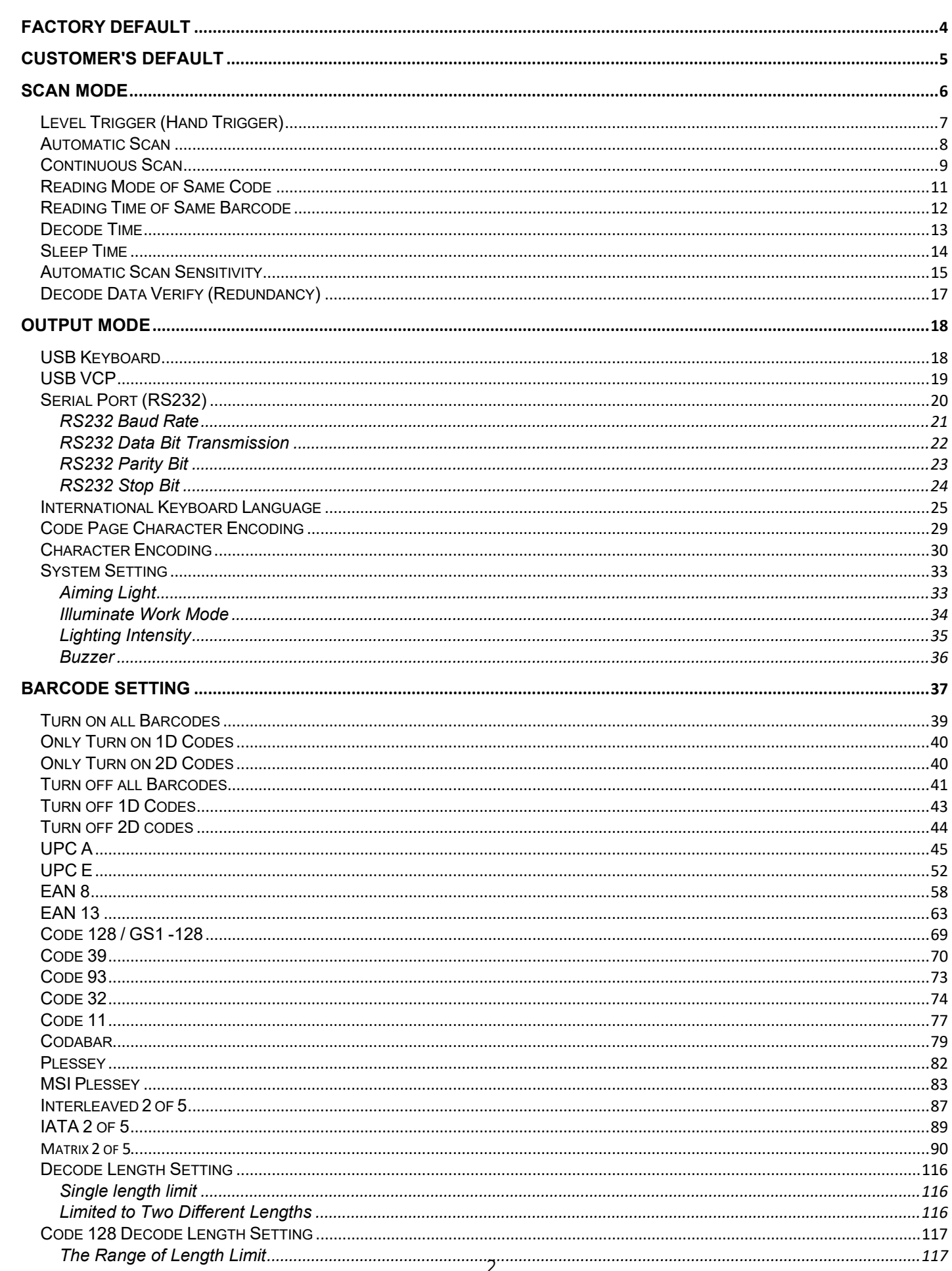

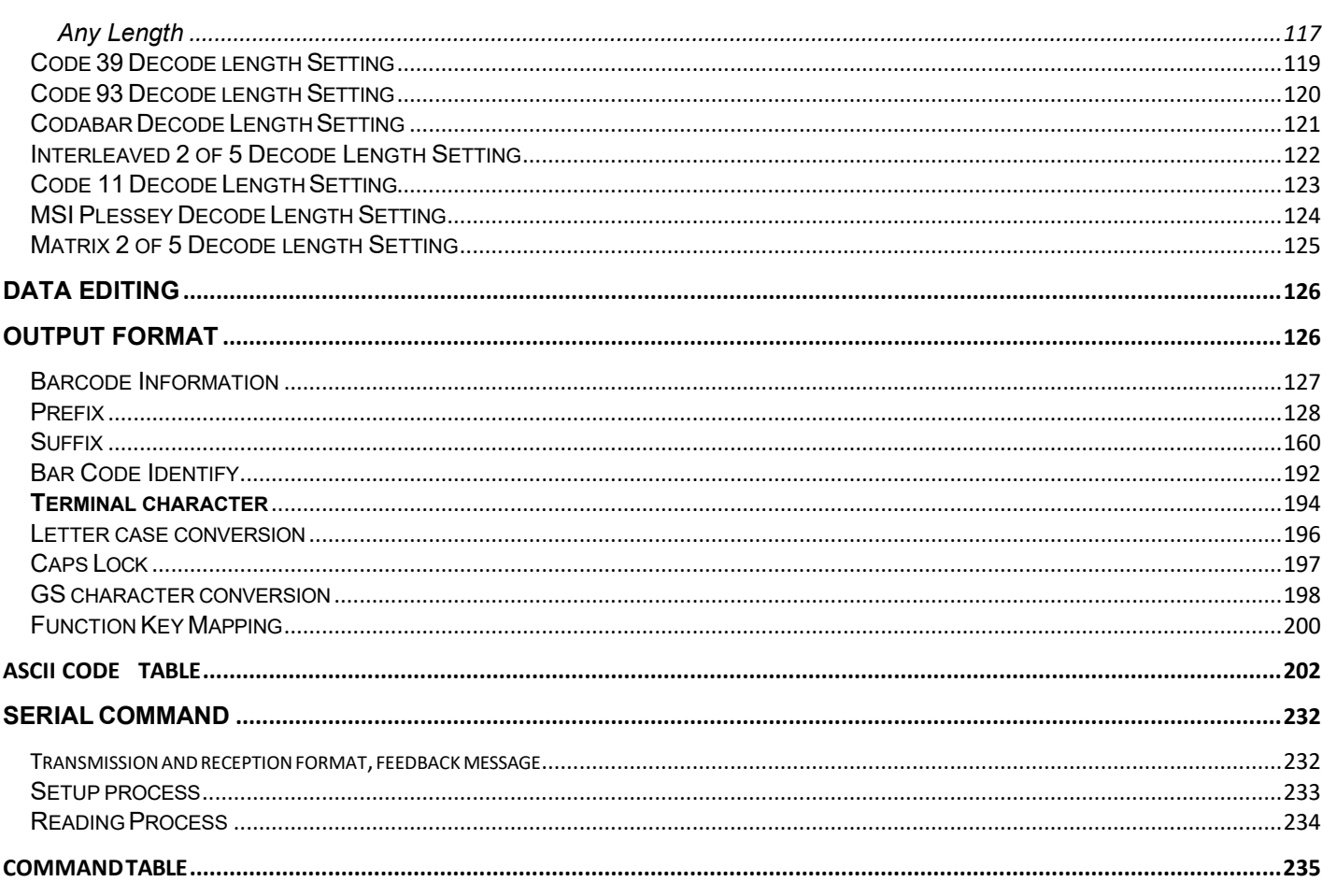

# <span id="page-3-0"></span>**Factory Default**

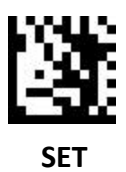

**Factory default Settings**

(Restoring to factory default Setting will not change the output mode)

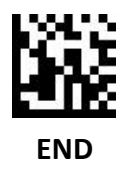

# <span id="page-4-0"></span>**Customer's Default**

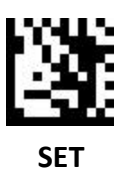

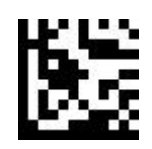

**Save customer's default Setting**

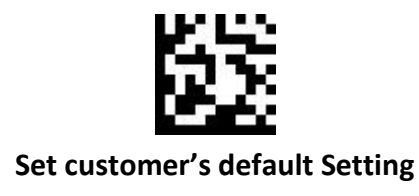

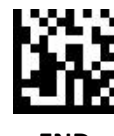

**END**

## <span id="page-5-0"></span>**Scan Mode**

#### **Level Trigger (Hand Trigger)**

Scan while pressing the scan button. Finish scanning once the decode is complete or exceeded the reading time.

#### **Automatic Scan**

Scanning starts once the image is changed and ends once the reading time exceeds.

#### **Continuous Scan**

Continuously read single or multiple barcodes (by the same code read interval Setting, define the decoding sequence). Press and release the scan button to start or end the scanning.

# <span id="page-6-0"></span>**Level Trigger (Hand Trigger)**

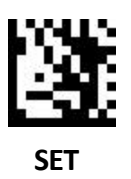

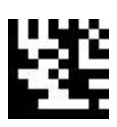

**Level trigger (hand trigger) (default)**

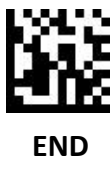

<span id="page-7-0"></span>**Automatic Scan**

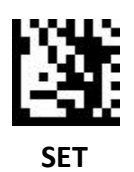

**AUTO SCAN**

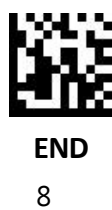

<span id="page-8-0"></span>**Continuous Scan** 

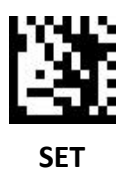

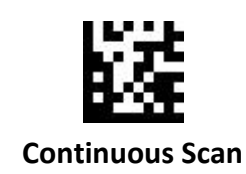

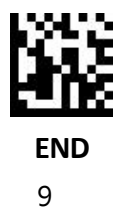

#### **Same bar code reading**

Same bar code reading mode under auto scan. Continuous scan default does not repeat reading the same bar code within 500ms and, it can Set 0-5000ms. 0ms means no reading delay.

#### **No repeat reading**

If the same bar code is read continuously within the Set time, the bar code will be ignored and there will be no output to avoid reading the same code repeatedly.

#### **No output for the same bar code which repeatedly reads within 100ms**

Scan "SET." Scan "Restrict read." Scan "Reading time." Scan "1" from appendix decimal number. Scan "0" from appendix decimal number. Scan "0" from appendix decimal number. Scan "END."

#### **Interval reading**

Output the same barcode after Setting the time.

#### **Read the same code after one second interval**

Scan "SET." Scan "Interval reading" Setting code. Scan "Reading time" Setting code. Scan appendix decimal number, "1" Setting code Scan appendix decimal number, "0" Setting code. Scan appendix decimal number, "0" Setting code. Scan appendix decimal number, "0" Setting code. Scan "END."

#### **Not reading same barcode**

Not reading the same barcode.

# <span id="page-10-0"></span>**Reading Mode of Same Code**

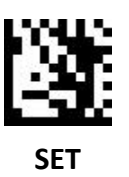

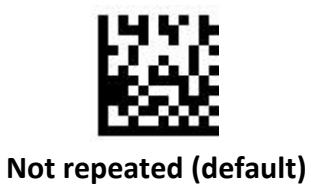

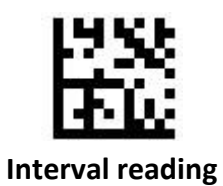

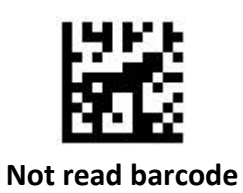

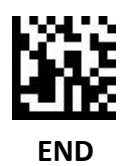

# <span id="page-11-0"></span>**Reading Time of Same Barcode**

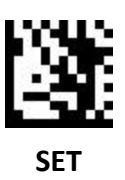

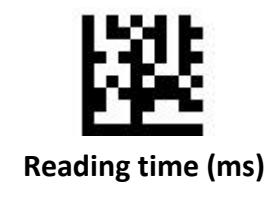

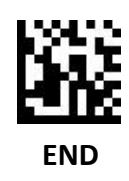

## <span id="page-12-0"></span>**Decode Time**

This is the decode time after trigger under level trigger and automatic trigger. If the barcode is not read after the time has elapsed, the scanner will turn off the decoding and enter the standby state . The default decode time is 5000ms, and it can be Set from 0~3600000ms, 0 means it will last to read the barcode successful

#### **Set max decoding time to eights**

Scan "START." Scan "Decode time" Setting code. Scan appendix decimal number, "8" Setting code. Scan appendix decimal number, "0" Setting code. Scan appendix decimal number, "0" Setting code. Scan appendix decimal number, "0" Setting code. Scan "END."

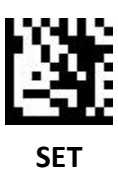

(It is recommended to not have this under continuous scan mode)

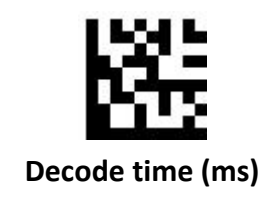

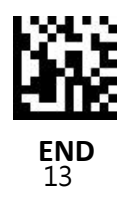

# <span id="page-13-0"></span>**Sleep Time**

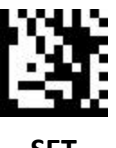

**SET**

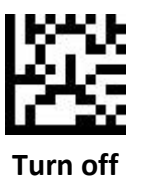

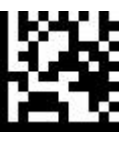

**1s**

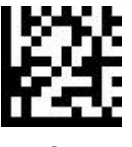

**2s**

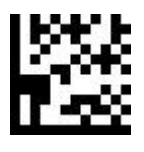

**3s**

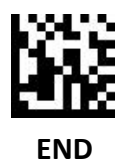

# <span id="page-14-0"></span>**Sleep Time**

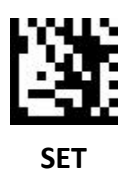

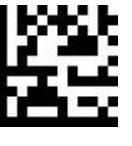

**5s**

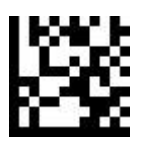

**7s**

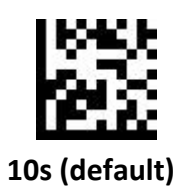

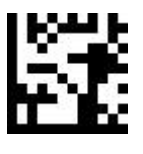

**15s**

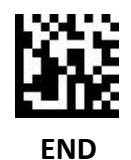

# **Automatic Scan Sensitivity**

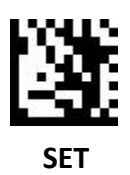

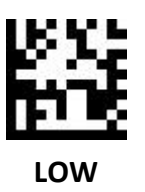

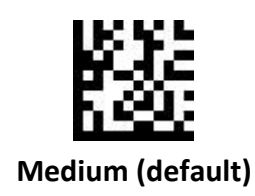

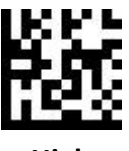

**High**

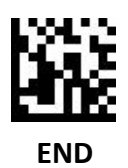

# <span id="page-16-0"></span>**Decode Data Verify (Redundancy)**

Confirm if the barcode data is correct. The more it checks, scan speed will be slower.

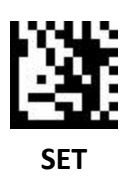

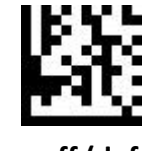

**Turn off (default)**

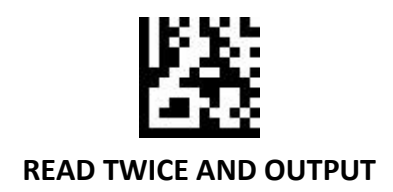

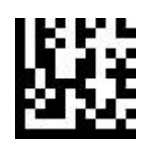

**READ THREE TIMES AND OUTPUT**

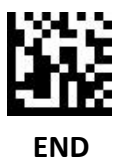

<span id="page-17-0"></span>**Output Mode**

<span id="page-17-1"></span>**USB Keyboard** 

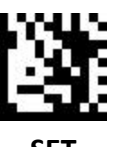

**SET**

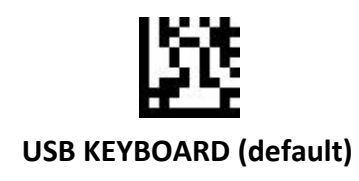

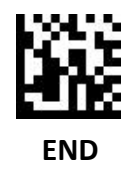

<span id="page-18-0"></span>**USB VCP** 

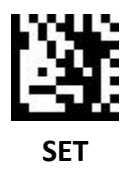

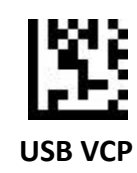

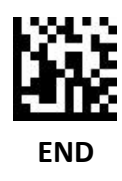

<span id="page-19-0"></span>**Serial Port (RS232)**

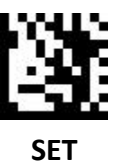

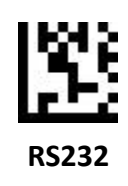

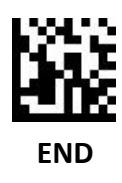

<span id="page-20-0"></span>**RS232 Baud Rate**

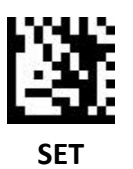

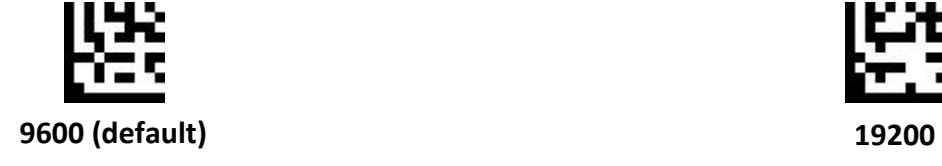

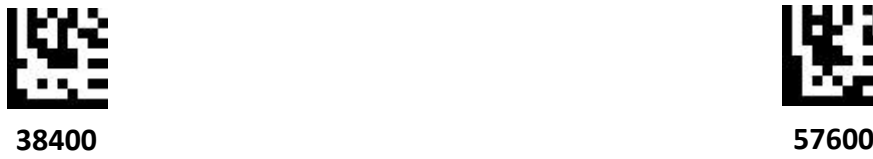

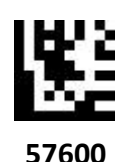

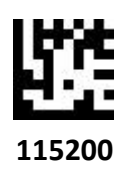

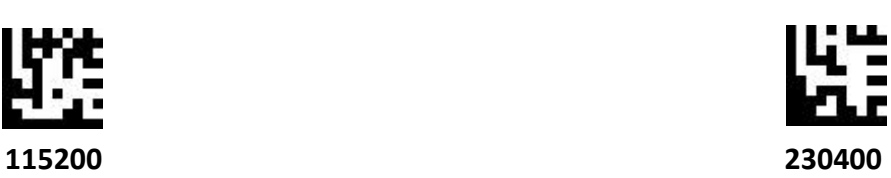

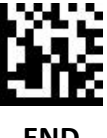

**END**

#### <span id="page-21-0"></span>**RS232 Data Bit Transmission**

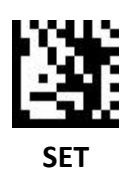

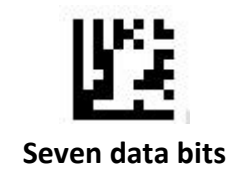

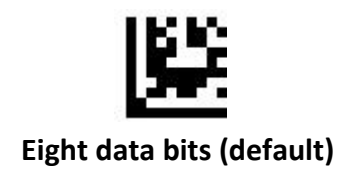

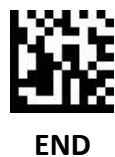

#### <span id="page-22-0"></span>**RS232 Parity Bit**

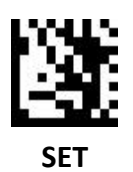

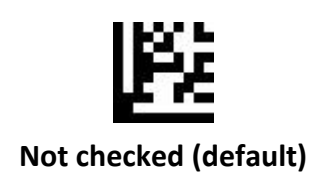

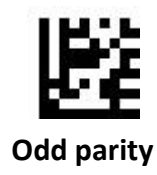

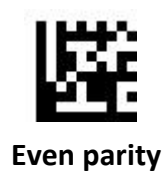

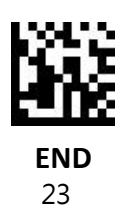

<span id="page-23-0"></span>**RS232 Stop Bit**

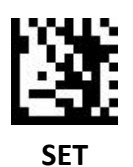

**One stop bit (default)**

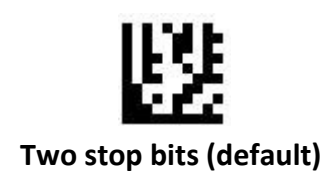

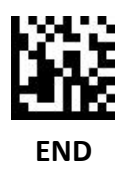

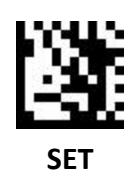

<span id="page-24-0"></span>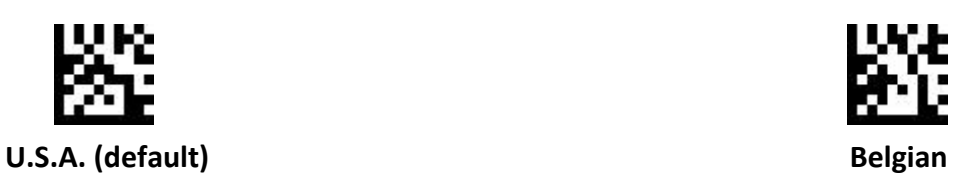

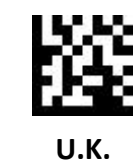

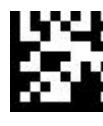

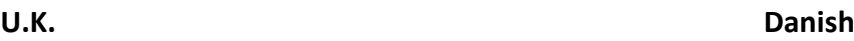

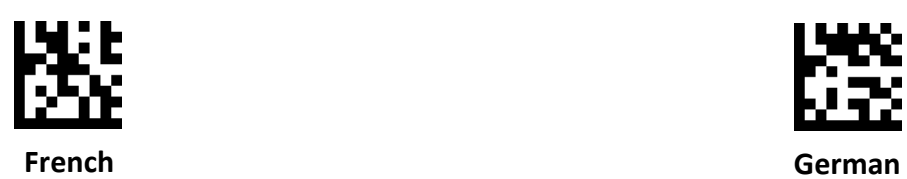

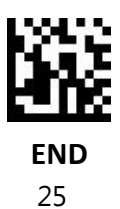

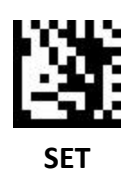

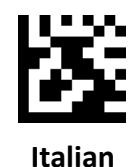

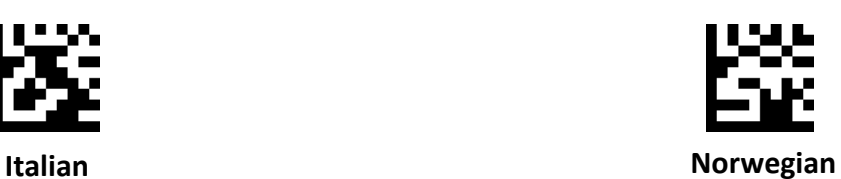

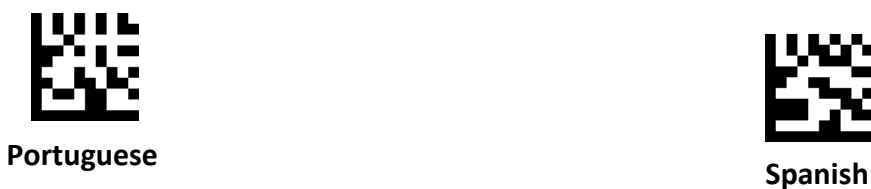

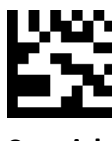

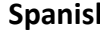

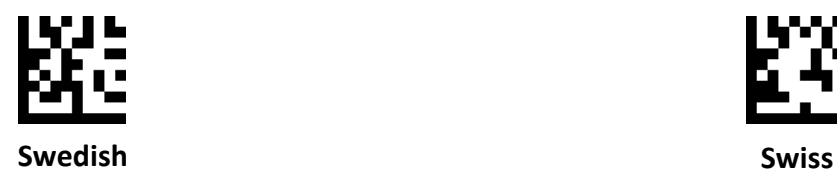

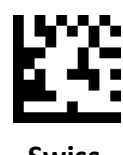

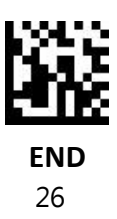

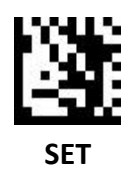

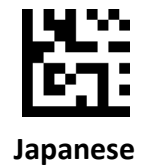

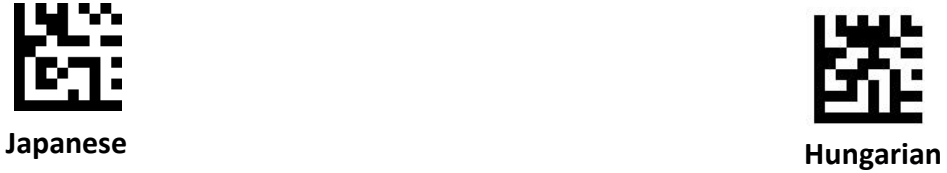

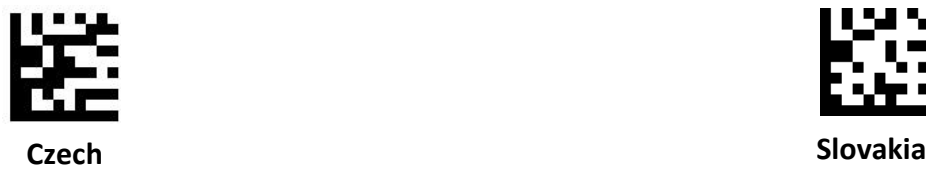

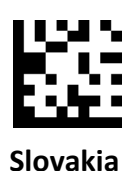

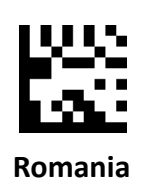

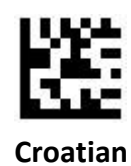

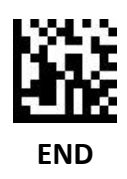

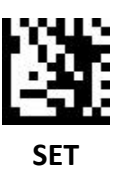

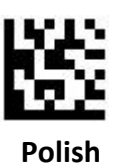

**Turkish Q**

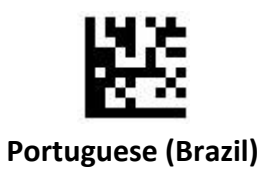

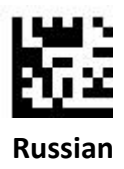

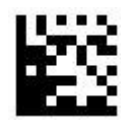

**Bulgarian**

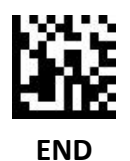

## <span id="page-28-0"></span>**Code Page Character Encoding**

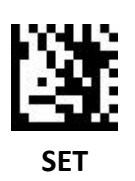

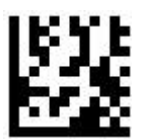

**Simplified Chinese (GB2312) – Unicode / Excel; Notepad**

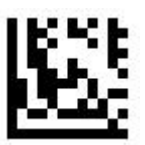

**Simplified Chinese (GB2312) – Code Page / Word**

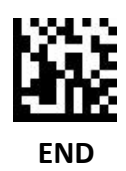

## <span id="page-29-0"></span>**Character Encoding**

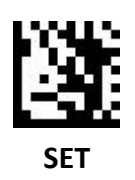

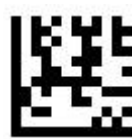

**Korean – Unicode / Excel; Notepad**

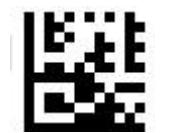

**Korean – Code Page / Word**

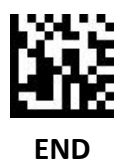

## **Character Encoding**

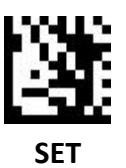

KKP **Thailand**

**Cyrillic**

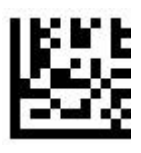

**Turkish**

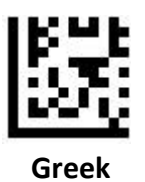

**END**

## **Character Encoding**

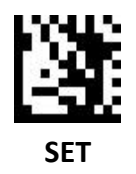

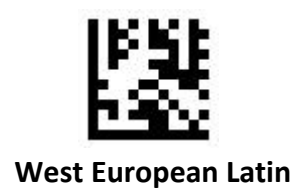

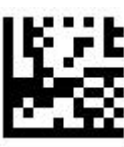

**Central and East European Latin**

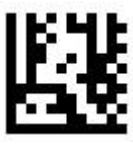

**Hebrew**

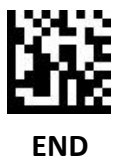

## <span id="page-32-0"></span>**System Setting**

## <span id="page-32-1"></span>**Aiming Light**

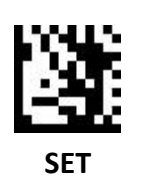

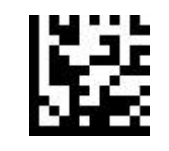

**Turn on when scanning**

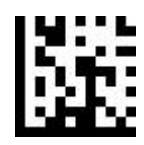

**Always on (default)**

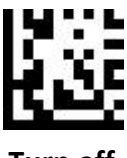

**Turn off**

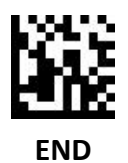

<span id="page-33-0"></span>**Illuminate Work Mode**

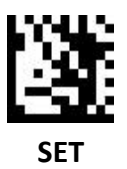

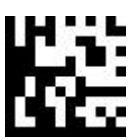

**Turn on when scanning (default)**

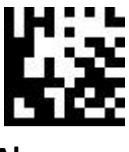

**Always on**

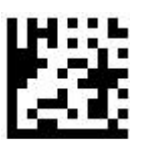

**Fade up**

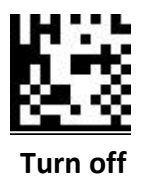

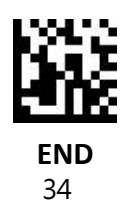

<span id="page-34-0"></span>**Lighting Intensity**

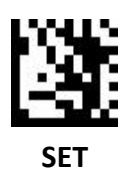

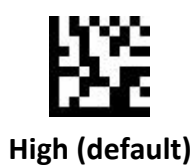

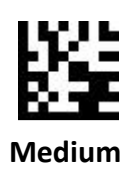

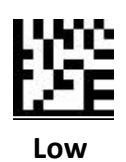

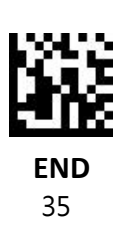

#### <span id="page-35-0"></span>**Buzzer**

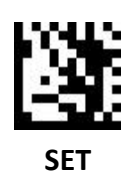

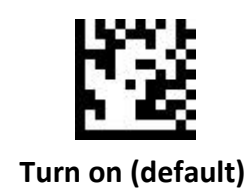

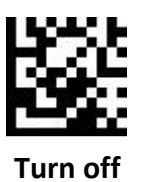

**END**
# **Barcode Setting**

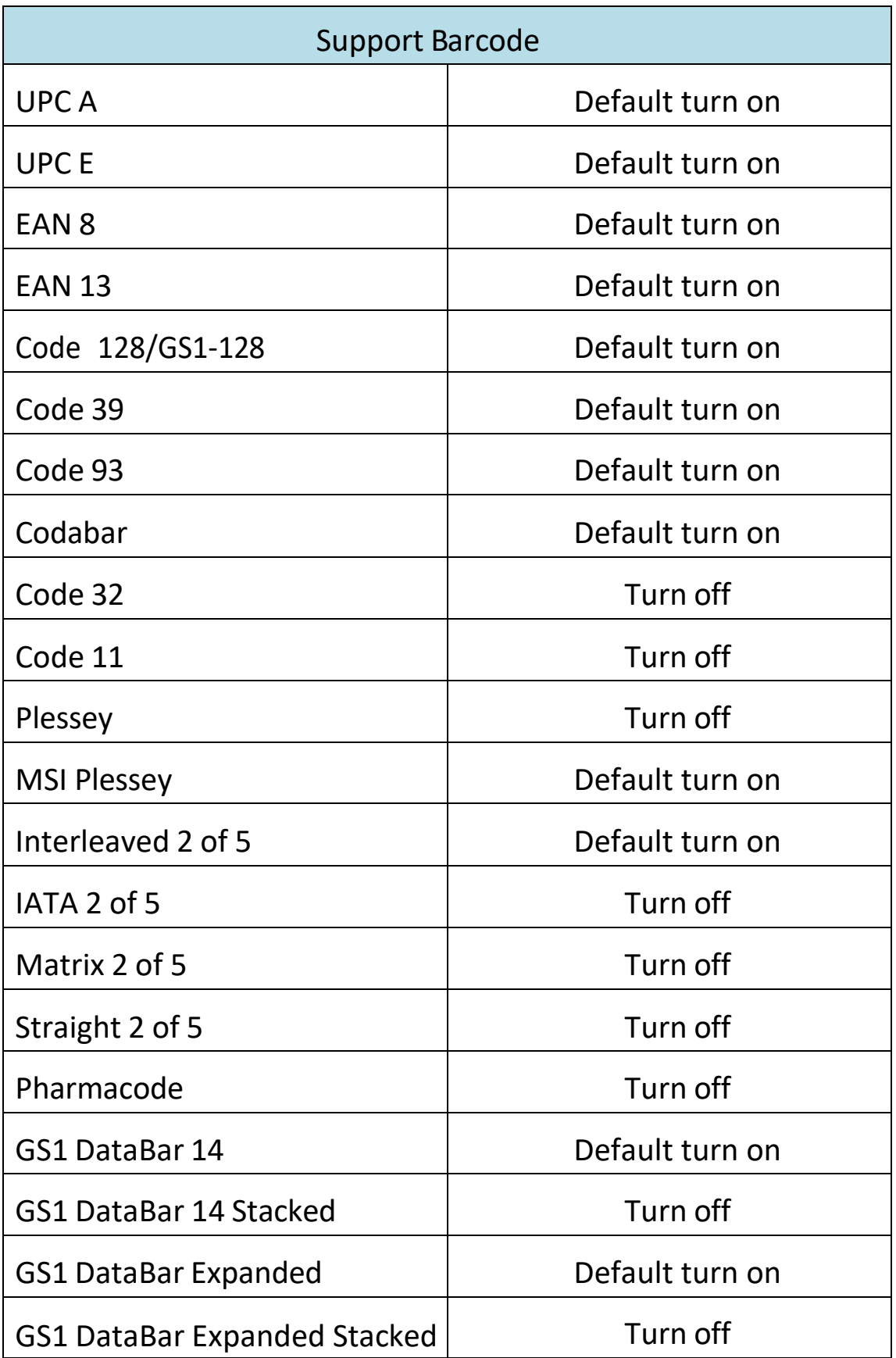

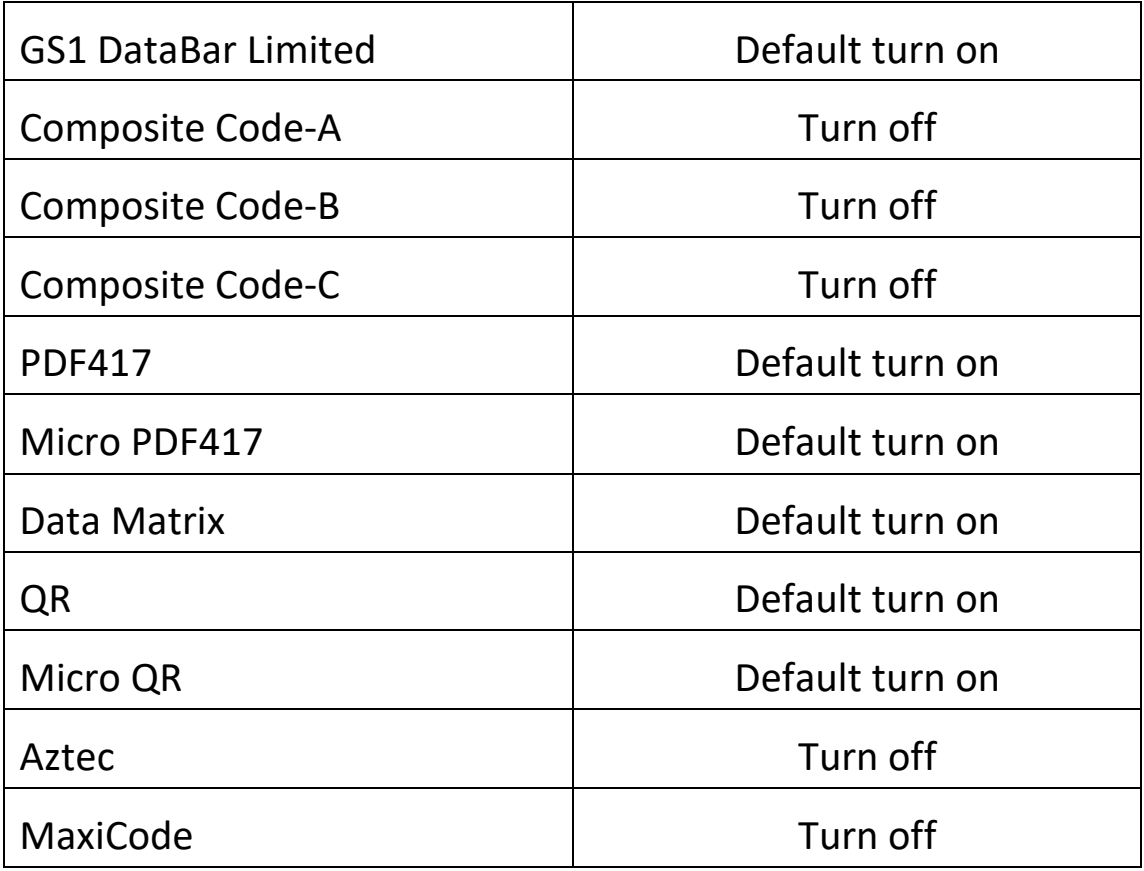

## **Turn on all Barcodes**

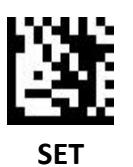

ľ₩ t<br>F **Turn on all barcodes**

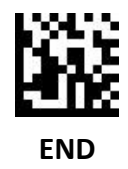

# **Only Turn on 1D Codes**

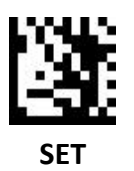

Only turn on 1D codes

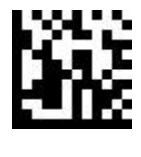

**END**

**Only Turn on 2D Codes**

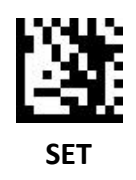

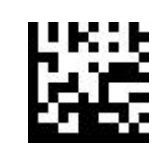

Only turn on 2D codes

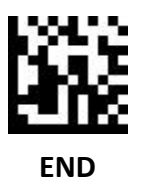

# **Turn off all Barcodes**

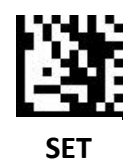

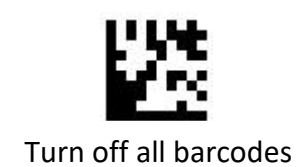

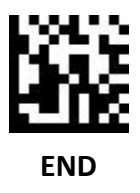

# **Turn off 1D Codes**

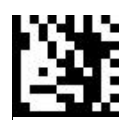

**SET**

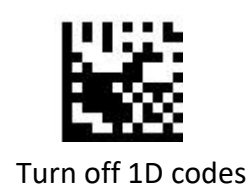

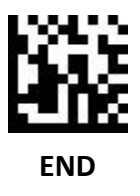

**Turn off 2D codes**

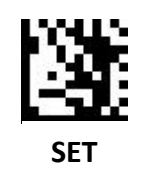

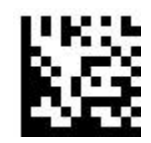

Turn off 2d codes

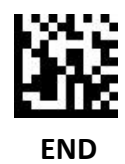

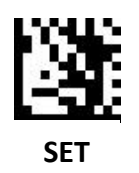

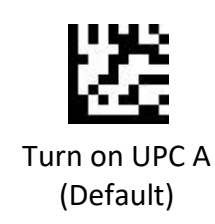

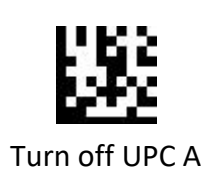

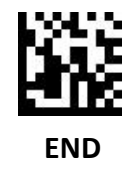

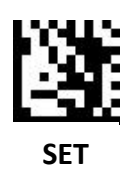

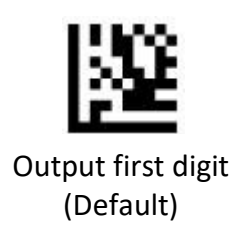

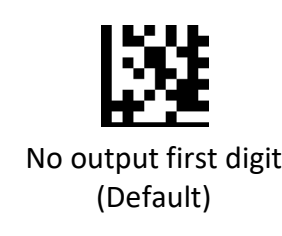

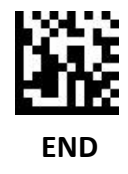

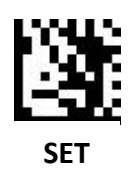

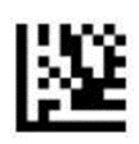

Output check digit (Default)

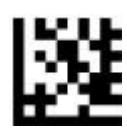

No output check digit

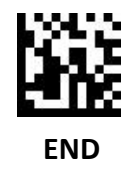

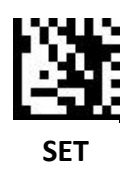

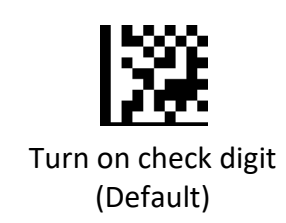

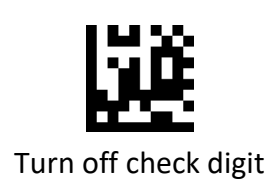

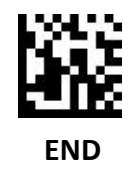

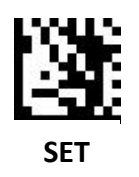

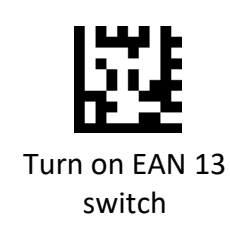

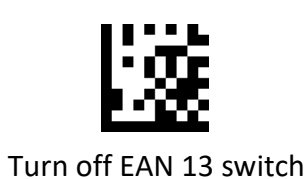

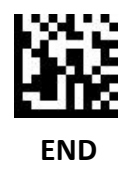

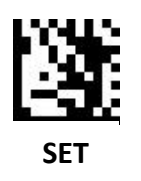

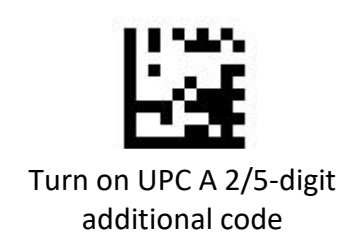

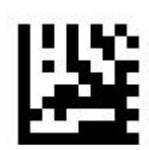

Turn off UPC A 2/5-digit additional code (Default)

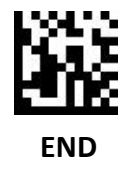

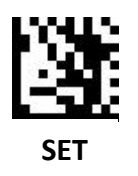

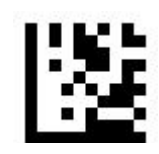

Only reads UPC A 2/5-digit additional codes

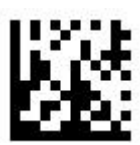

Reads UPC A 2/5-digit additional codes (Default)

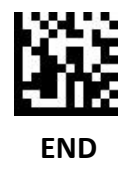

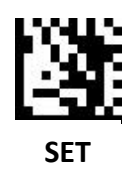

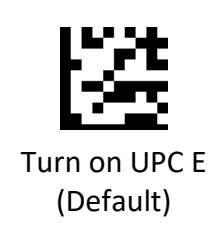

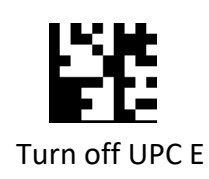

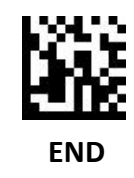

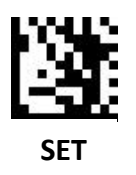

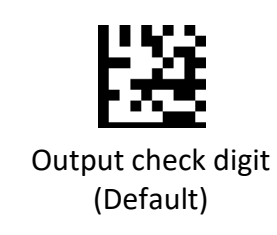

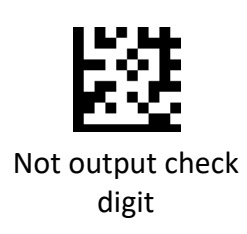

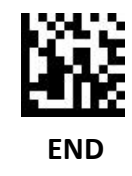

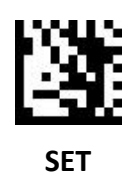

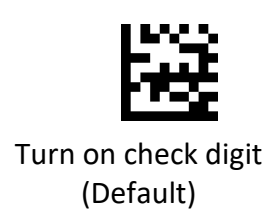

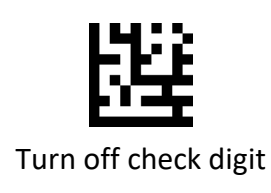

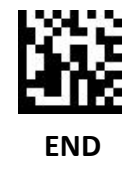

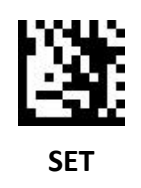

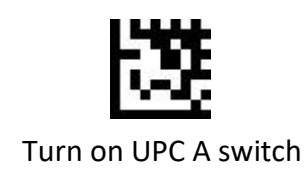

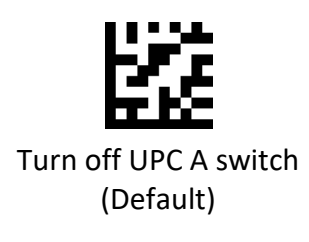

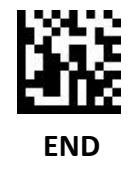

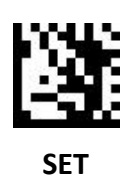

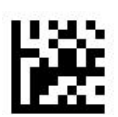

Turn on UPC E 2/5-digit additional code

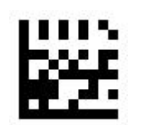

Turn off UPC E 2/5-digit additional code (Default)

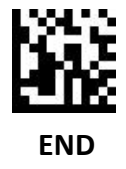

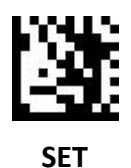

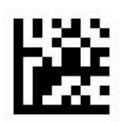

Only reads UPC E 2/5-digit additional codes

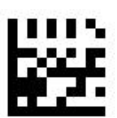

Only reads UPC E and UPC E 2/5 digit additional code (default)

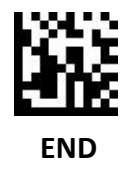

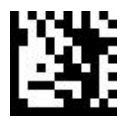

**SET**

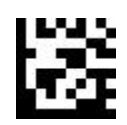

Turn on EAN 8 (Default)

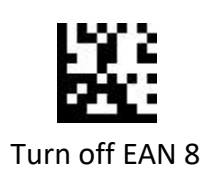

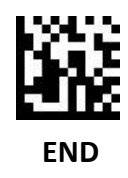

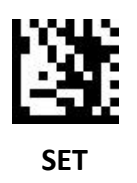

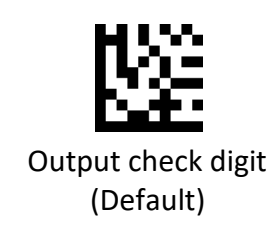

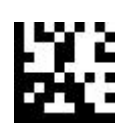

No output check digit

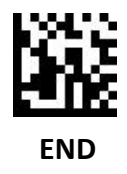

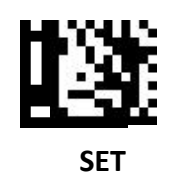

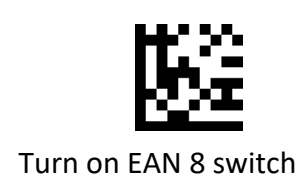

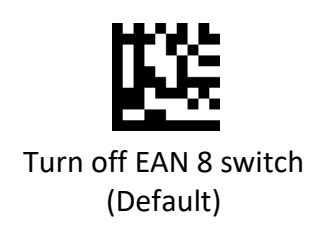

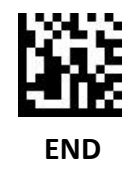

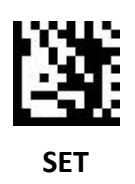

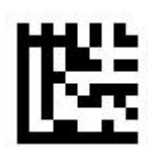

Turn on EAN 8 2/5-digit additional code

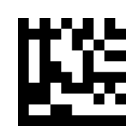

Turn off EAN 2/5-digit additional code (Default)

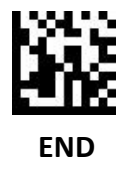

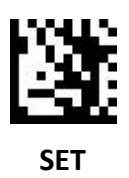

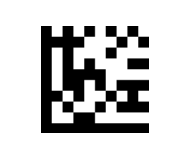

Only reads EAN 8 2/5-digit additional code

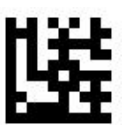

Reads EAN 8 and EAN 8 2/5-digit additional code (Default)

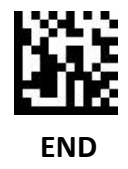

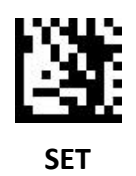

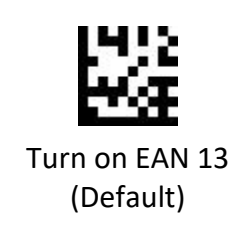

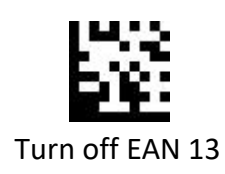

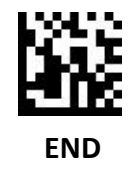

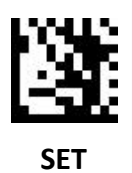

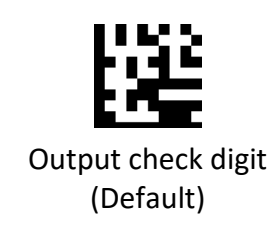

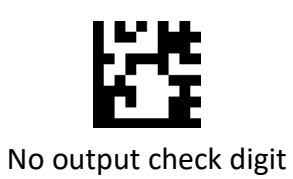

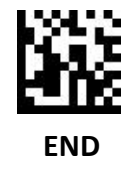

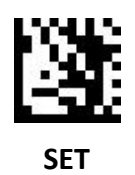

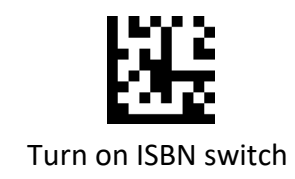

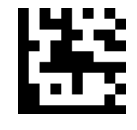

Turn off ISBN switch (Default)

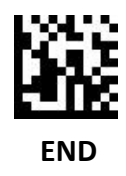

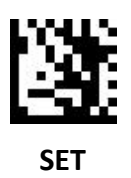

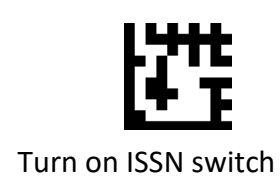

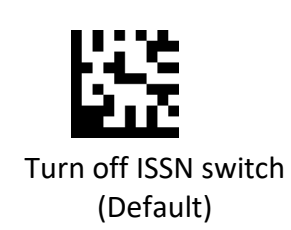

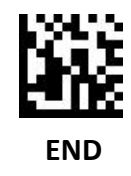

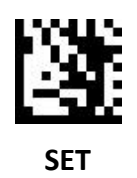

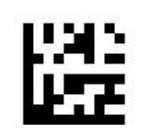

Turn on EAN 13 2/5-digit additional code

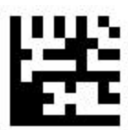

Turn off EAN 13 2/5-digit additional code (Default)

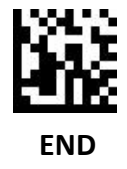

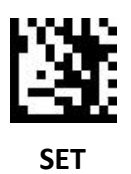

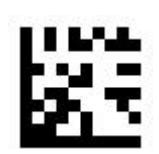

Only reads EAN 13 2/5-digit additional code

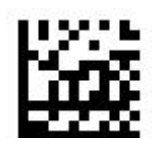

Reads EAN 13 and EAN 13 2/5-digit additional code

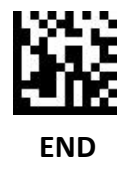

### **Code 128 / GS1 -128**

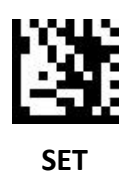

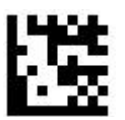

Turn on Code 128 / GS1-128 (Default)

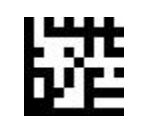

Turn off Code 128 / GS1-128

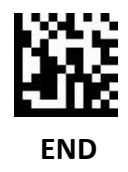

**Code 39**

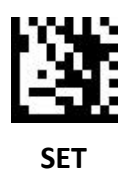

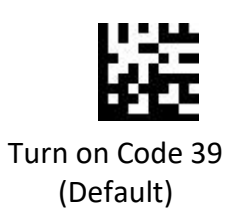

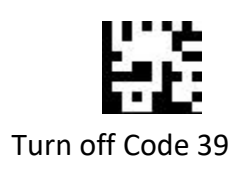

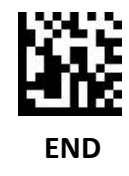

 **Code 39**

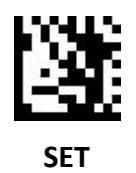

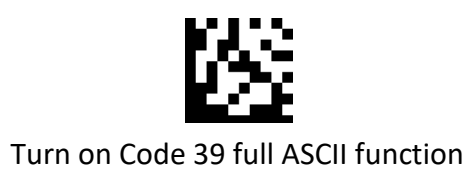

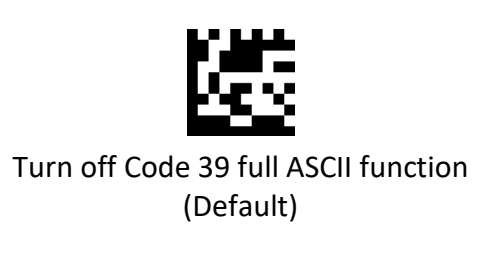

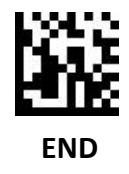

 **Code 39**

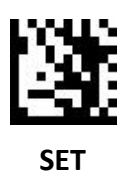

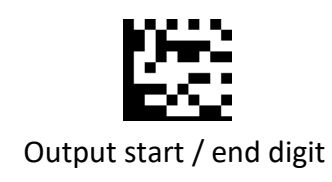

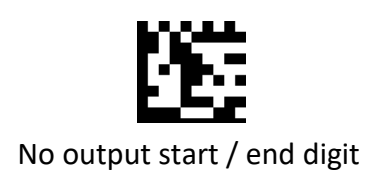

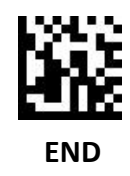
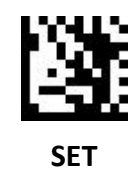

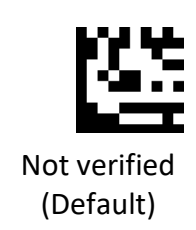

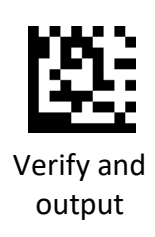

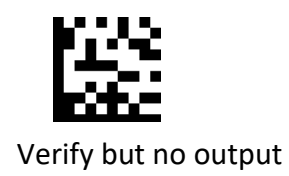

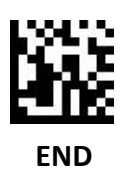

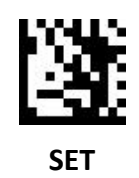

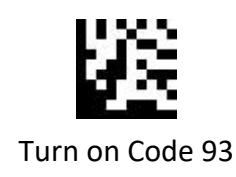

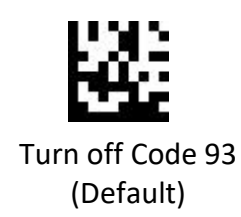

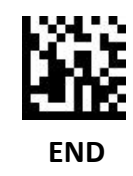

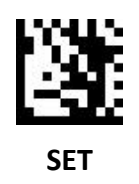

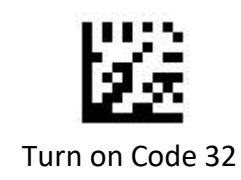

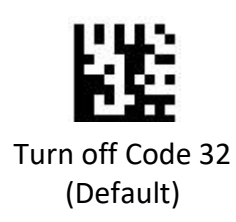

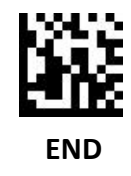

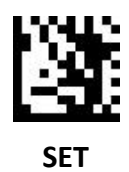

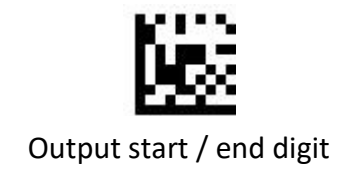

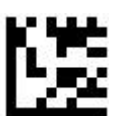

No output start / end digit (default)

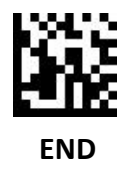

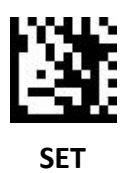

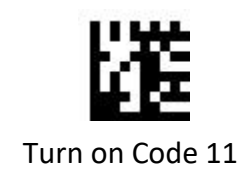

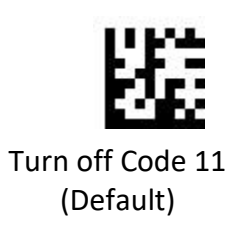

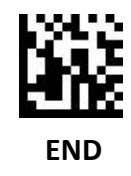

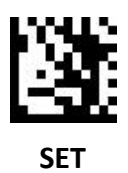

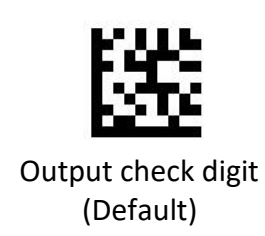

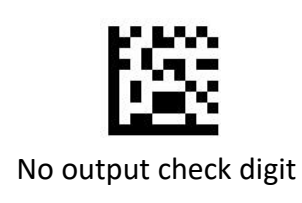

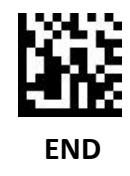

### **Codabar**

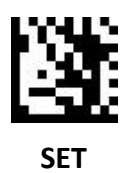

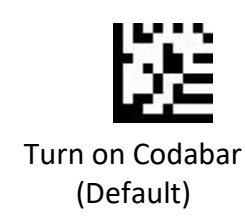

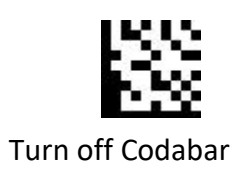

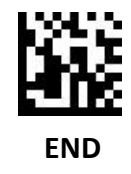

### **Codabar**

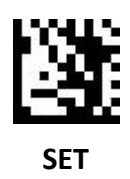

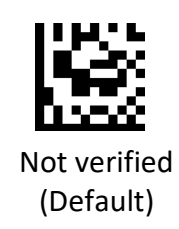

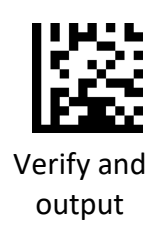

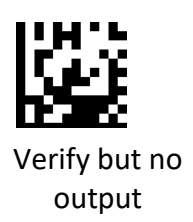

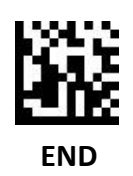

### **Codabar**

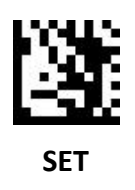

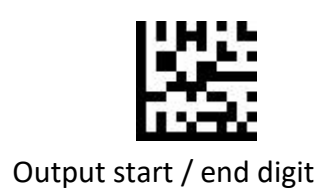

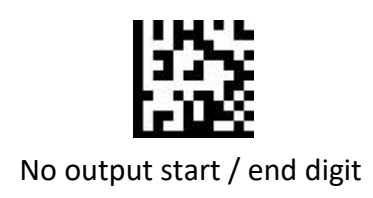

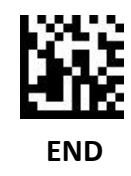

### **Plessey**

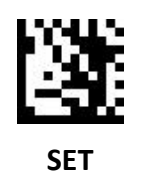

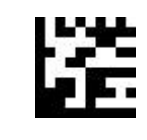

Turn on Plessey

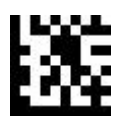

Turn off Plessey (Default)

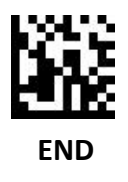

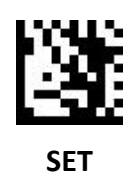

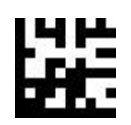

Turn On MSI Plessey (Default)

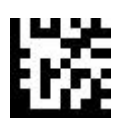

Turn off MSI Plessey

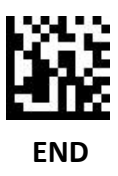

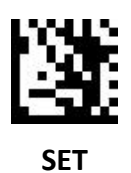

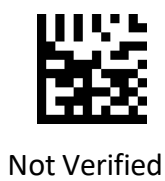

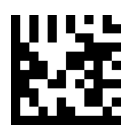

Mod 10 verify (Default)

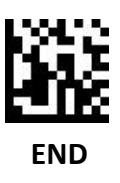

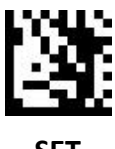

**SET**

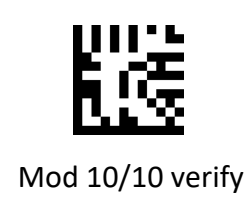

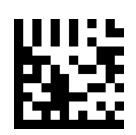

Mod 11/10 verify

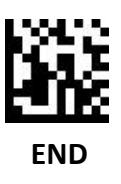

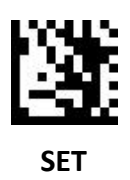

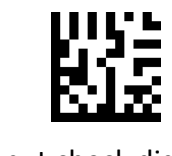

Output check digit (Default)

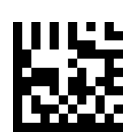

No output check digit

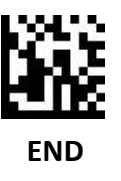

### **Interleaved 2 of 5**

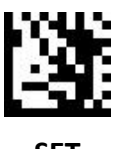

**SET**

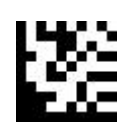

Turn on Interleaved 2 of 5 (Default)

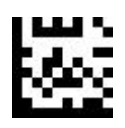

Turn off Interleaved 2 of 5

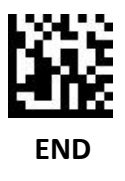

### **Interleaved 2 of 5**

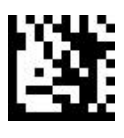

**SET**

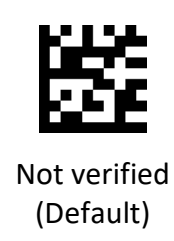

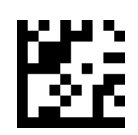

Verify and output

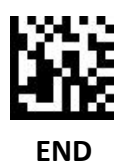

#### **IATA 2 of 5**

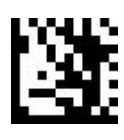

**SET**

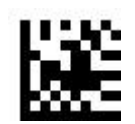

Turn on IATA 2 of 5

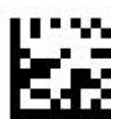

Turn off IATA 2 of 5 (Default)

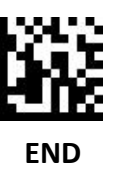

## **Matrix 2 of 5**

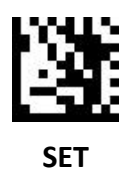

Turn on Matrix 2 of 5

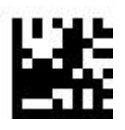

Turn off Matrix 2 of 5 (Default)

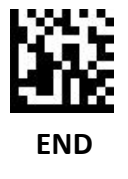

### **Straight 2 of 5**

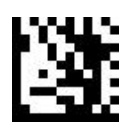

**SET**

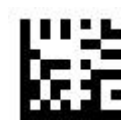

Turn on Straight 2 of 5

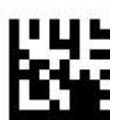

Turn off Straight 2 of 5 (Default)

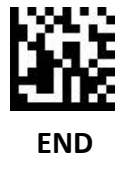

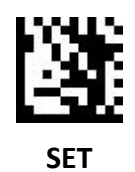

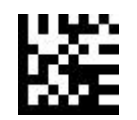

Turn on Pharmacode

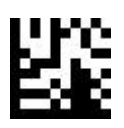

Turn off Pharmacode (Default)

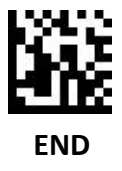

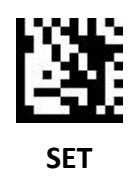

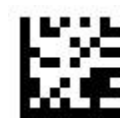

Turn on GS1 DataBar 14 (Default)

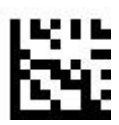

Turn off GS1 DataBar 14

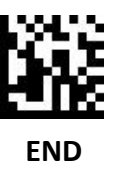

### **GS1 DataBar 14**

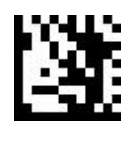

**SET**

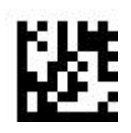

Turn on GS1 DataBar 14 Stacked

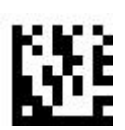

Turn off GS1 DataBar 14 Stacked (Default)

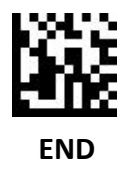

#### **GS1 DataBar 14**

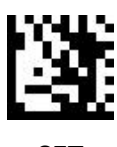

**SET**

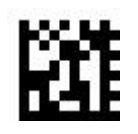

Output AI (01) character (Default)

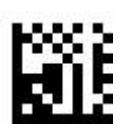

No output AI (01) character

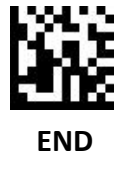

### **GS1 DataBar Expanded**

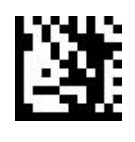

**SET**

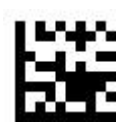

Turn on GS1 DataBar Expanded (Default)

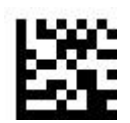

Turn off GS1 DataBar Expanded

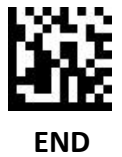

### **GS1 DataBar Expanded**

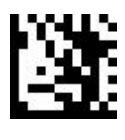

**SET**

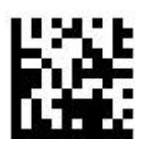

Turn on GS1 DataBar Expanded Stacked

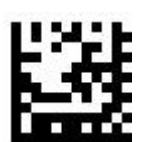

Turn off GS1 DataBar Expanded Stacked (Default)

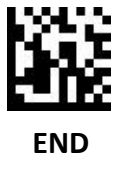

### **GS1 DataBar Expanded**

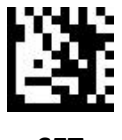

**SET**

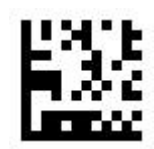

Output AI (01) character (Default)

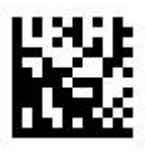

No output AI (01) character

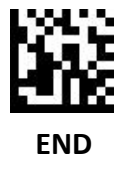

### **GS1 DataBar Limited**

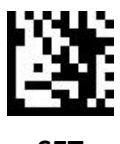

**SET**

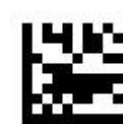

Turn on GS1 DataBar Limited (Default)

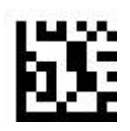

Turn off GS1 DataBar Limited

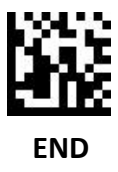

### **GS1 DataBar Limited**

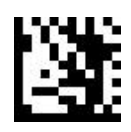

**SET**

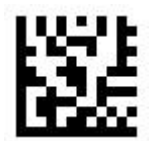

Output AI (01) character (Default)

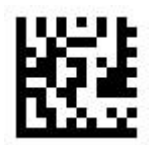

No output AI (01) character

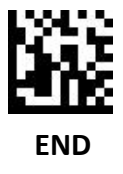

## **Composite Code-A**

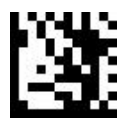

**SET**

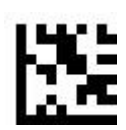

Turn on Composite Code-A

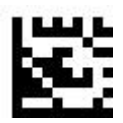

Turn off Composite Code-A (default)

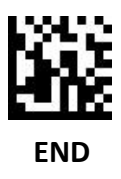

### **Composite Code-B**

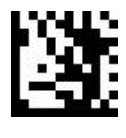

**SET**

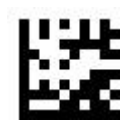

Turn on Composite Code-B

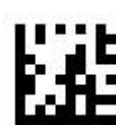

Turn off Composite Code-B (Default)

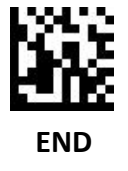

### **Composite Code-C**

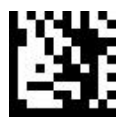

**SET**

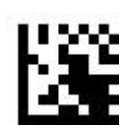

Turn on Composite Code-C

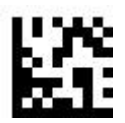

Turn off Composite Code-C (Default)

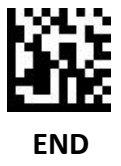

#### **PDF417**

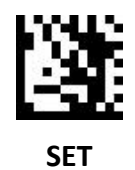

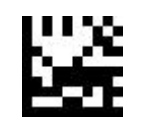

Turn on PDF417 (Default)

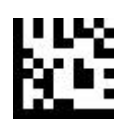

Turn off PDF417

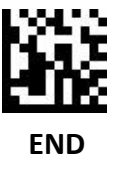

#### **Micro PDF417**

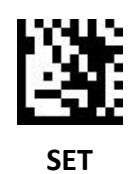

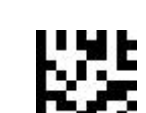

Turn on Micro PDF417 (Default)

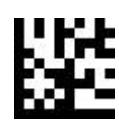

Turn off Micro PDF417

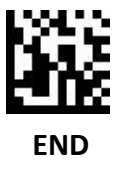

#### **Data Matrix**

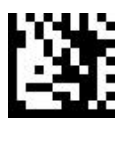

**SET**

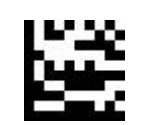

Turn on Data Matrix (default)

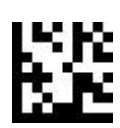

Turn off Data Matrix

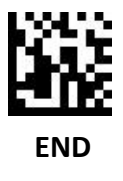

#### **Data Matrix**

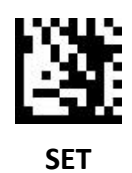

Turn on Mirror Decoding (Default)

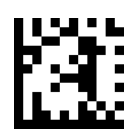

Turn off Mirror decoding

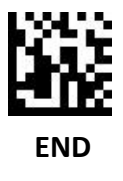

#### **Data Matrix**

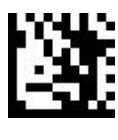

**SET**

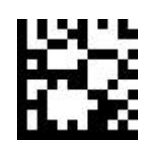

Turn on Rectangular Data Matrix (Default)

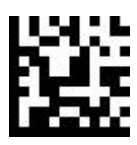

Turn off Rectangular Data Matrix

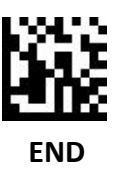
**QR**

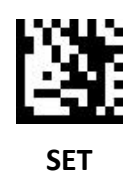

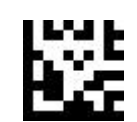

Turn on QR (Default)

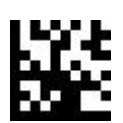

Turn off QR

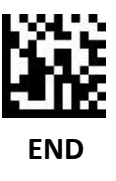

**QR**

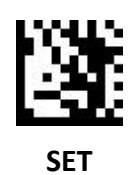

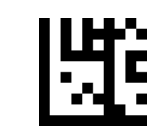

Turn on Mirror Decoding (Default)

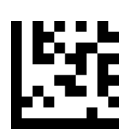

Turn off Mirror decoding

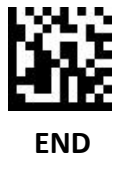

**QR**

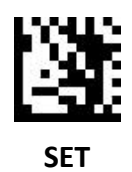

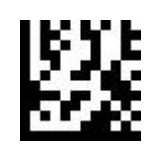

Simplified Chinese general output / TXT, Excel (Default)

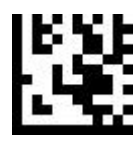

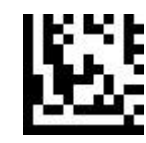

UTF8 - Multiply language general output Code-page output Word , QQ ,Wechat TXT, Excel

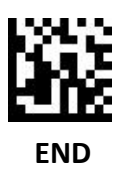

## **Micro QR**

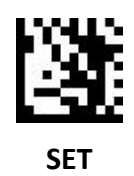

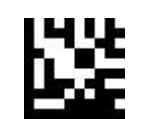

Turn On Micro QR (Default)

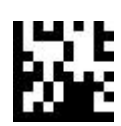

Turn off Micro QR

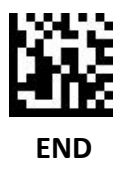

**Aztec**

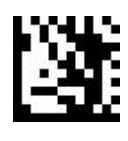

**SET**

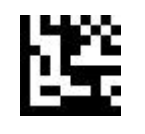

Turn on Aztec

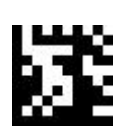

Turn off Aztec (Default)

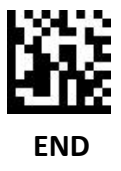

#### **Aztec**

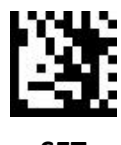

**SET**

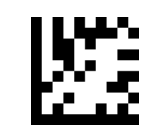

Turn on mirror decoding (Default)

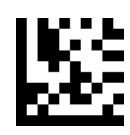

Turn off mirror decoding

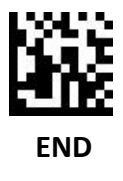

## **MaxiCode**

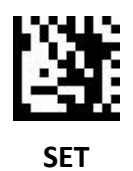

Turn on MaxiCode

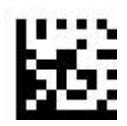

Turn off MaxiCode (Default)

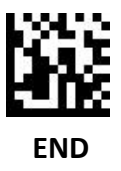

## **Decode Length Setting**

## **Single length limit**

EXAMPLE:

Limits the single barcode length reading. Set the reading length of 14 digits to Code 128.

- 1. Scan "SET"
- 2. Scan code 128 , limit single barcode length setting code
- 3. Scan ASCII Code table, digit of barcode " 1"
- 4. Scan ASCII Code table, digit of barcode "4"
- 5. Scan "END"

### **Limited to Two Different Lengths**

#### EXAMPLE:

Limited reading to two different length barcodes. Set the reading length to 2 digits and 14 digits of Code 128.

- 1. Scan "SET"
- 2. Scan the Setting of code 128 to limit two different barcode length
- 3. Scan ASCII Code table, Barcode of " 0"
- 4. Scan ASCII Code table, Barcode of "2"
- 5. Scan ASCII Code table, Barcode of "1"
- 6. Scan ASCII Code table, Barcode of "4"
- 7. Scan "END"

#### **Code 128 Decode Length Setting**

#### **The Range of Length Limit**

EXAMPLE:

To limit reading the barcode in the length range, for example, to read a limit length as 8- 14 digits of code 128.

- 1. Scan "SET"
- 2. Scan the limit length range Setting code of code 128
- 3. Scan ASCII Code table , barcode of " 0"
- 4. Scan ASCII Code table , barcode of " 8 "
- 5. Scan ASCII Code table , barcode of "1"
- 6. Scan ASCII Code table , barcode of " 4"
- 7. Scan "END"

#### **Any Length**

Example:

- 1. Scan "SET"
- 2. Scan the Setting code for any length of code 128
- 3. Scan "END"

## **Code 128 Decode Length Setting**

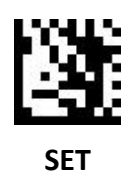

Limit single length Limit two

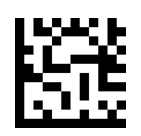

different length

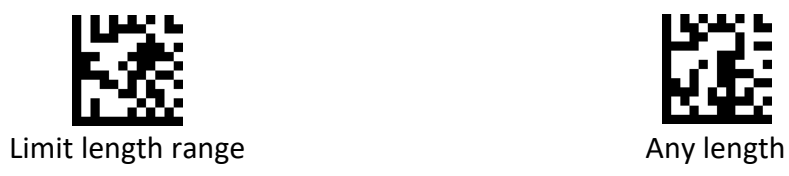

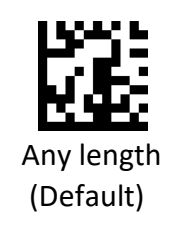

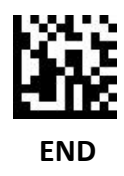

## **Code 39 Decode length Setting**

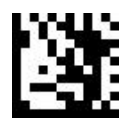

**SET**

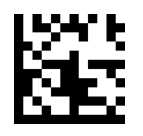

Limit single length Limittwo different

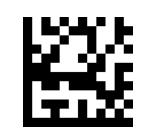

length

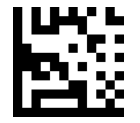

Limit length range Any length

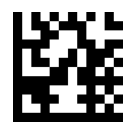

(Default)

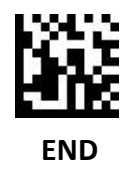

## **Code 93 Decode length Setting**

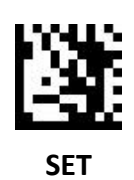

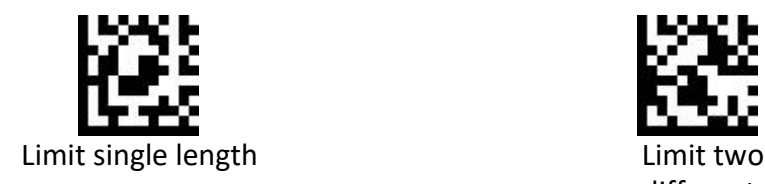

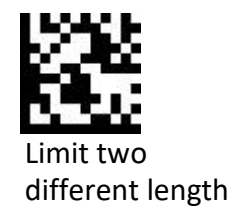

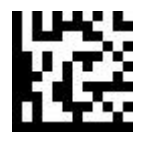

Limit length range and the control of the Any length

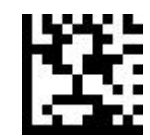

(Default)

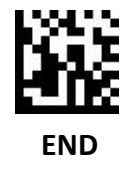

## **Codabar Decode Length Setting**

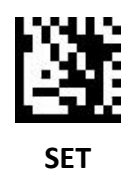

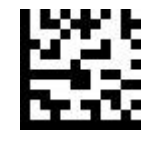

Limit single length Limit two

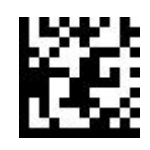

different length

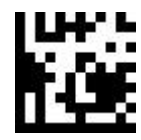

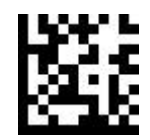

Limit length range Any length (Default)

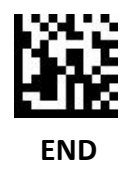

# **Interleaved 2 of 5 Decode Length Setting**

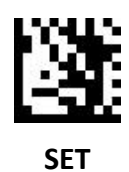

Limit single length

Limit two different length

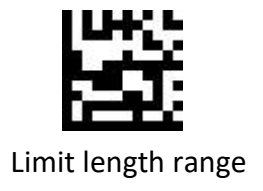

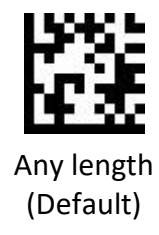

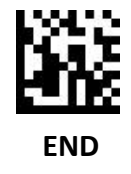

# **Code 11 Decode Length Setting**

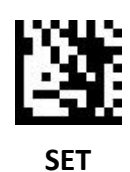

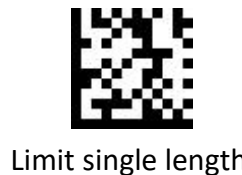

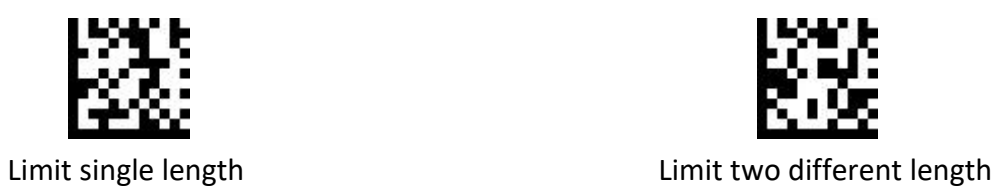

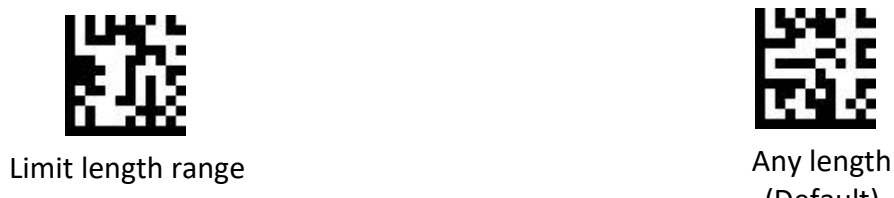

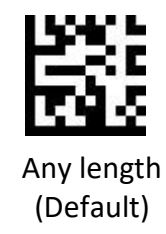

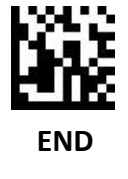

## **MSI Plessey Decode** L**ength Setting**

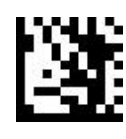

**SET**

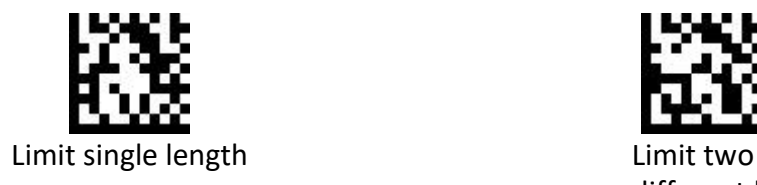

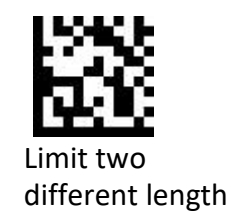

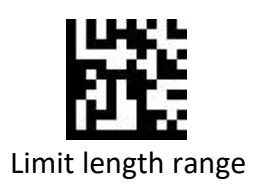

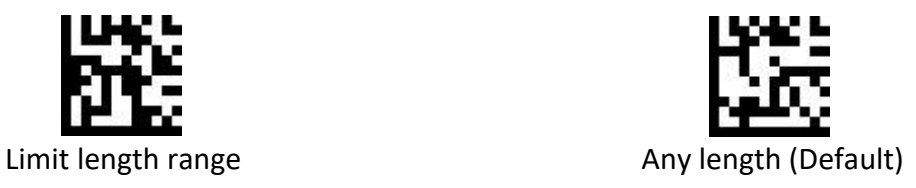

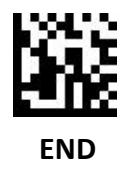

# **Matrix 2 of 5 Decode length Setting**

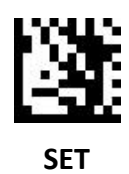

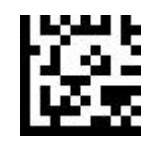

Limit single length Limit two

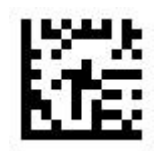

different length

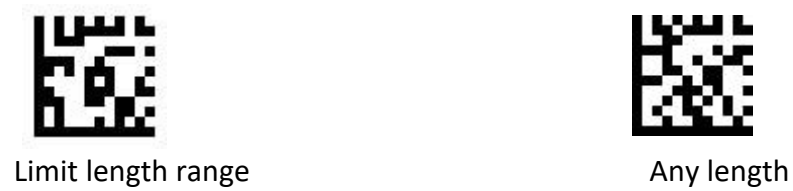

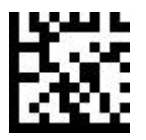

(Default)

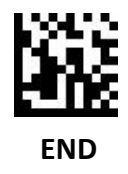

## **Data editing**

## **Output format**

#### DATA OUTPUT FORMAT AS BELOW

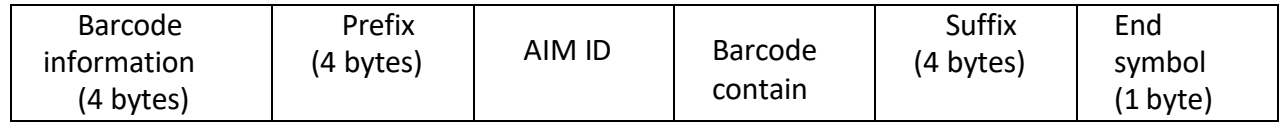

Barcode information

1. Default output is not output barcode information

2. Turn on and turn off barcode information through serial command or scan barcode these two ways

3. Only support serial port mode, USB keyboard does not support the definition as follows

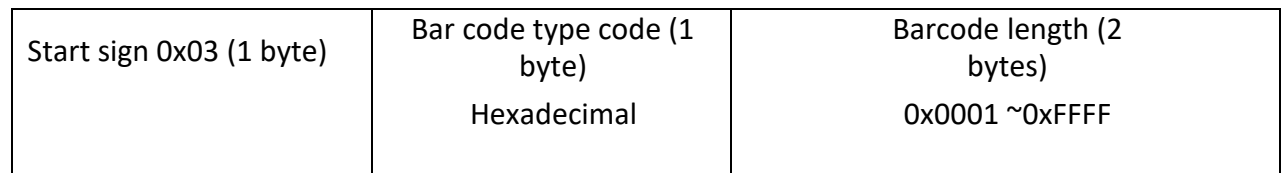

#### Bar code type code as below:

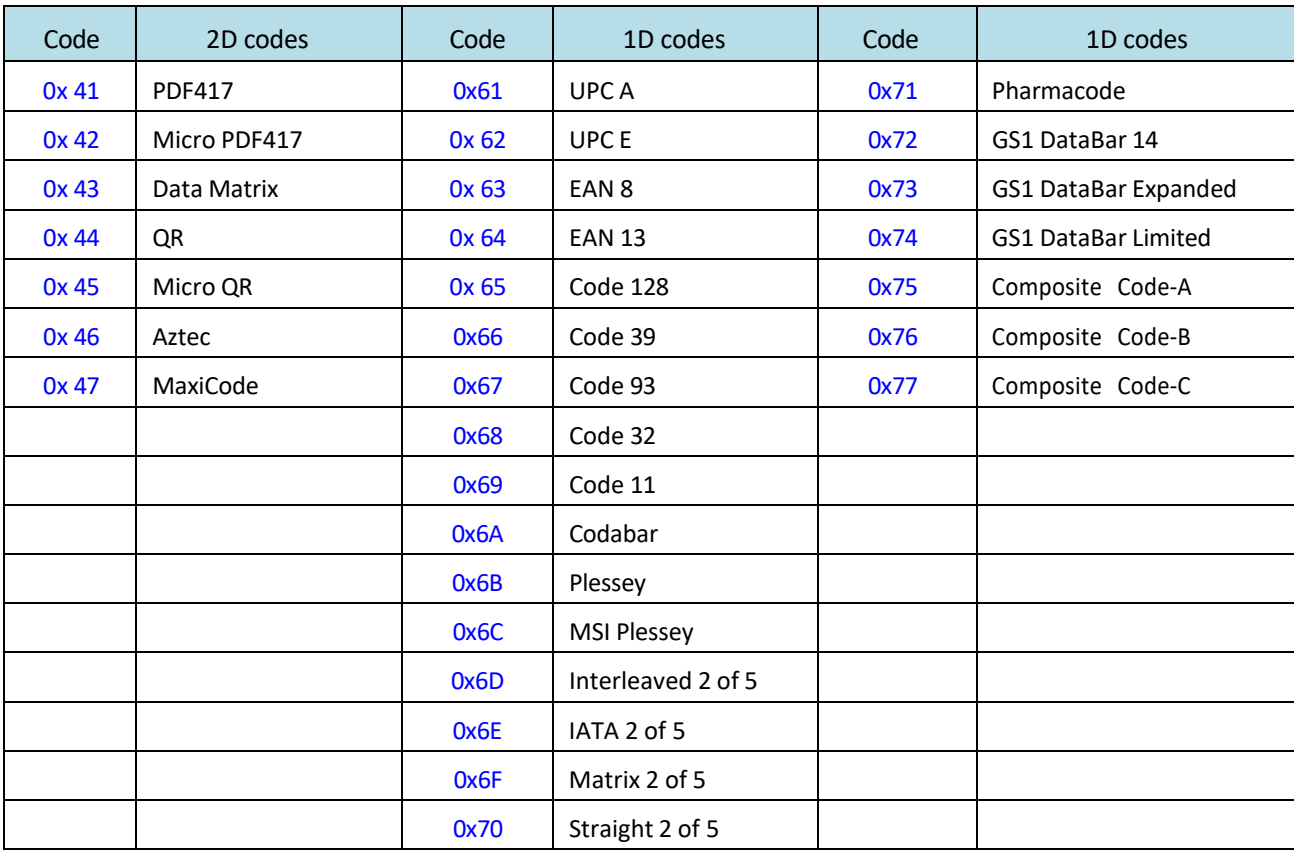

**Barcode Information**

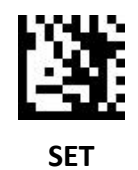

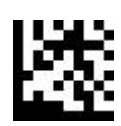

Turn off (Default)

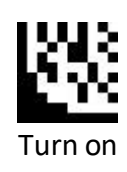

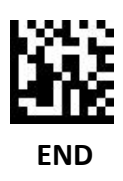

### **Prefix**

Add output digits before the barcode data, maximum Set 4 bytes Add "a" after all barcode data:

- 1. Scan "SET"
- 2. Scan "Set all barcode Suffix"
- 3. Scan ASCII Code table, "a" Setting code
- 4. Scan "END"

Remove Suffix:

- 1. Scan "SET"
- 2. Scan "Turn off all barcode Prefix"
- 3. Scan "END"

Add "&13"digit after EAN 13:

- 1. Scan "SET"
- 2. Scan "Set EAN 13 Prefix"
- 3. Scan ASCII Code table "&" Setting
- 3. Scan ASCII Code table, "1" Setting code
- 3. Scan ASCII Code table, "3" Setting code
- 4. Scan "END"

Remove EAN 13 Prefix:

- 1. Scan "SET"
- 2. Scan "Turn off EAN 13 Prefix"
- 3. Scan "END"

**Prefix**

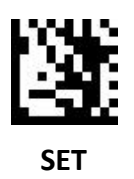

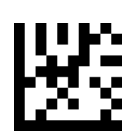

Turn off all barcode Prefix (Default)

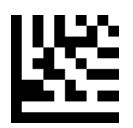

Set all barcode Prefix

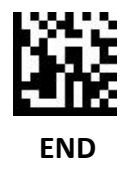

**Prefix**

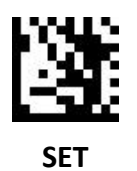

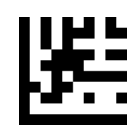

Set UPC A Prefix

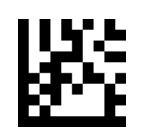

Turn off UPC A Prefix

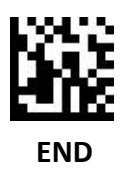

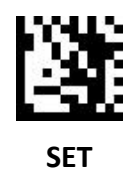

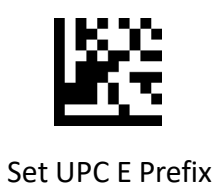

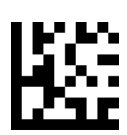

Turn off UPC E Prefix

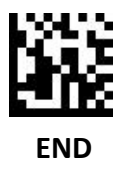

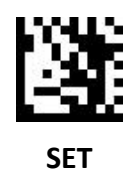

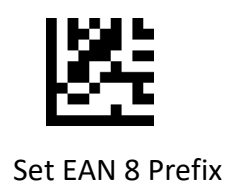

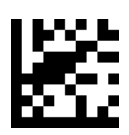

Turn off EAN 8 Prefix

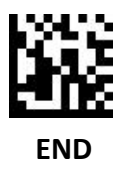

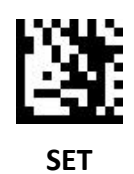

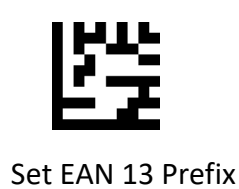

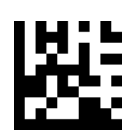

Turn off EAN 13 Prefix

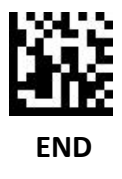

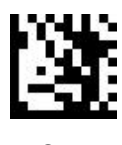

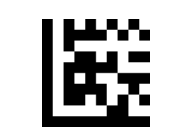

Set Code 128 Prefix

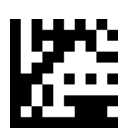

Turn off Code 128 Prefix

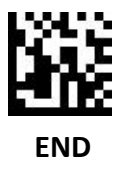

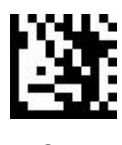

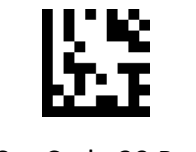

Set Code 39 Prefix

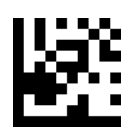

Turn off Code 39 Prefix

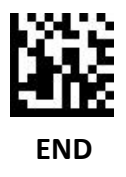

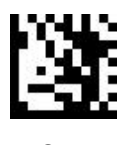

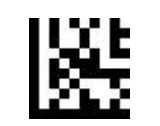

Set Code 93 Prefix

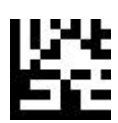

Turn off Code 93 Prefix

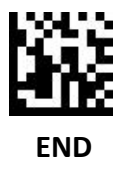

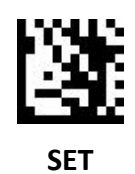

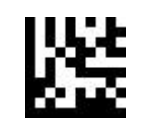

Set Code 32 Prefix

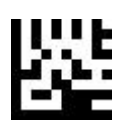

Turn off Code 32 Prefix

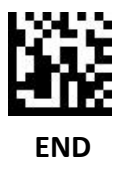

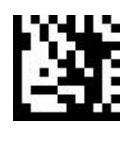

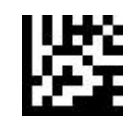

Set Code 11 Prefix

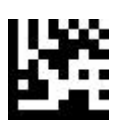

Turn off Code 11 Prefix

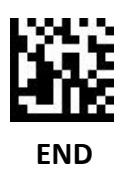

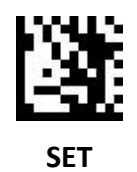

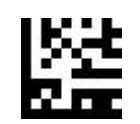

Set Codabar Prefix

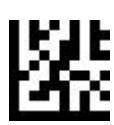

Turn off Codabar Prefix

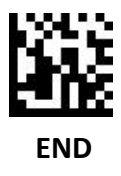

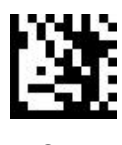

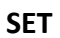

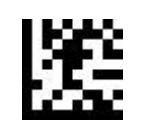

Set Plessey Prefix

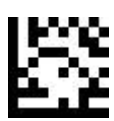

Turn off Plessey Prefix

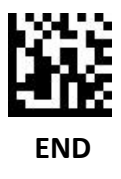

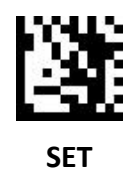

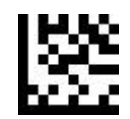

Set MSI Plessey Prefix

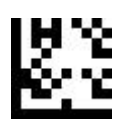

Turn off MSI Plessey Prefix

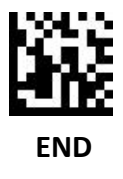

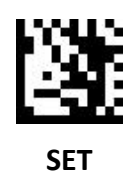

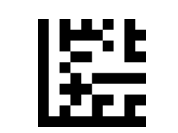

Set Interleaved 2 of 5 Prefix

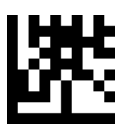

Turn off Interleaved 2 of 5 Prefix

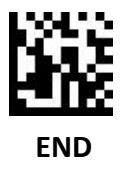

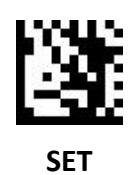

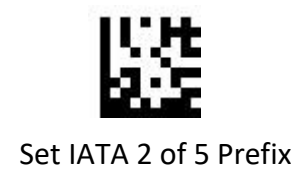

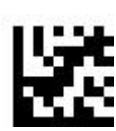

Turn off IATA 2 of 5 Prefix

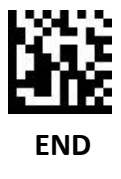

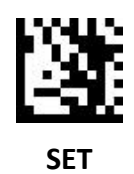

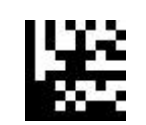

Set Matrix 2 of 5 Prefix

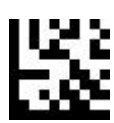

Turn off Matrix 2 of 5 Prefix

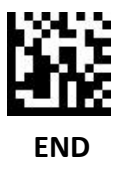
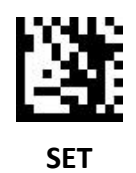

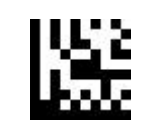

Set Straight 2 of 5 Prefix

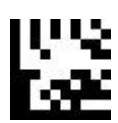

Turn off Straight 2 of 5 Prefix

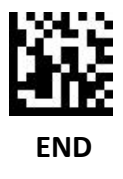

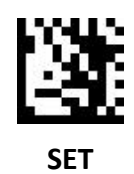

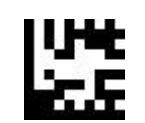

Set Pharmacode Prefix

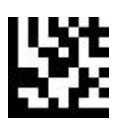

Turn off Pharmacode Prefix

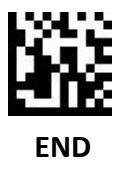

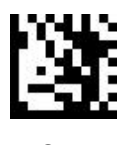

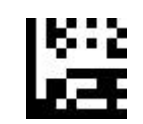

Set GS1 DataBar 14 Prefix

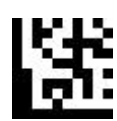

Turn off GS1 DataBar 14 Prefix

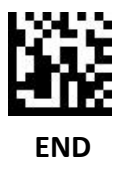

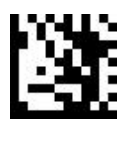

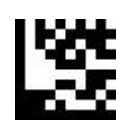

Set GS1 DataBar Expanded Prefix

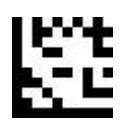

Turn off GS1 DataBar Expanded Prefix

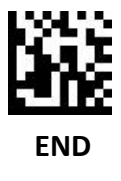

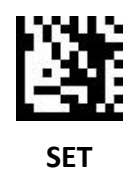

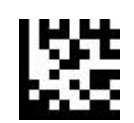

Set GS1 DataBar Limited Prefix

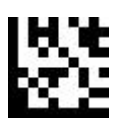

Turn off GS1 DataBar Limited Prefix

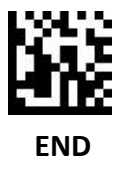

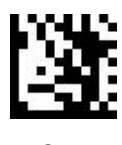

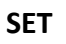

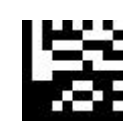

Set Composite Code A Prefix

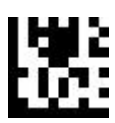

Turn off Composite Code A Prefix

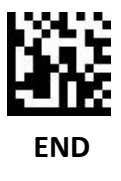

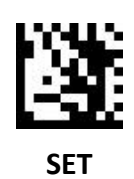

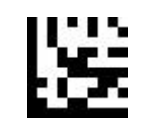

Set Composite Code B Prefix

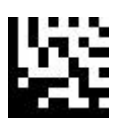

Turn off Composite Code B Prefix

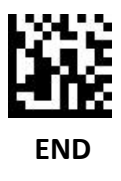

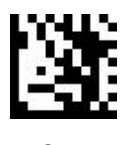

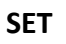

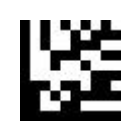

Set Composite Code C Prefix

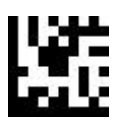

Turn off Composite Code C Prefix

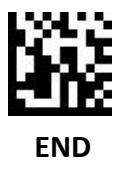

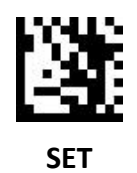

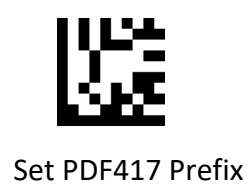

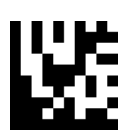

Turn off PDF417 Prefix

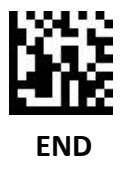

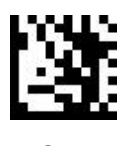

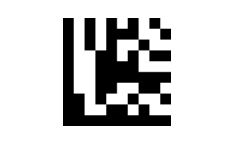

Set Micro PDF417 Prefix

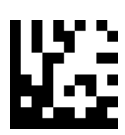

Turn off Micro PDF417 Prefix

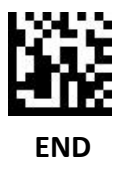

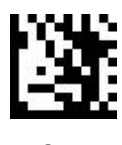

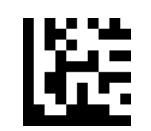

Set Data Matrix Prefix

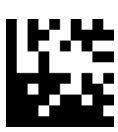

Turn off Data Matrix Prefix

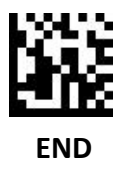

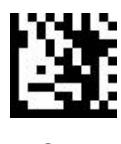

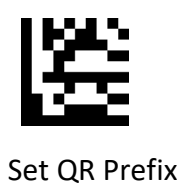

Turn off QR Prefix

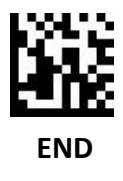

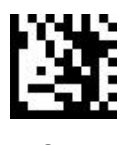

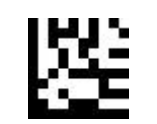

Set Micro QR Prefix

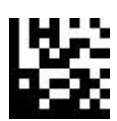

Turn off Micro QR Prefix

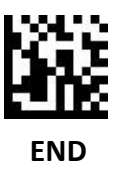

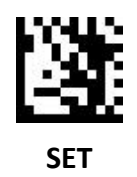

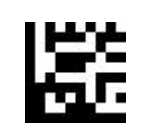

Set Aztec Prefix

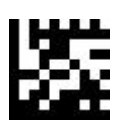

Turn off Aztec Prefix

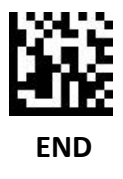

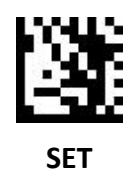

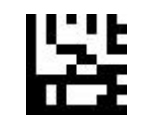

Set MaxiCode Prefix

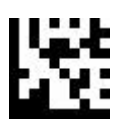

Turn off MaxiCode Prefix

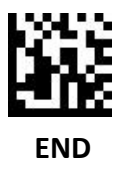

Add output digits after the barcode data, maximum Set 4 bytes Add "a"after all barcode data:

- 1. Scan "SET"
- 2. Scan "Set all barcode Suffix"
- 3. Scan ASCII Code table, "a" Setting code
- 4. Scan "END"

Remove Suffix:

- 1. Scan "SET"
- 2. Scan "Turn off all barcode Suffix"
- 3. Scan "END"

Add "&13" digit after EAN 13:

- 1. Scan "SET"
- 2. Scan "Set EAN 13 Suffix"
- 3. Scan ASCII Code table "&" Setting
- 4. Scan ASCII Code table, "1" Setting code
- 5. Scan ASCII Code table, "3" Setting code
- 6. Scan "END"

Remove EAN 13 Suffix:

- 1. Scan "SET"
- 2. Scan "Turn off EAN 13 Suffix"
- 3. Scan "END"

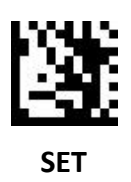

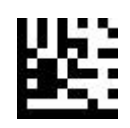

Turn off all barcode suffixes (Default)

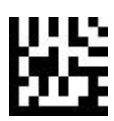

Set all barcode suffixes

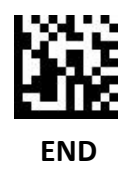

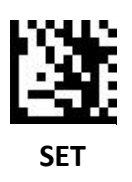

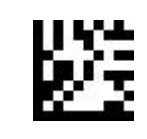

Set UPC A Suffix

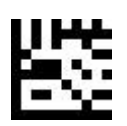

Turn off UPC A Suffix

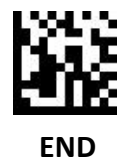

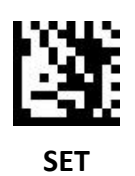

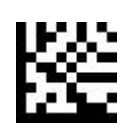

Set UPC E Suffix

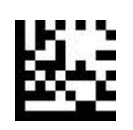

Turn off UPC E Suffix

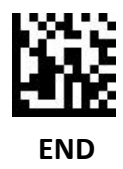

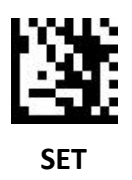

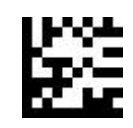

Set EAN 8 Suffix

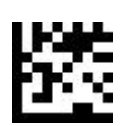

Turn off EAN 8 Suffix

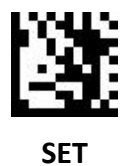

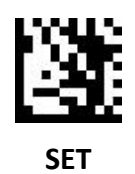

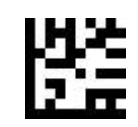

Set EAN 13 Suffix

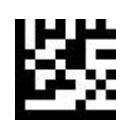

Turn off EAN 13 Suffix

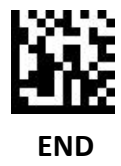

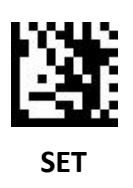

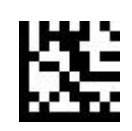

Set Code 128 Suffix

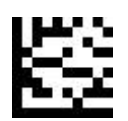

Turn off Code 128 Suffix

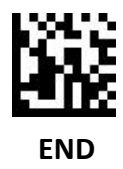

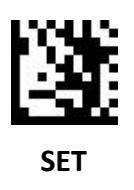

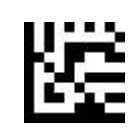

Set Code 39 Suffix

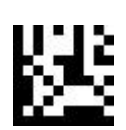

Turn off Code 39 Suffix

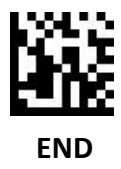

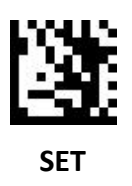

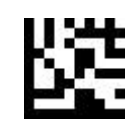

Set Code 93 Suffix

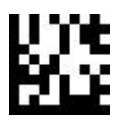

Turn off Code 93 Suffix

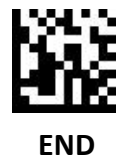

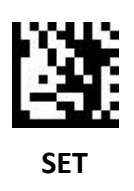

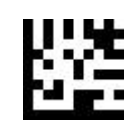

Set Code 32 Suffix

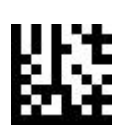

Turn off Code 32 Suffix

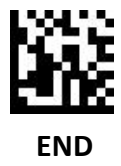

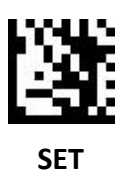

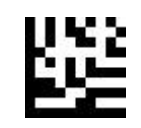

Set Code 11 Suffix

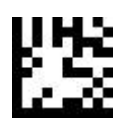

Turn off Code 11 Suffix

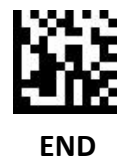

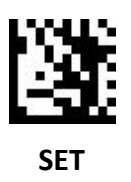

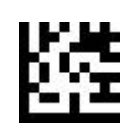

Set Codabar Suffix

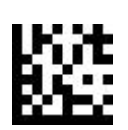

Turn off Codabar Suffix

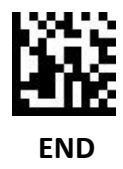

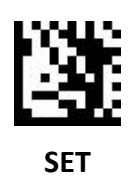

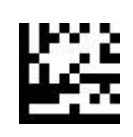

Set Plessey Suffix

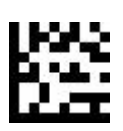

Turn off Plessey Suffix

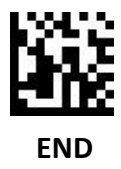

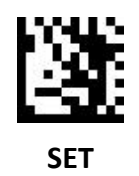

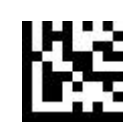

Set MSI Plessey Suffix

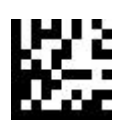

Turn off MSI Plessey Suffix

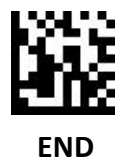

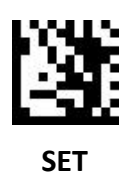

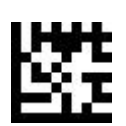

Set Interleaved 2 of 5 Suffix

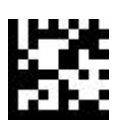

Turn off Interleaved 2 of 5 Suffix

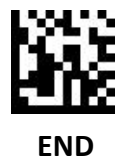

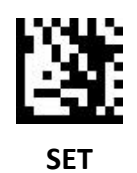

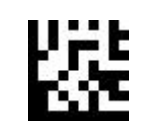

Set IATA 2 of 5 Suffix

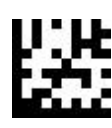

Turn off IATA 2 of 5 Suffix

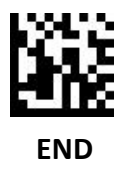

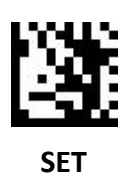

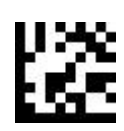

Set Matrix 2 of 5 Suffix

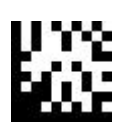

Turn off Matrix 2 of 5 Suffix

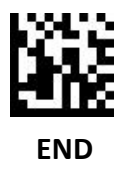

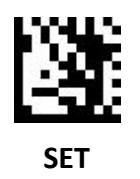

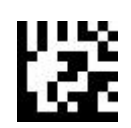

Set Straight 2 of 5 Suffix

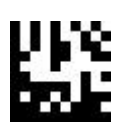

Turn off Straight 2 of 5 Suffix

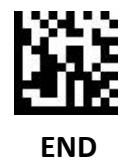

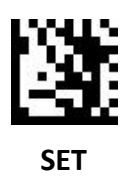

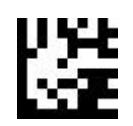

Set Pharmacode Suffix

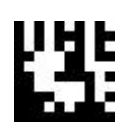

Turn off Pharmacode Suffix

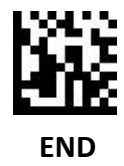

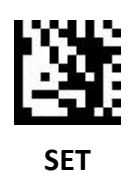

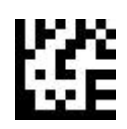

Set GS1 DataBar 14 Suffix

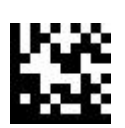

Turn off GS1 DataBar 14 Suffix

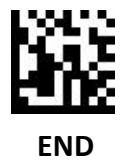

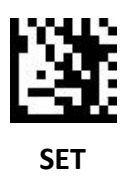

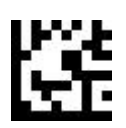

Set GS1 DataBar Expanded Suffix

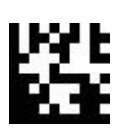

Turn off GS1 DataBar Expanded Suffix

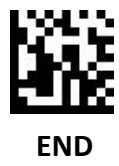
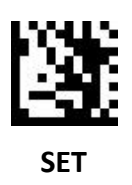

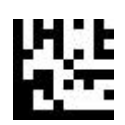

Set GS1 DataBar Limited Suffix

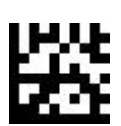

Turn off GS1 DataBar Limited Suffix

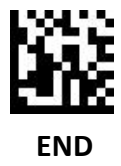

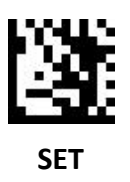

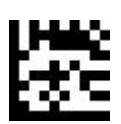

Set Composite Code A Suffix

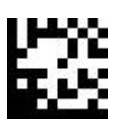

Turn off Composite Code A Suffix

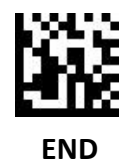

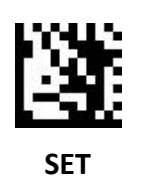

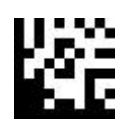

Set Composite Code B Suffix

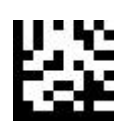

Turn off Composite Code B Suffix

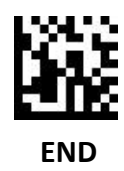

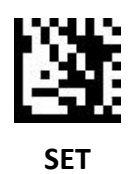

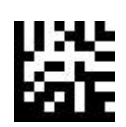

Set Composite Code C Suffix

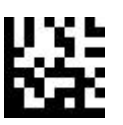

Turn off Composite Code C Suffix

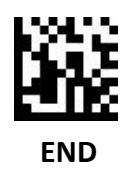

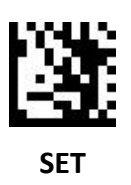

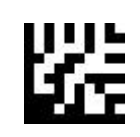

Set PDF417 Suffix

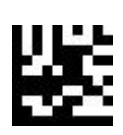

Turn off PDF417 Suffix

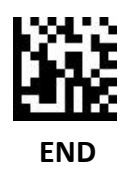

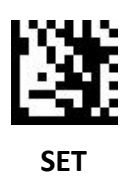

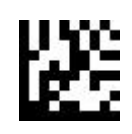

Set Micro PDF417 Suffix

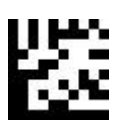

Turn off Micro PDF417 Suffix

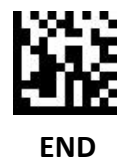

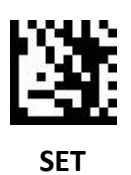

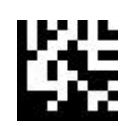

Set Data Matrix Suffix

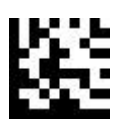

Turn off Data Matrix Suffix

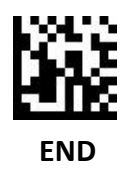

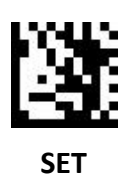

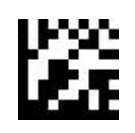

Set QR Suffix

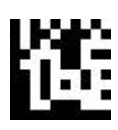

Turn off QR Suffix

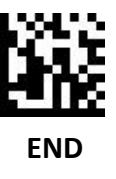

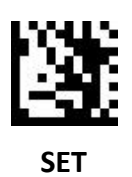

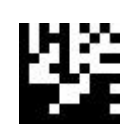

Set Micro QR Suffix

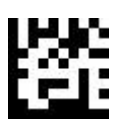

Turn off Micro QR Suffix

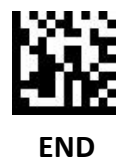

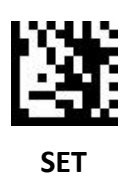

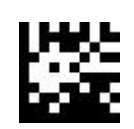

Set Aztec Suffix

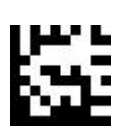

Turn off Aztec Suffix

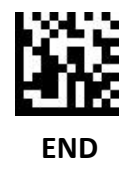

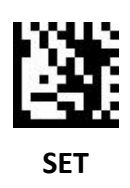

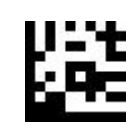

Set MaxiCode Suffix

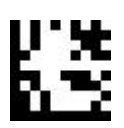

Turn off MaxiCode Suffix

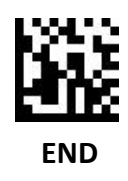

# **Bar Code Identify**

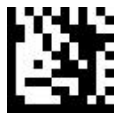

**SET**

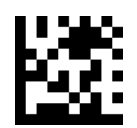

Turn off bar code identify code (Default)

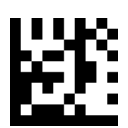

Turn On AIM bar code identify code

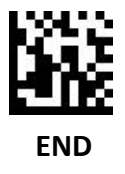

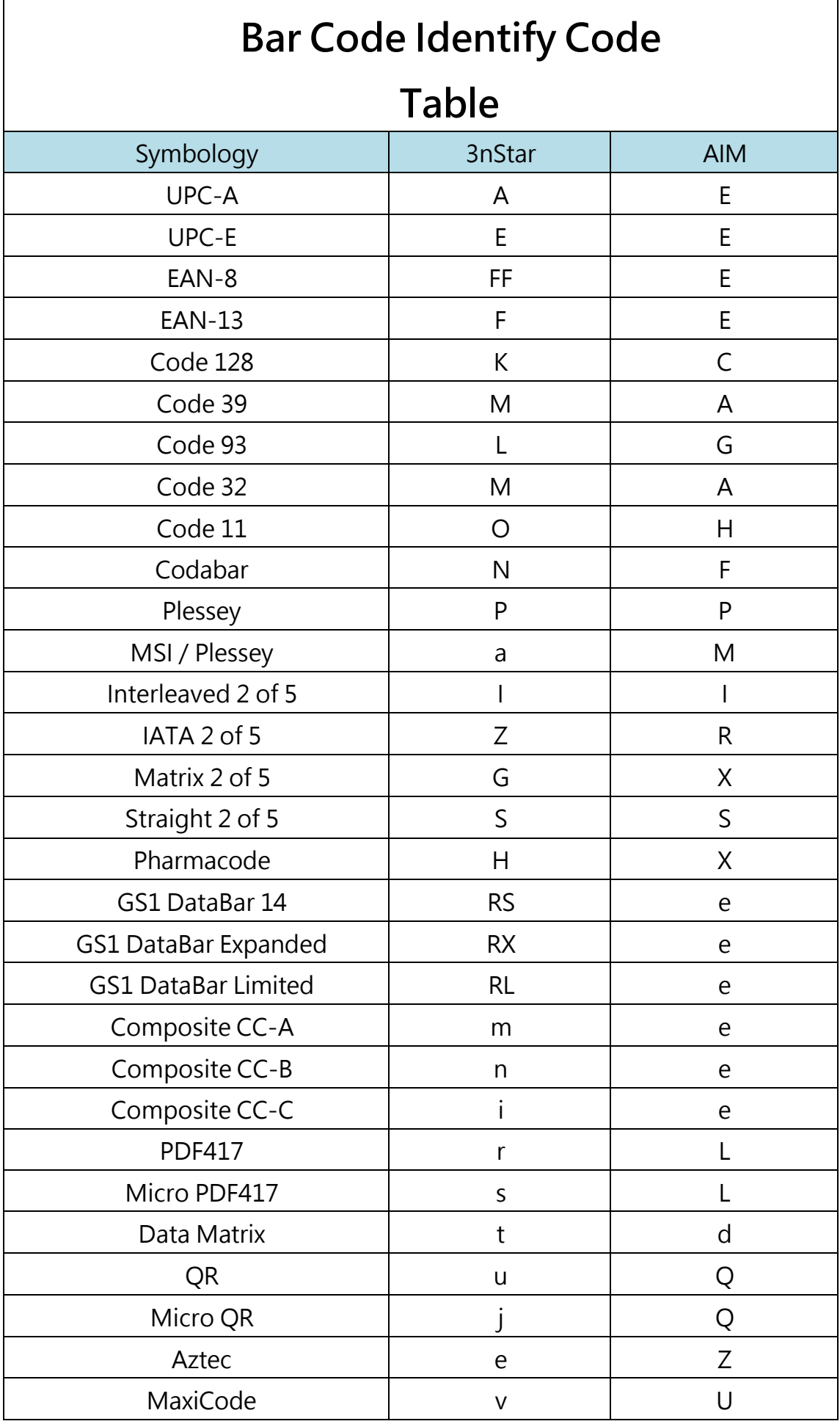

### **Terminal character**

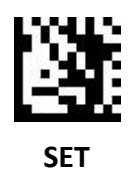

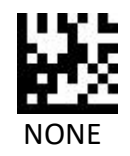

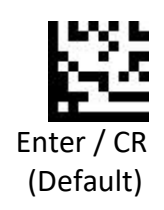

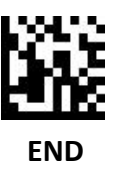

# **Terminal character**

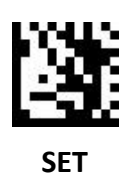

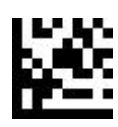

CR / LF

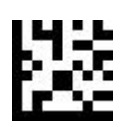

TAB

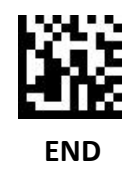

#### **Letter case conversion**

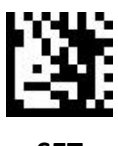

**SET**

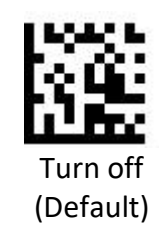

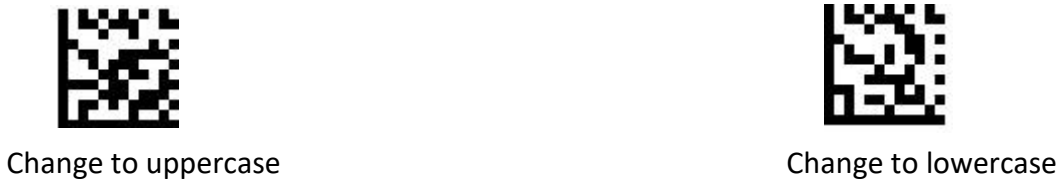

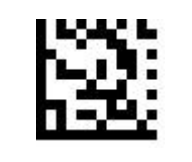

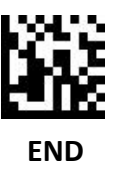

# **Caps Lock**

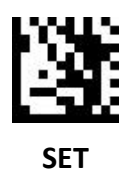

Turn off Caps Lock (Default)

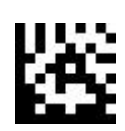

Turn on Caps Lock

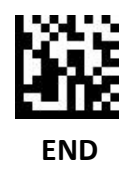

#### **GS character conversion**

Convert GS charactersin keyboard mode to other ASCII Code

Set the GS character to be converted to # output:

- 1. Scan "SET"
- 2. Scan "GS character conversion"
- 3. Scan "#"Setting code in ASCII Code table
- 4. Scan "END"

Set GS characters to be converted to carriage return output:

- 1. Scan "SET"
- 2. Scan "GS character conversion"
- 3. Scan "carriage return" setting code in ASCII Code table
- 4. Scan "END"

Restore the default value of GS character

- 1. Scan "SET"
- 2. Scan "Turn off GS characters conversion"
- 3. Scan "END"

# **GS character conversion**

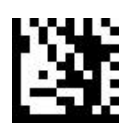

**SET**

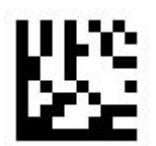

Turn off GS character conversion (Default)

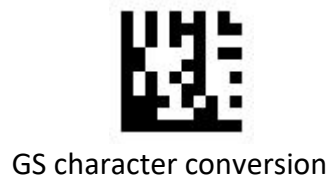

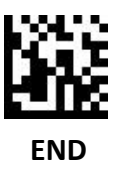

# **Function Key Mapping**

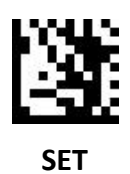

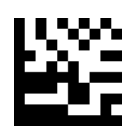

Turn off

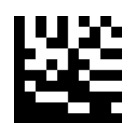

Turn on (Default)

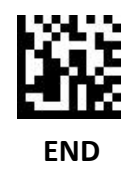

# **Control Characters Mapping**

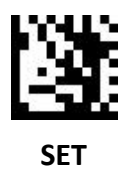

Ctrl Char mode (Default)

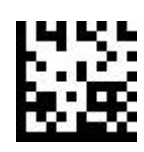

Alt + Unicode mode

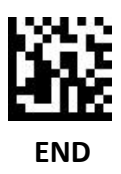

# **ASCII Code Table**

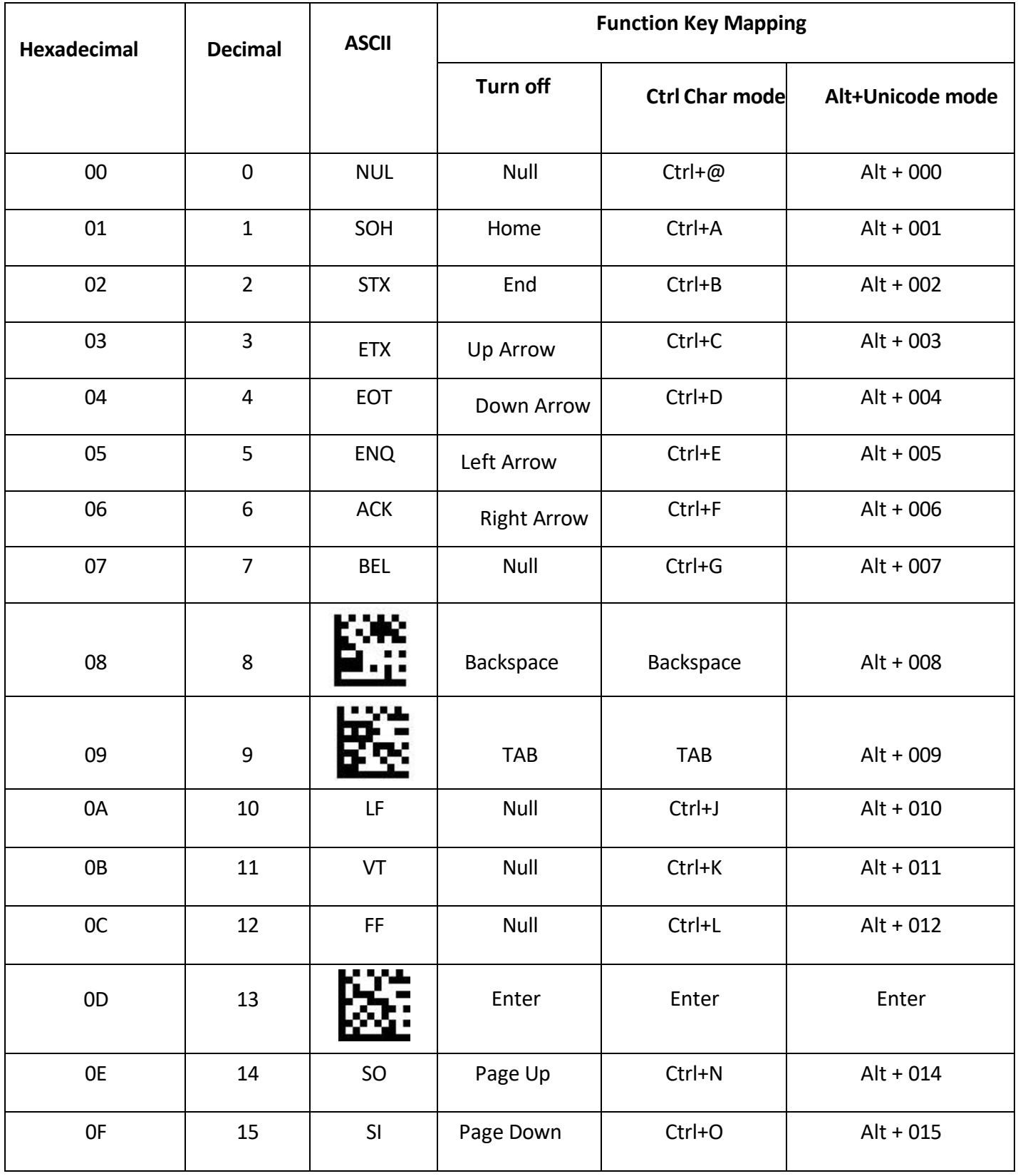

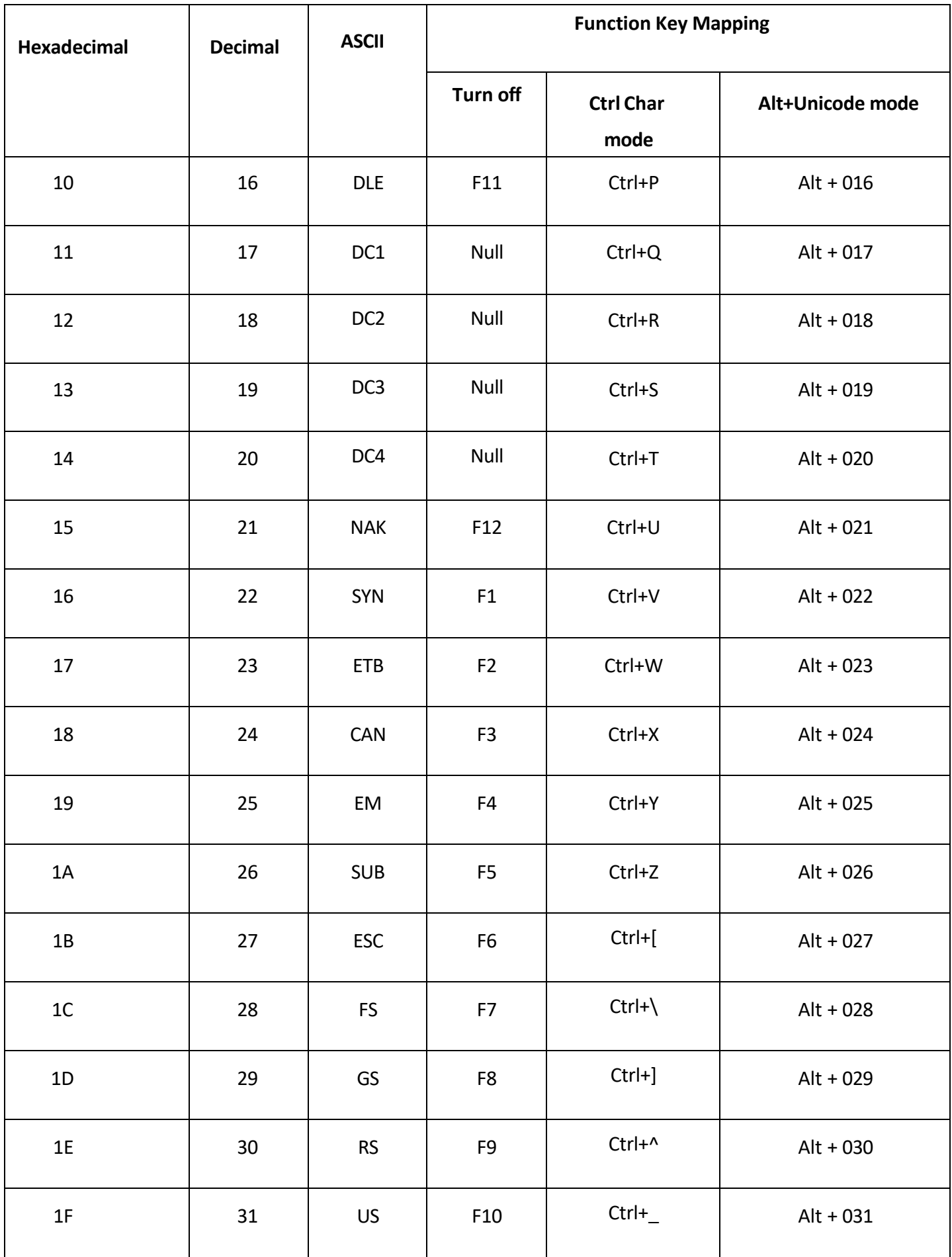

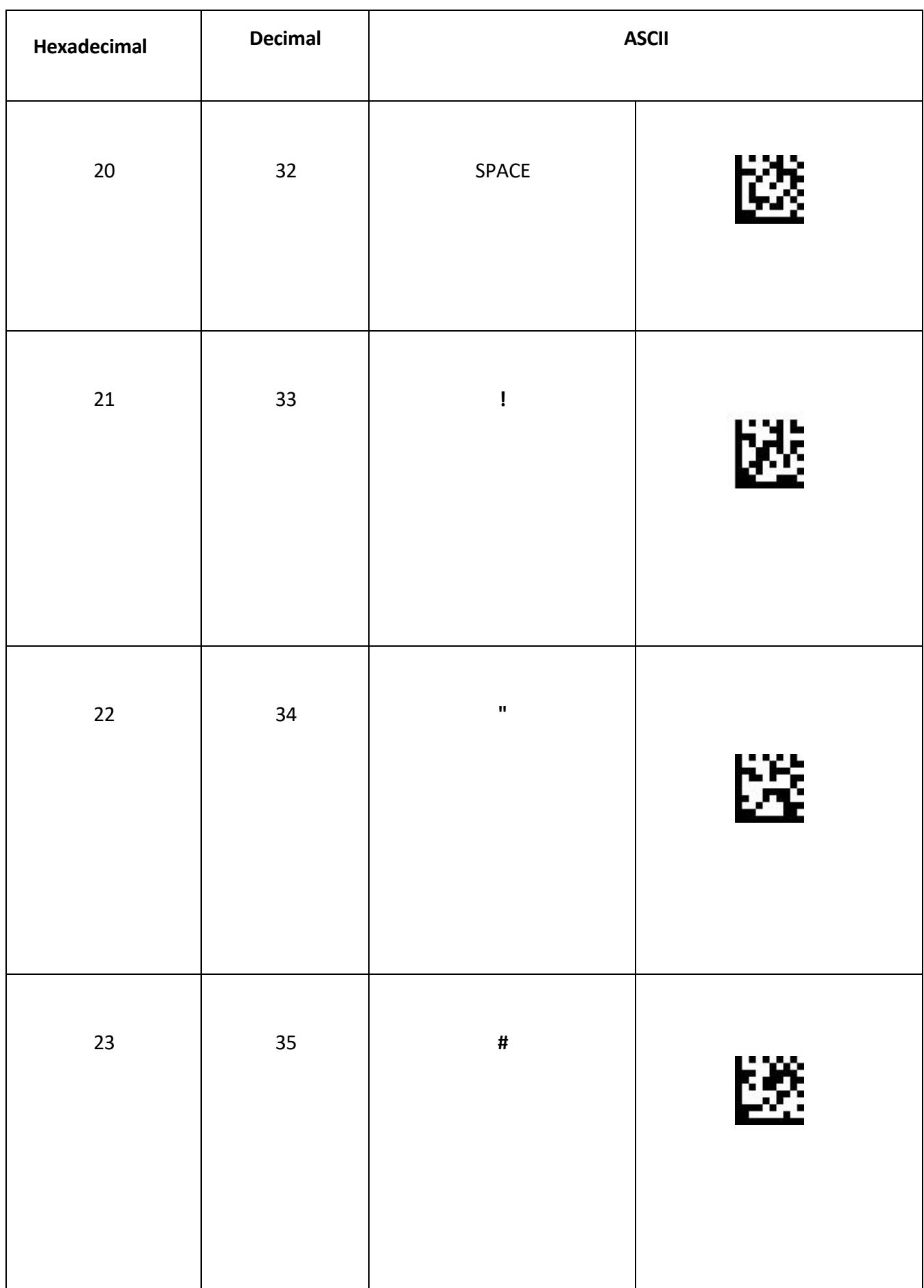

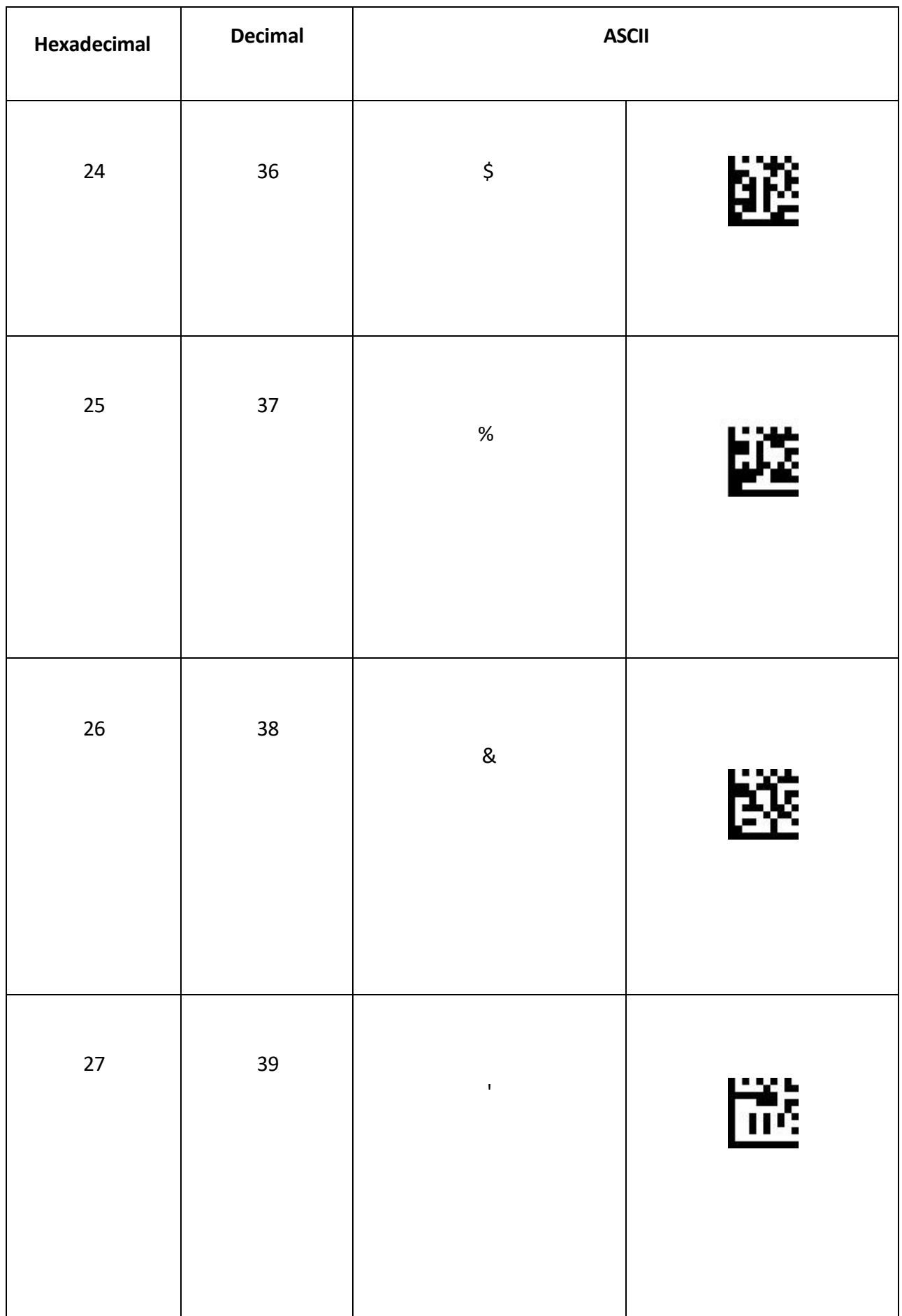

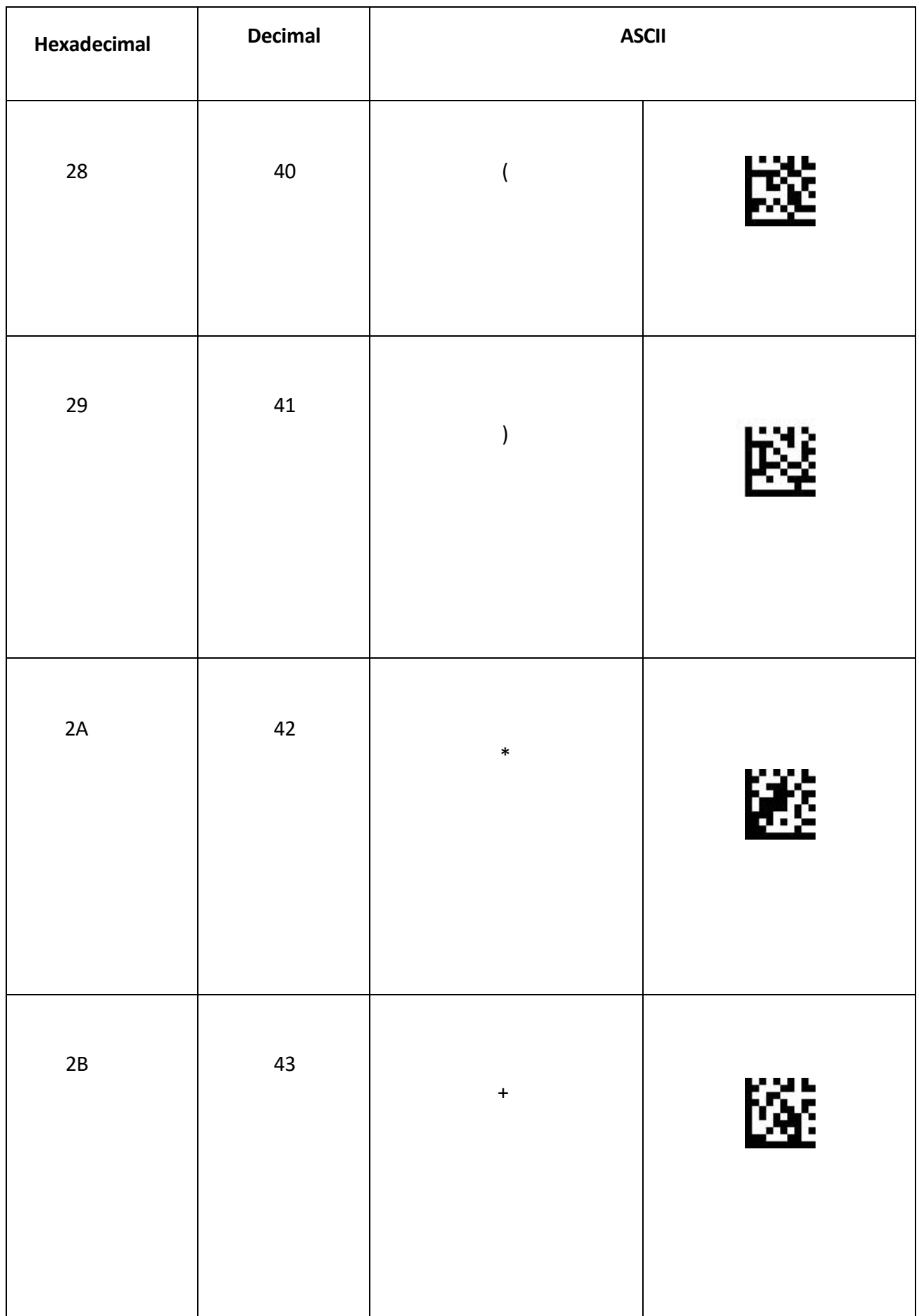

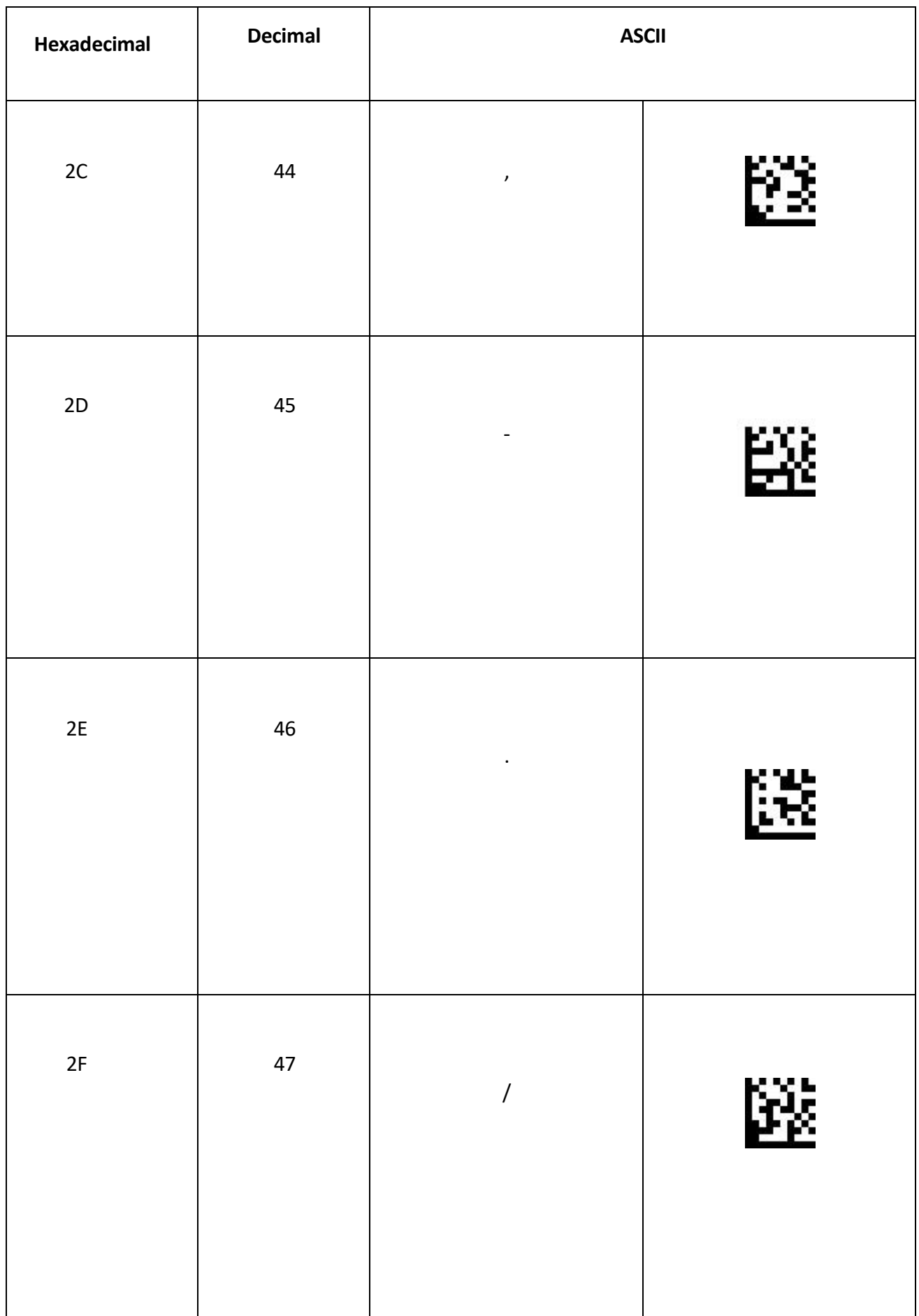

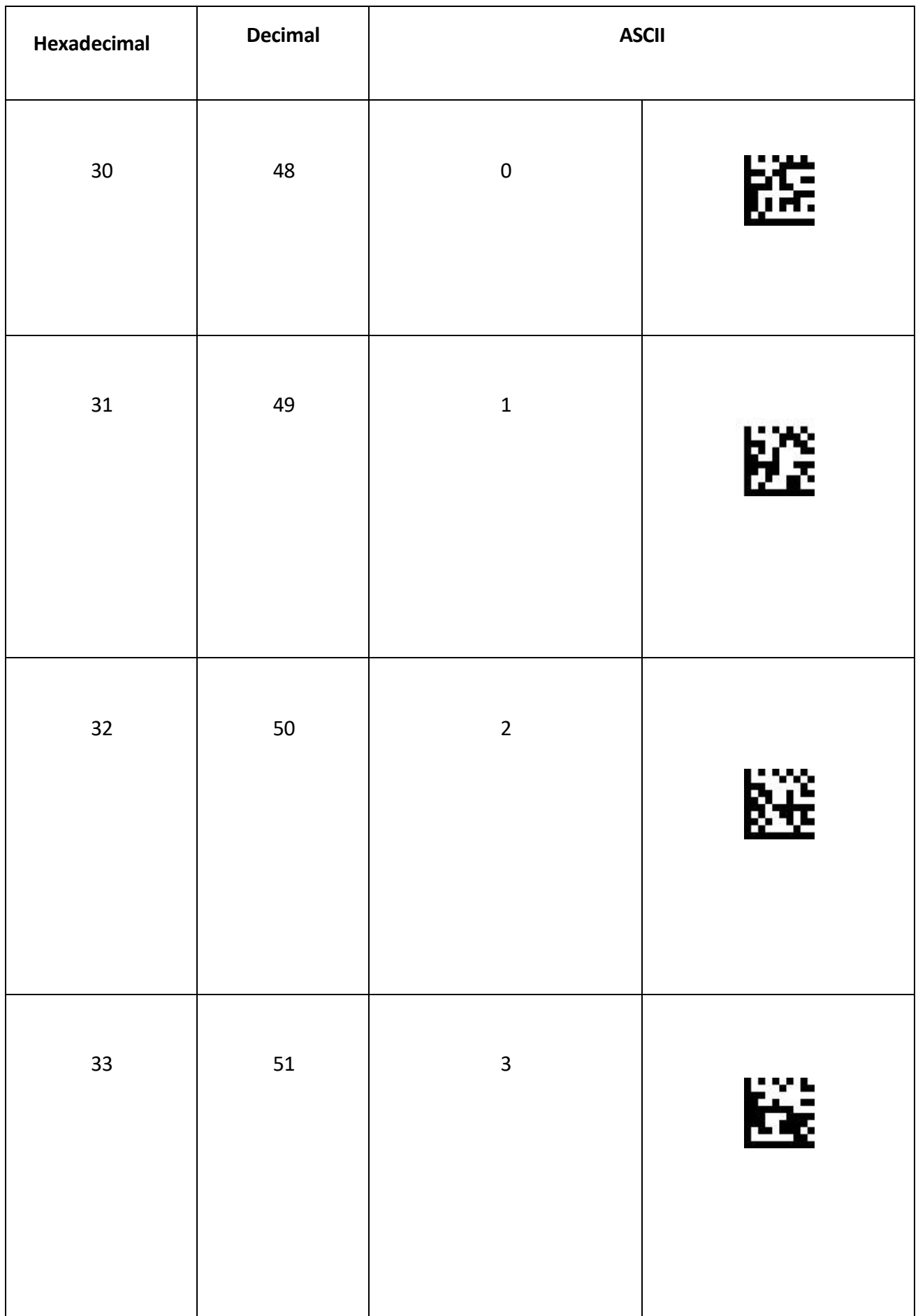

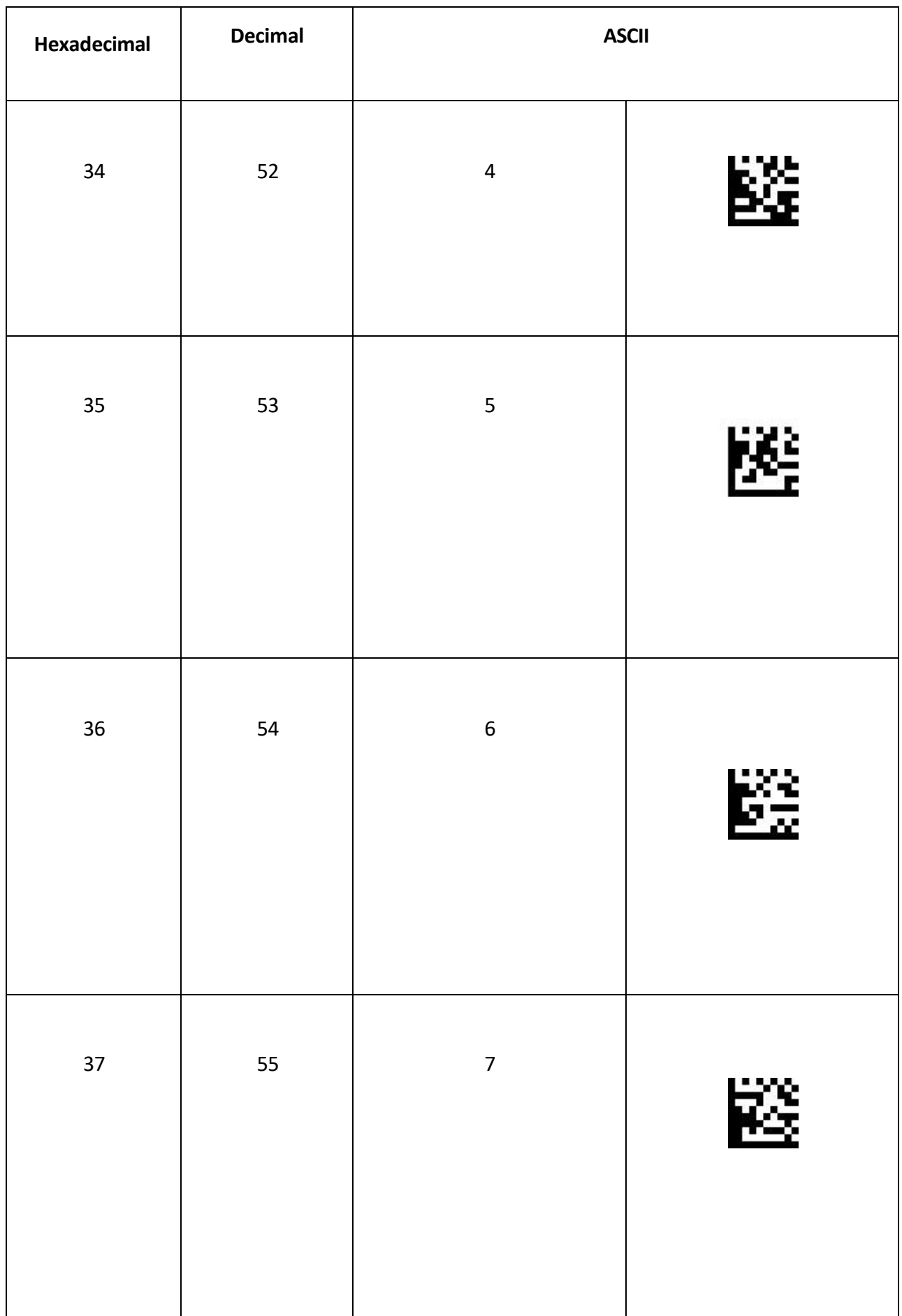

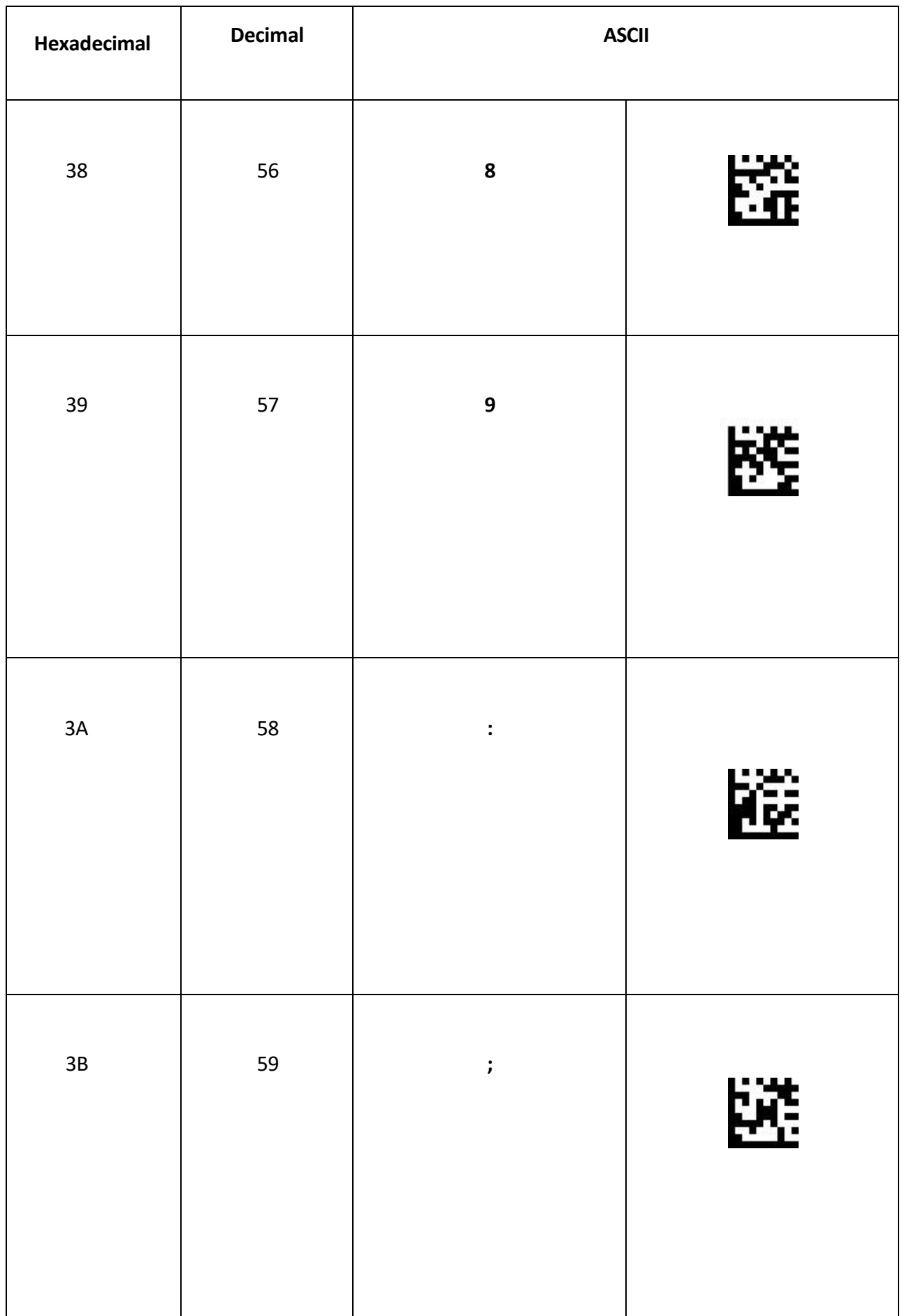

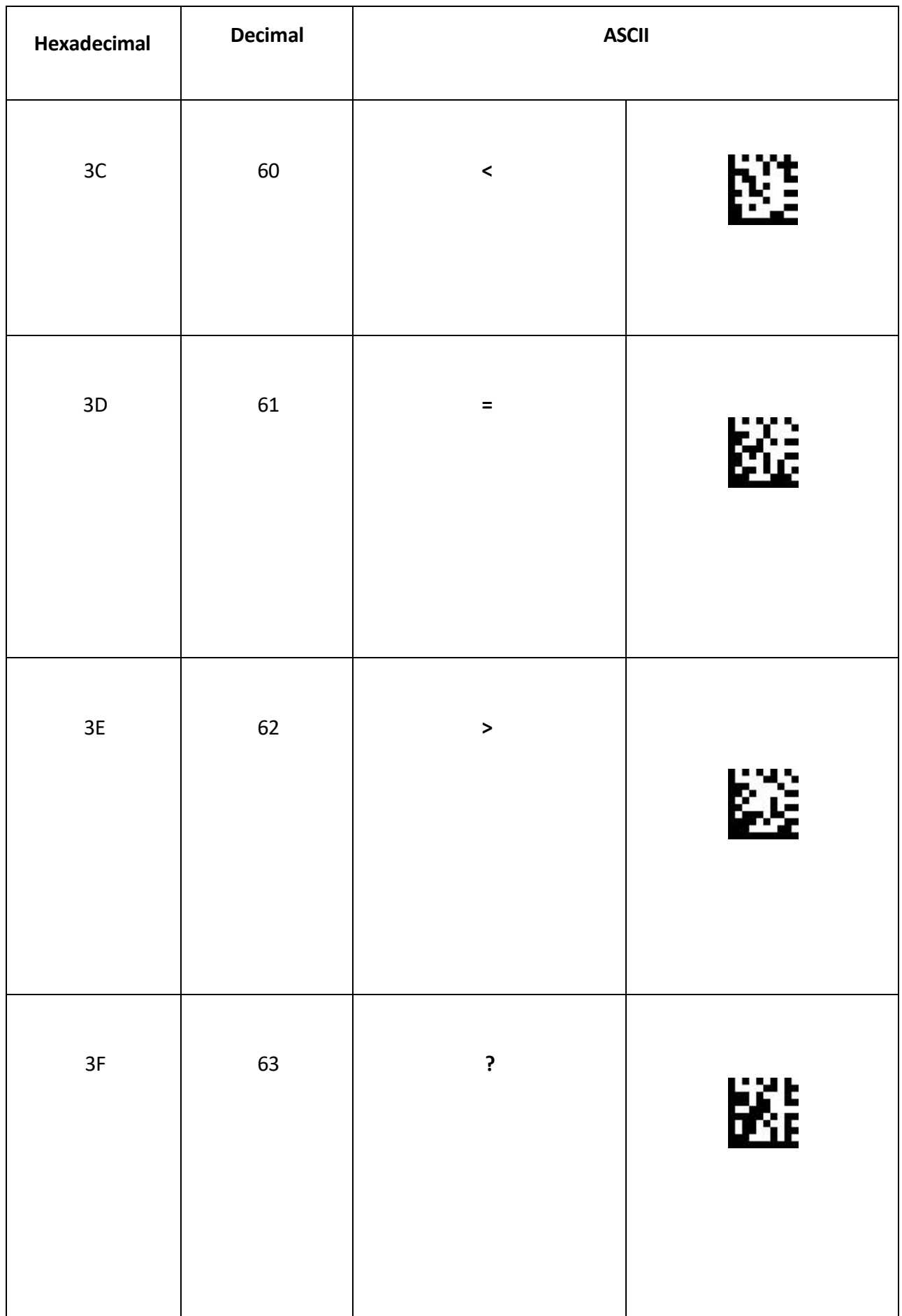

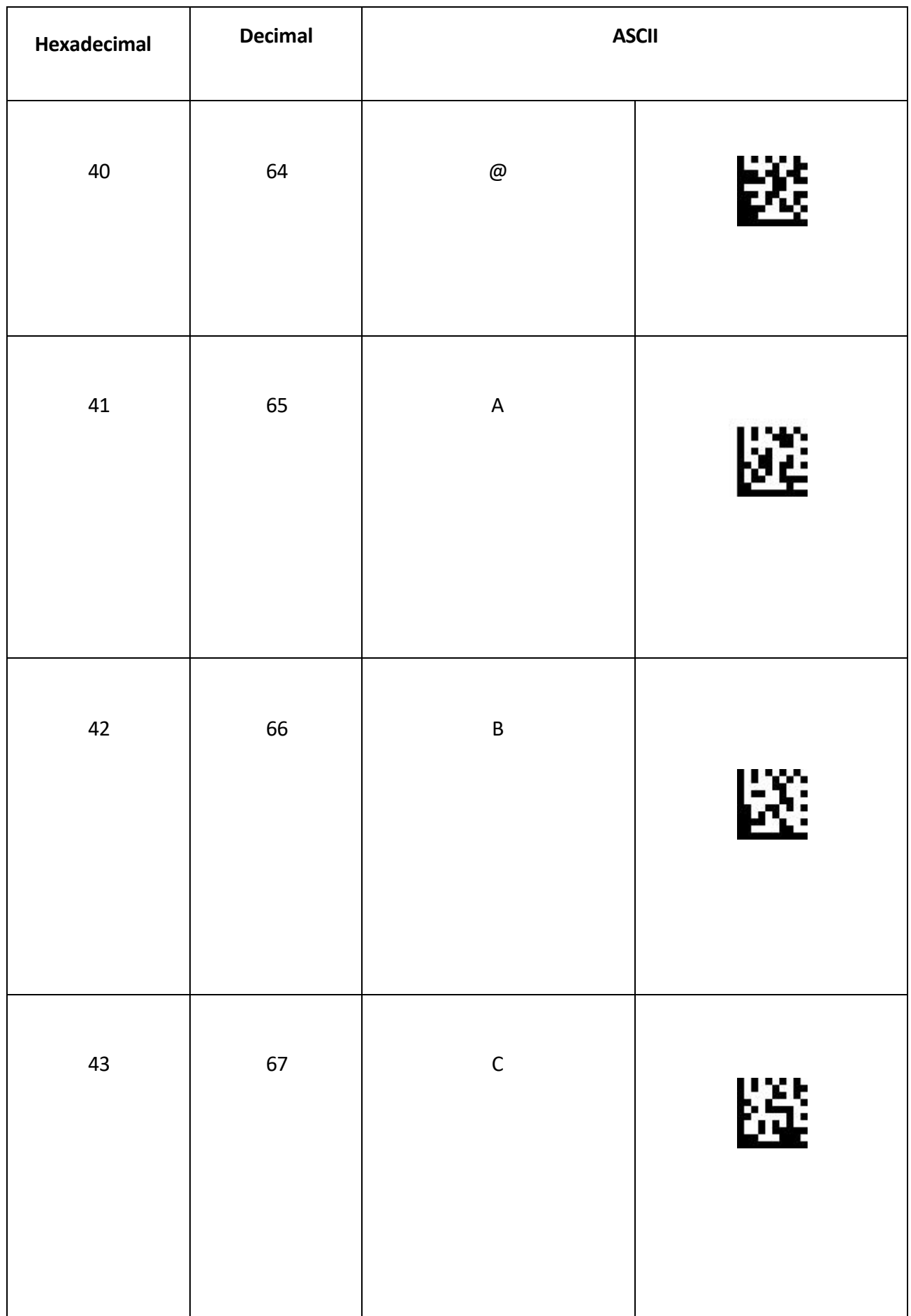

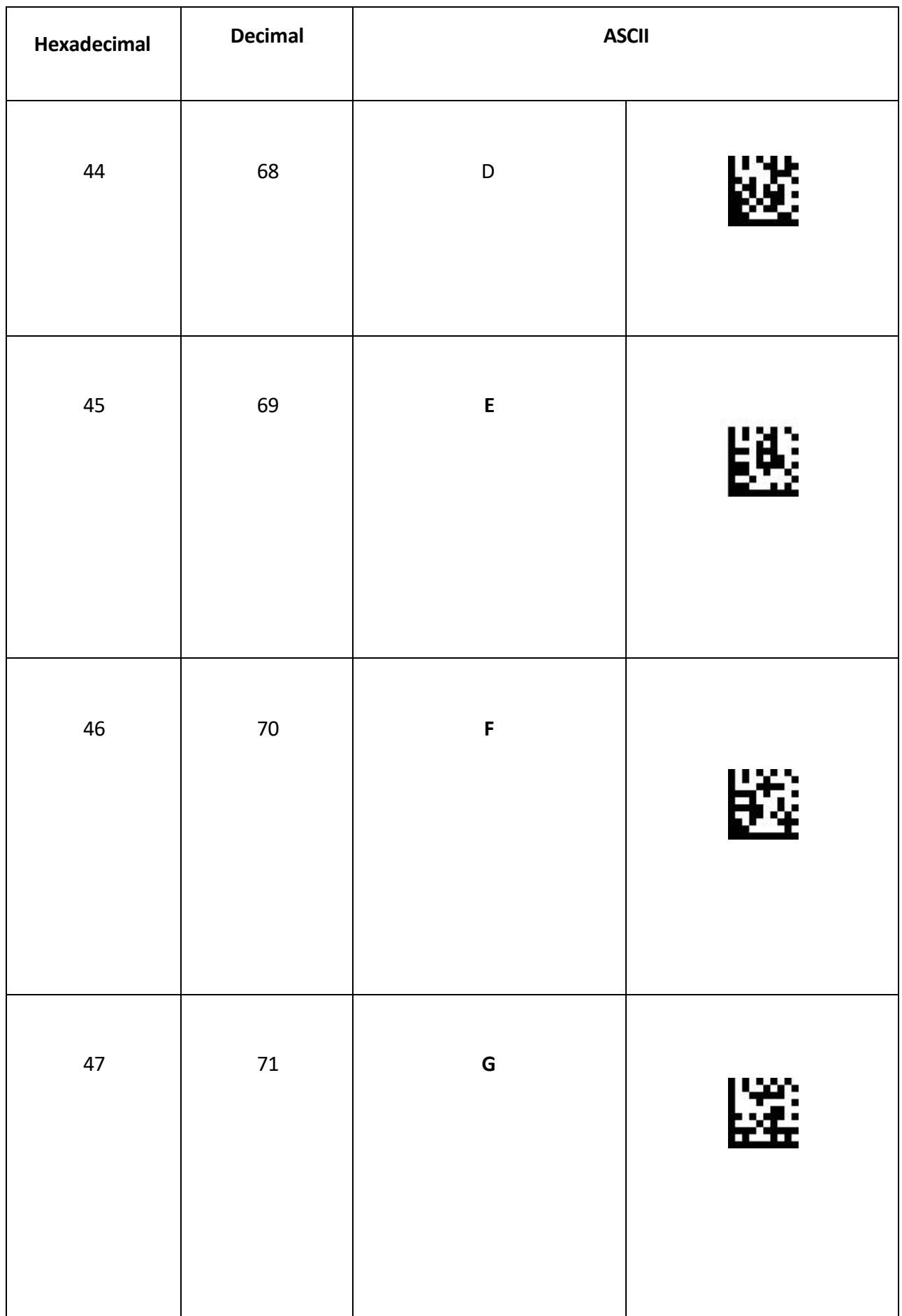

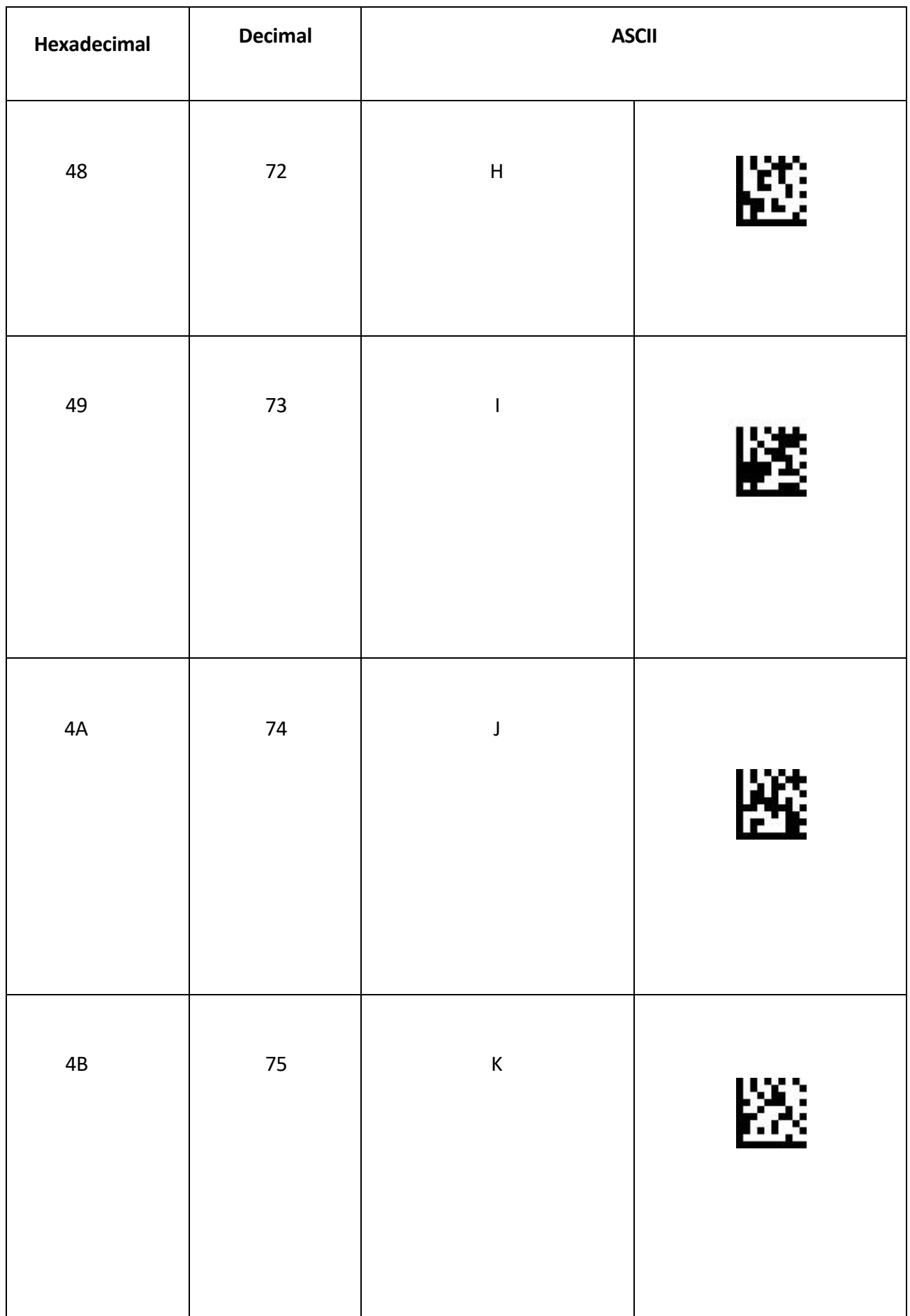

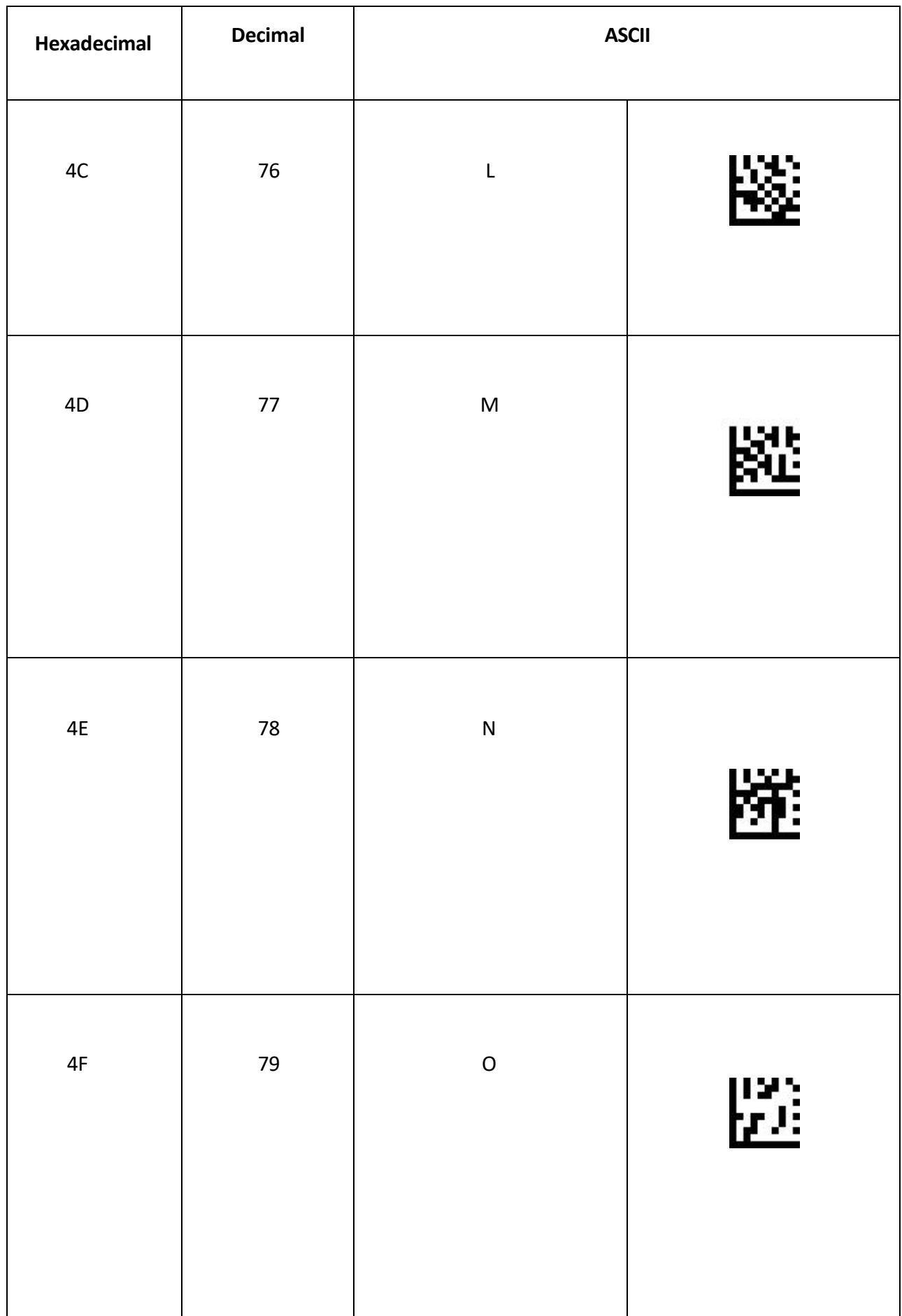

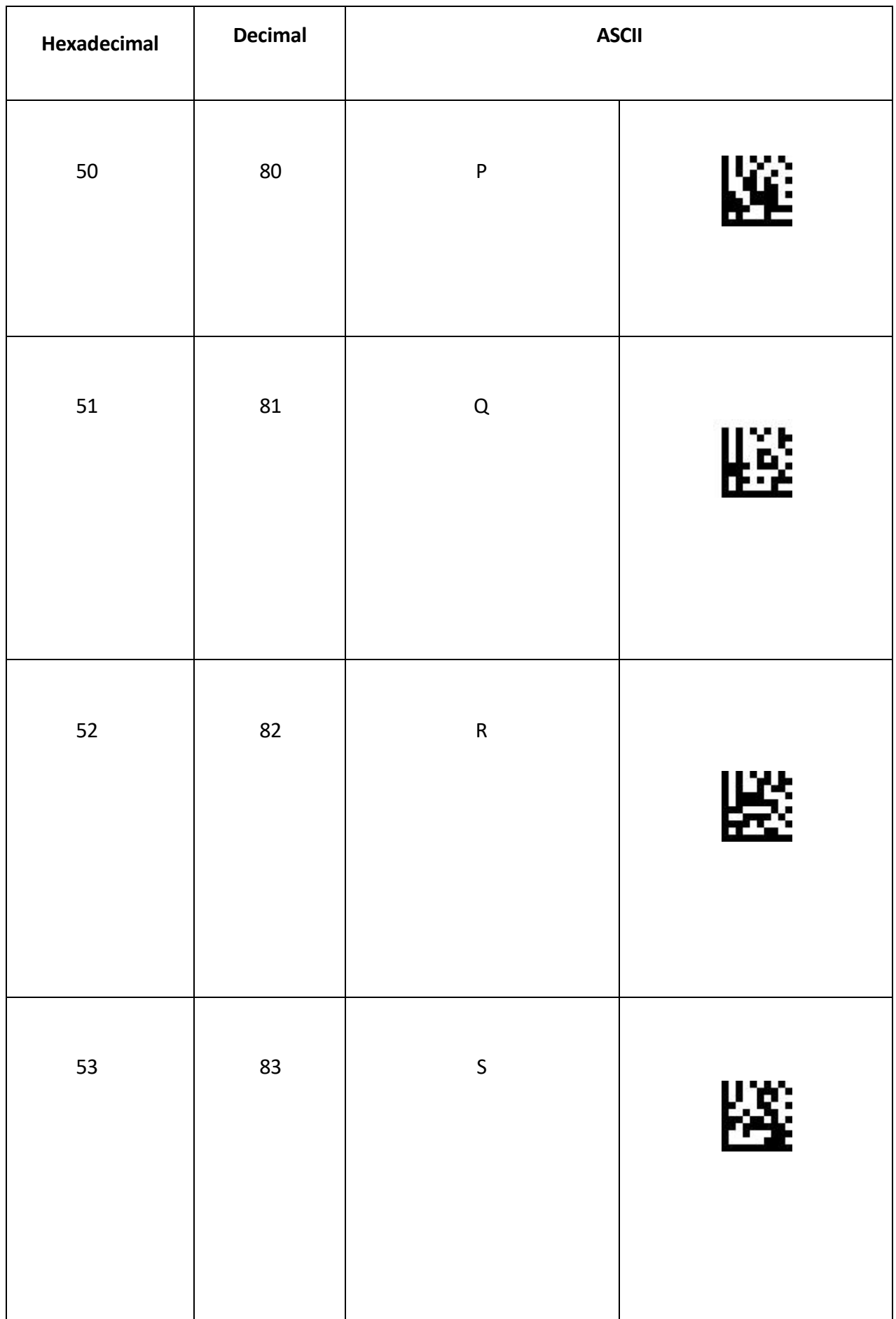
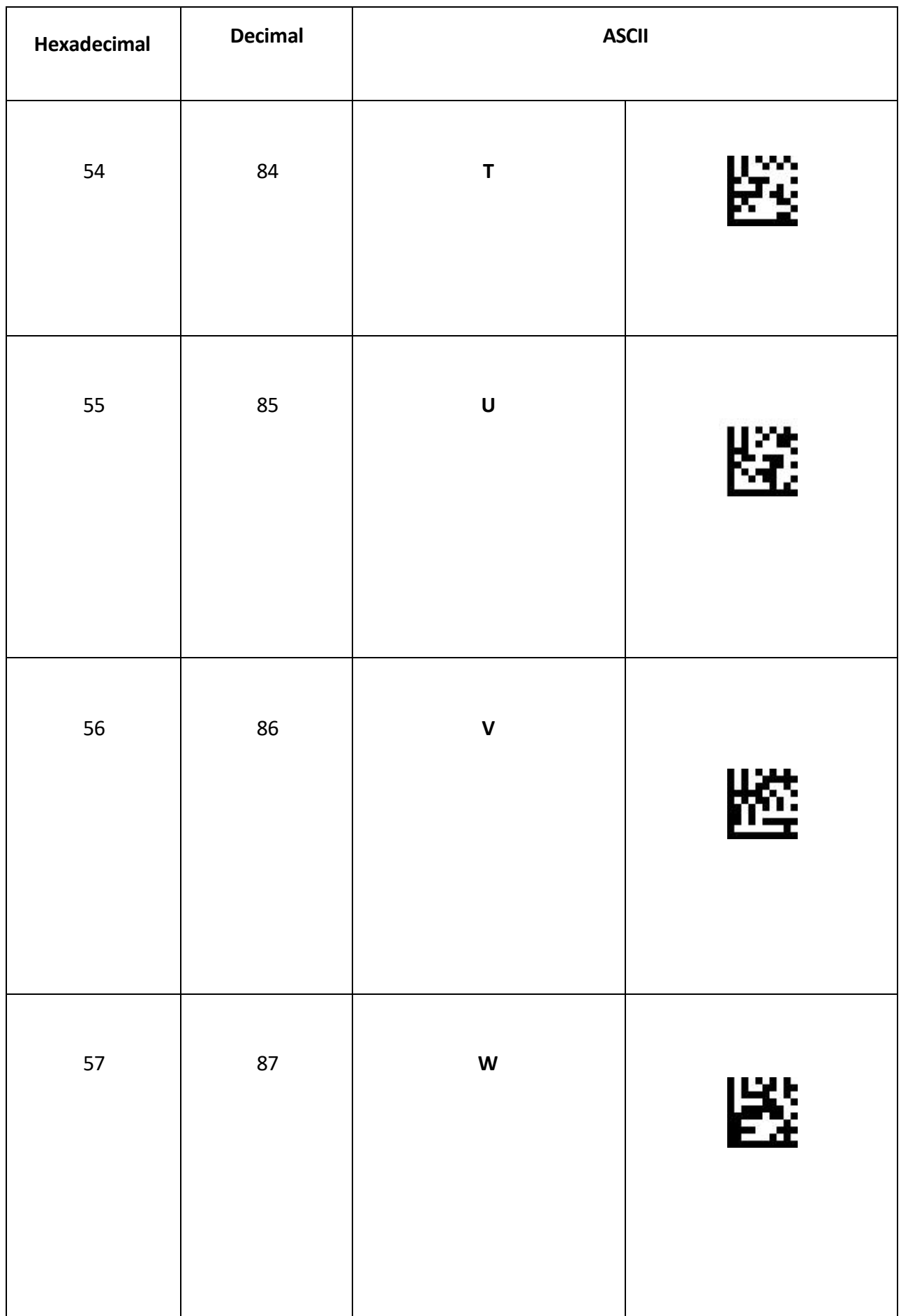

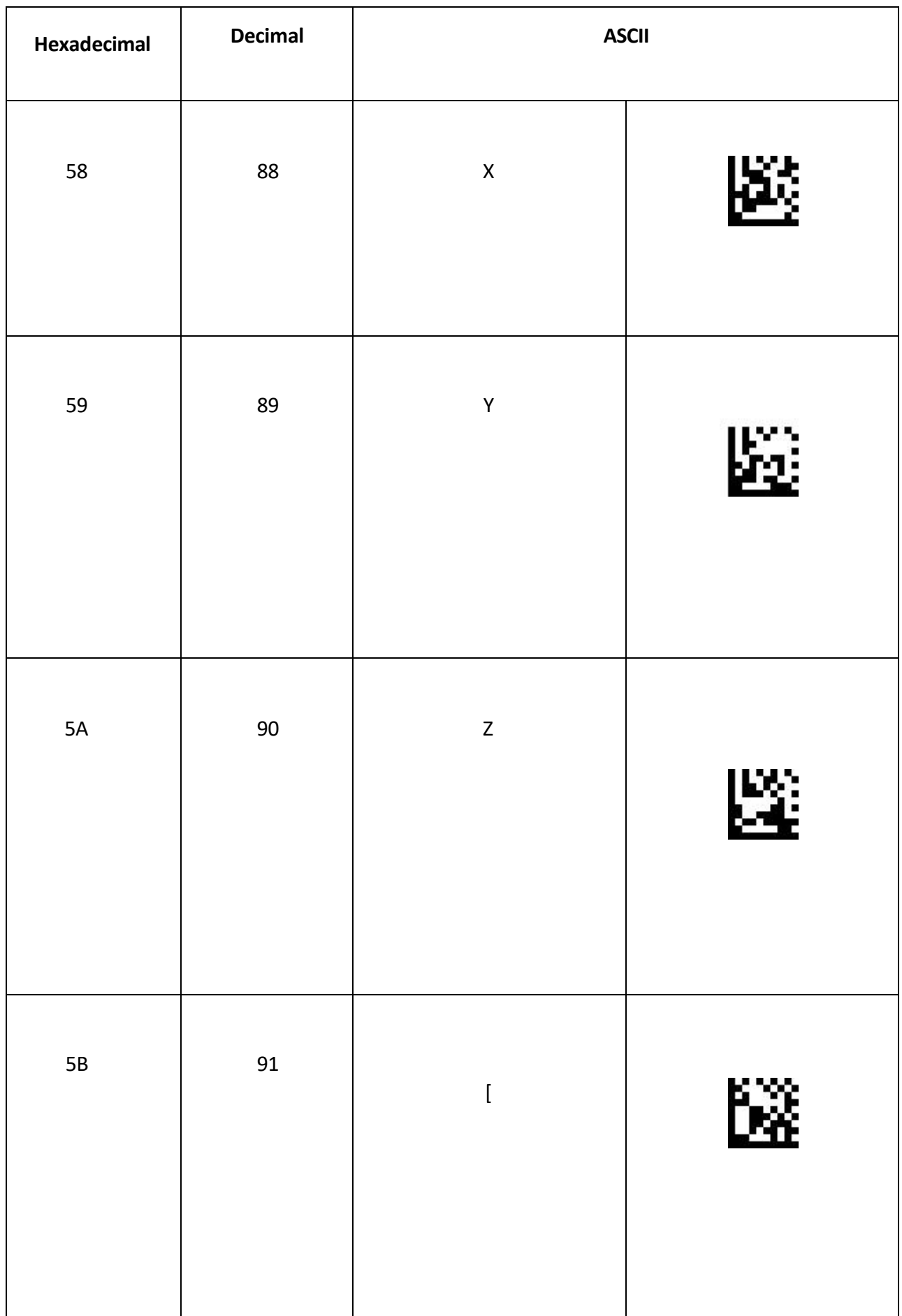

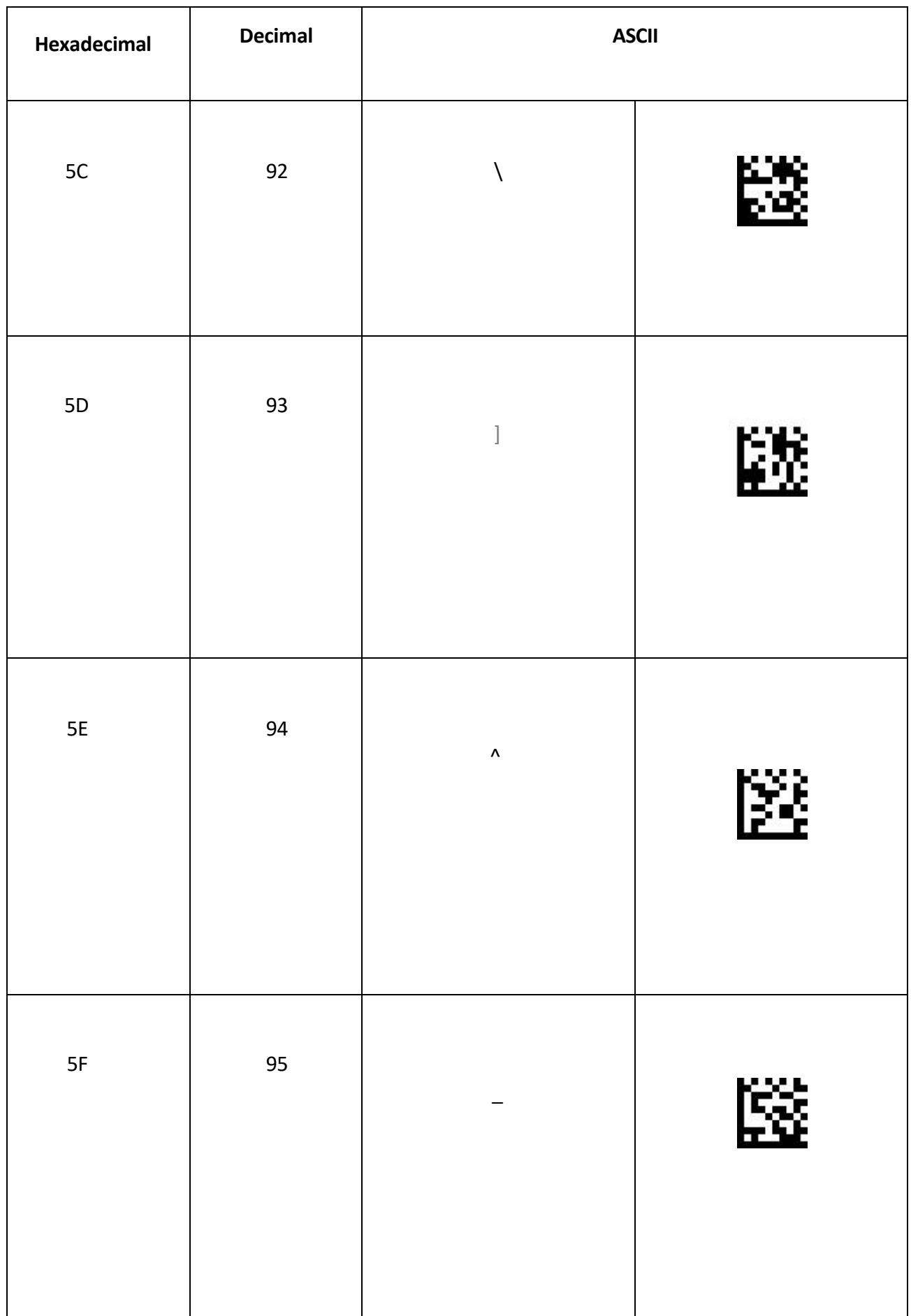

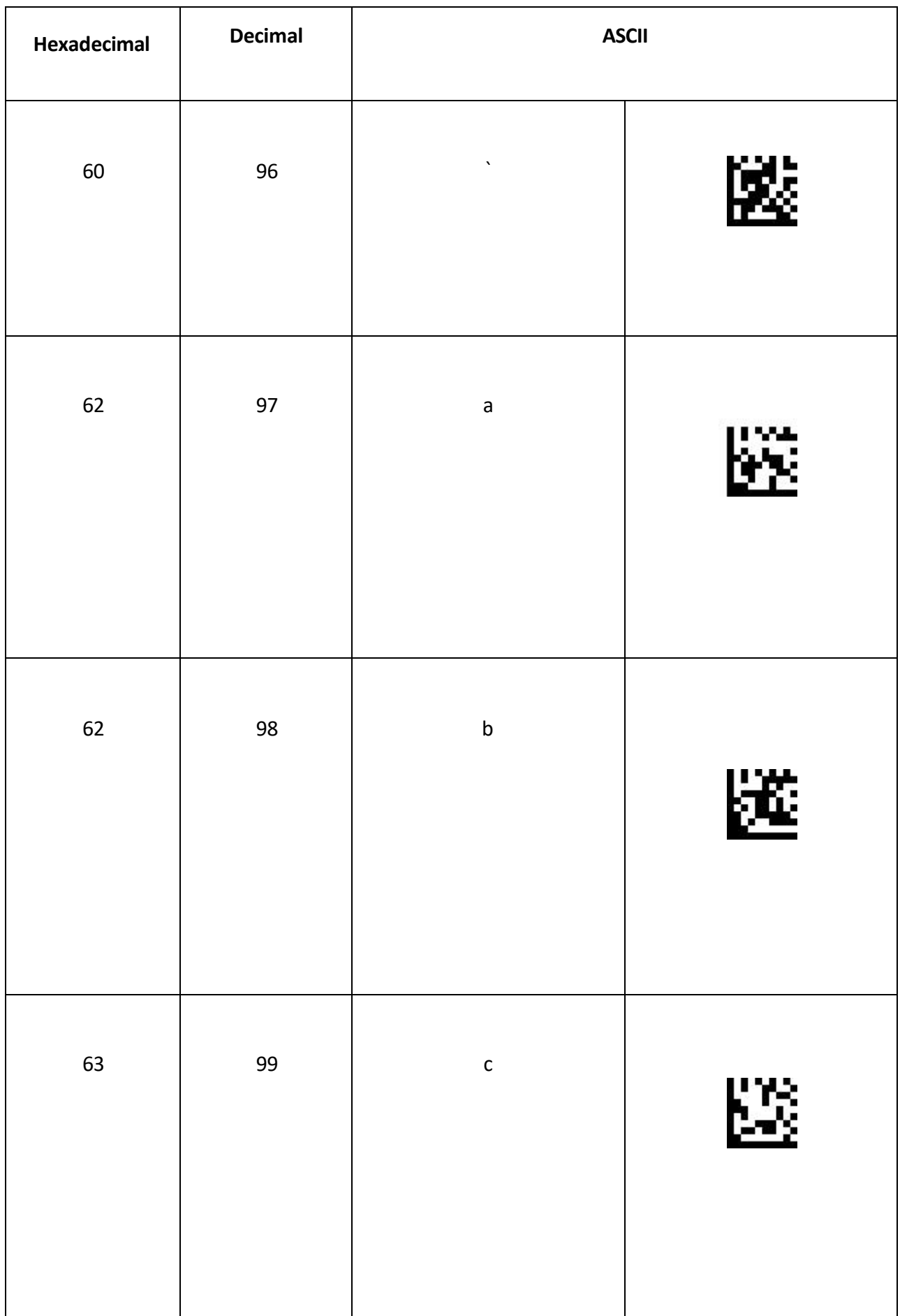

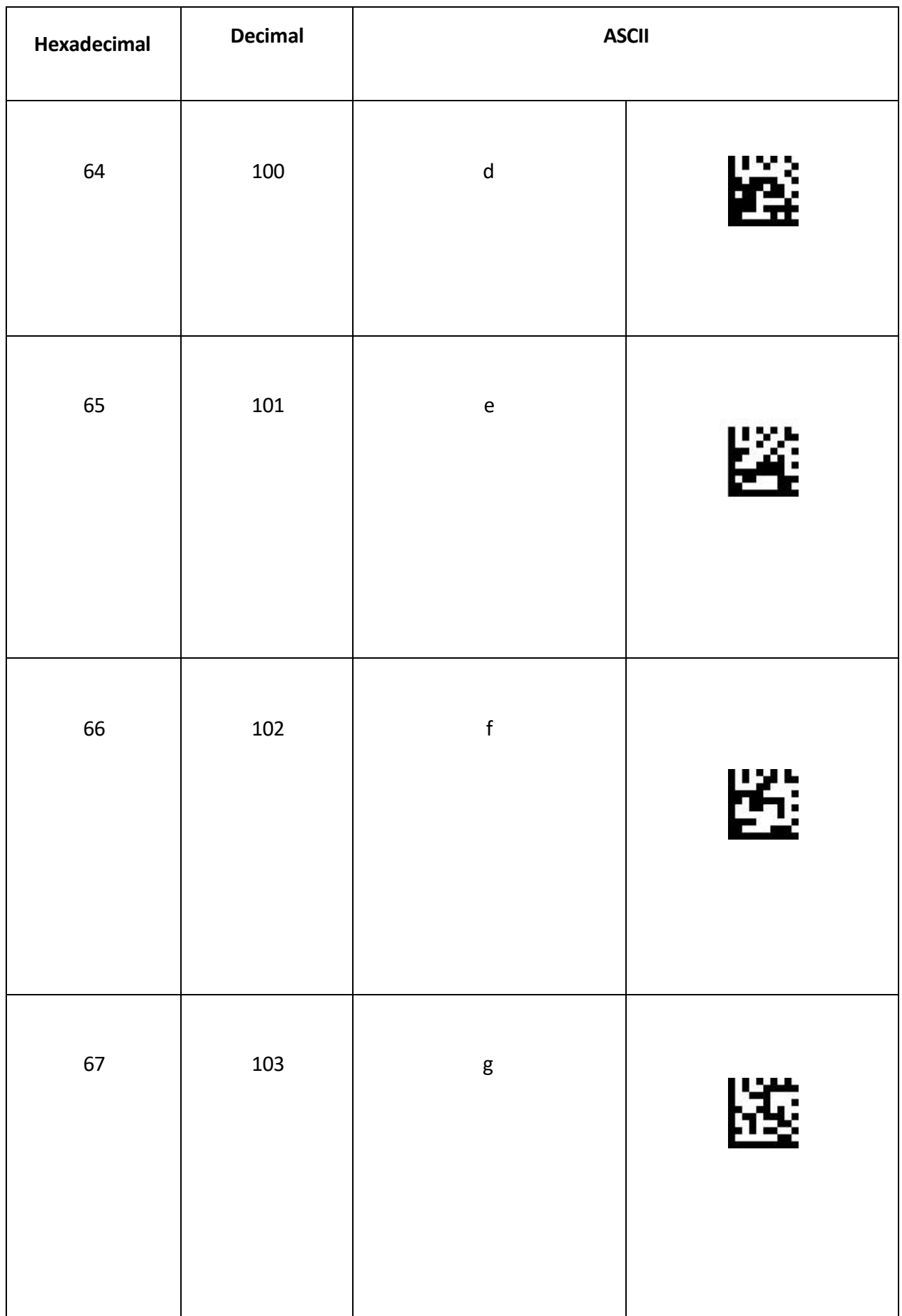

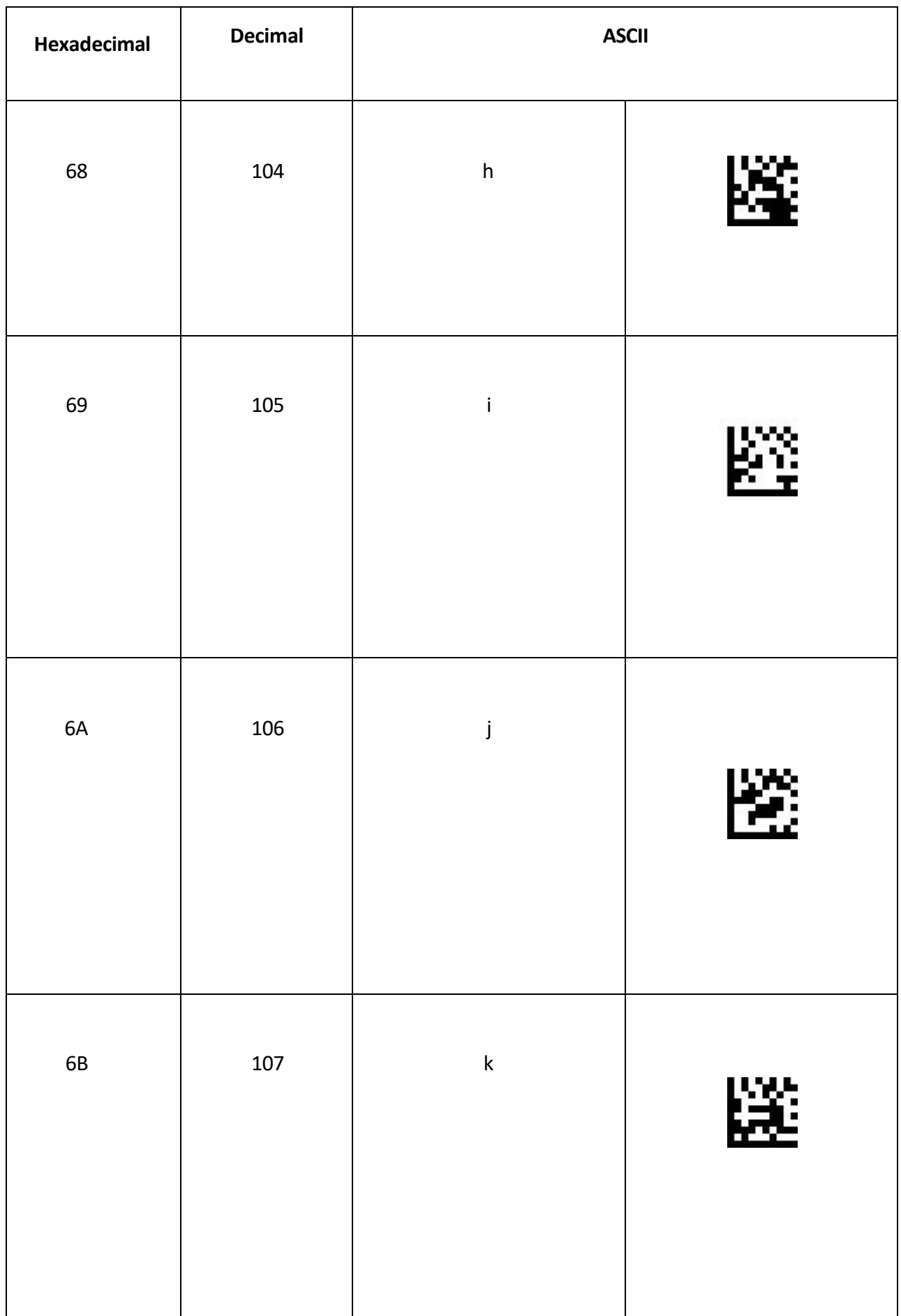

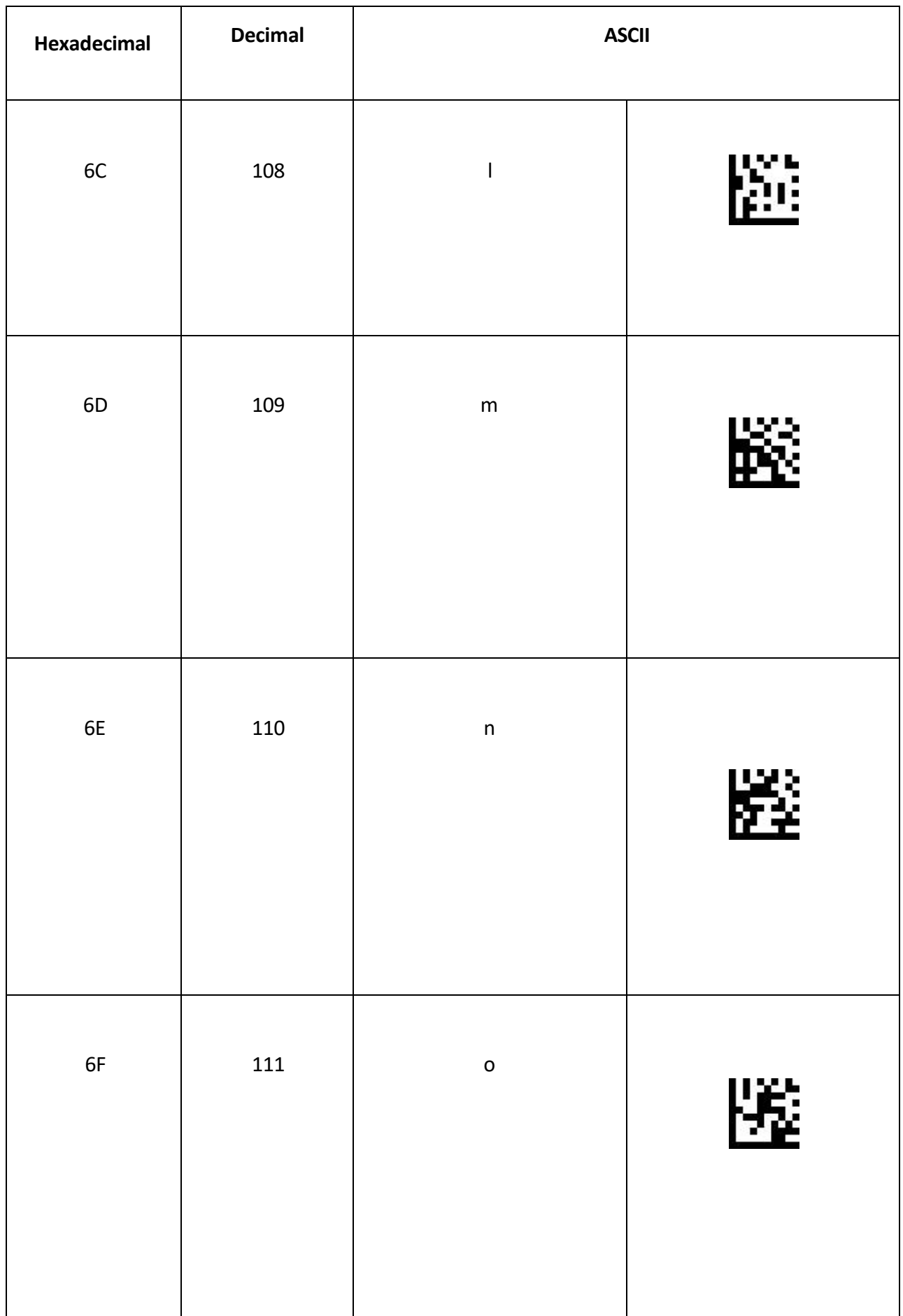

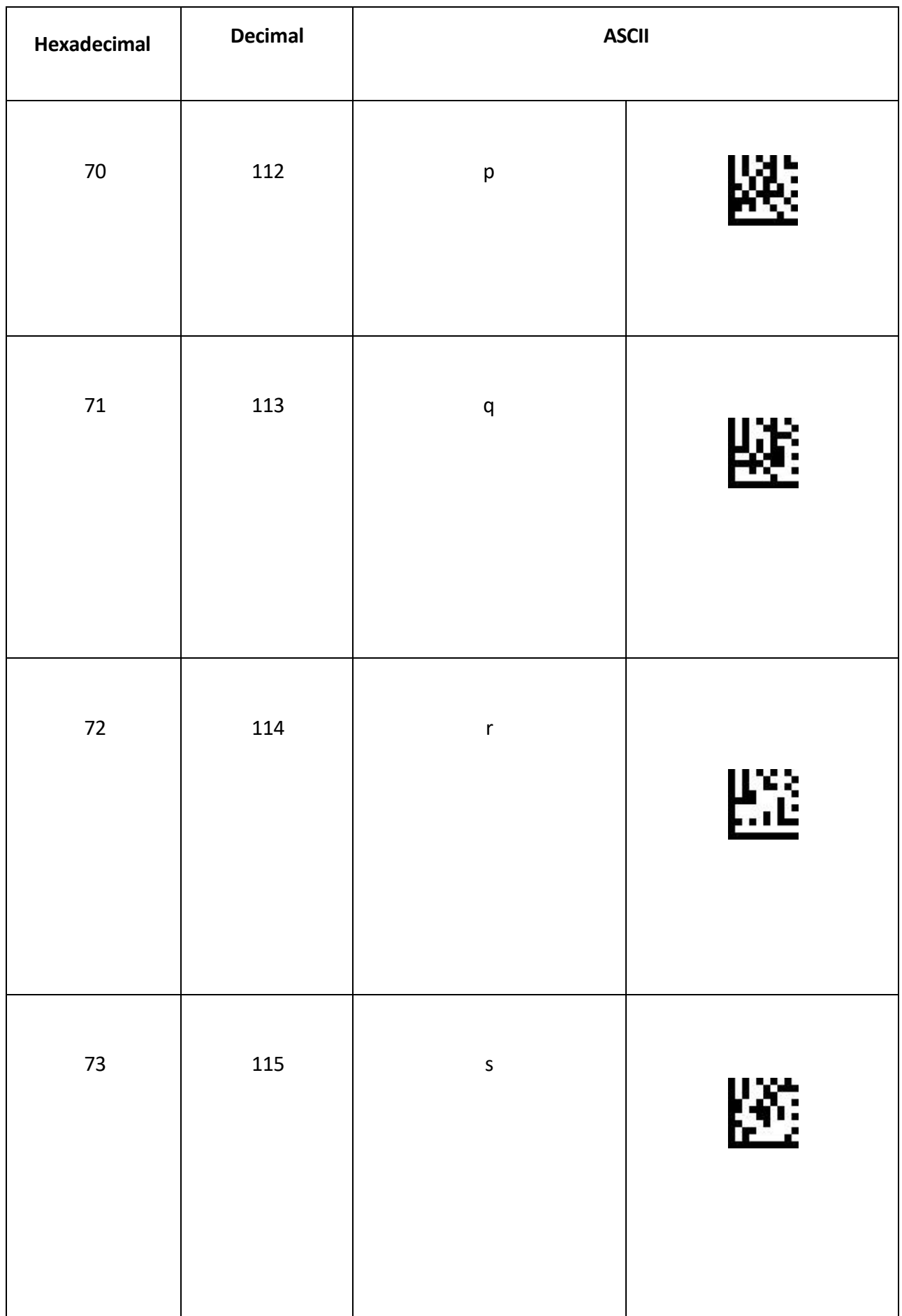

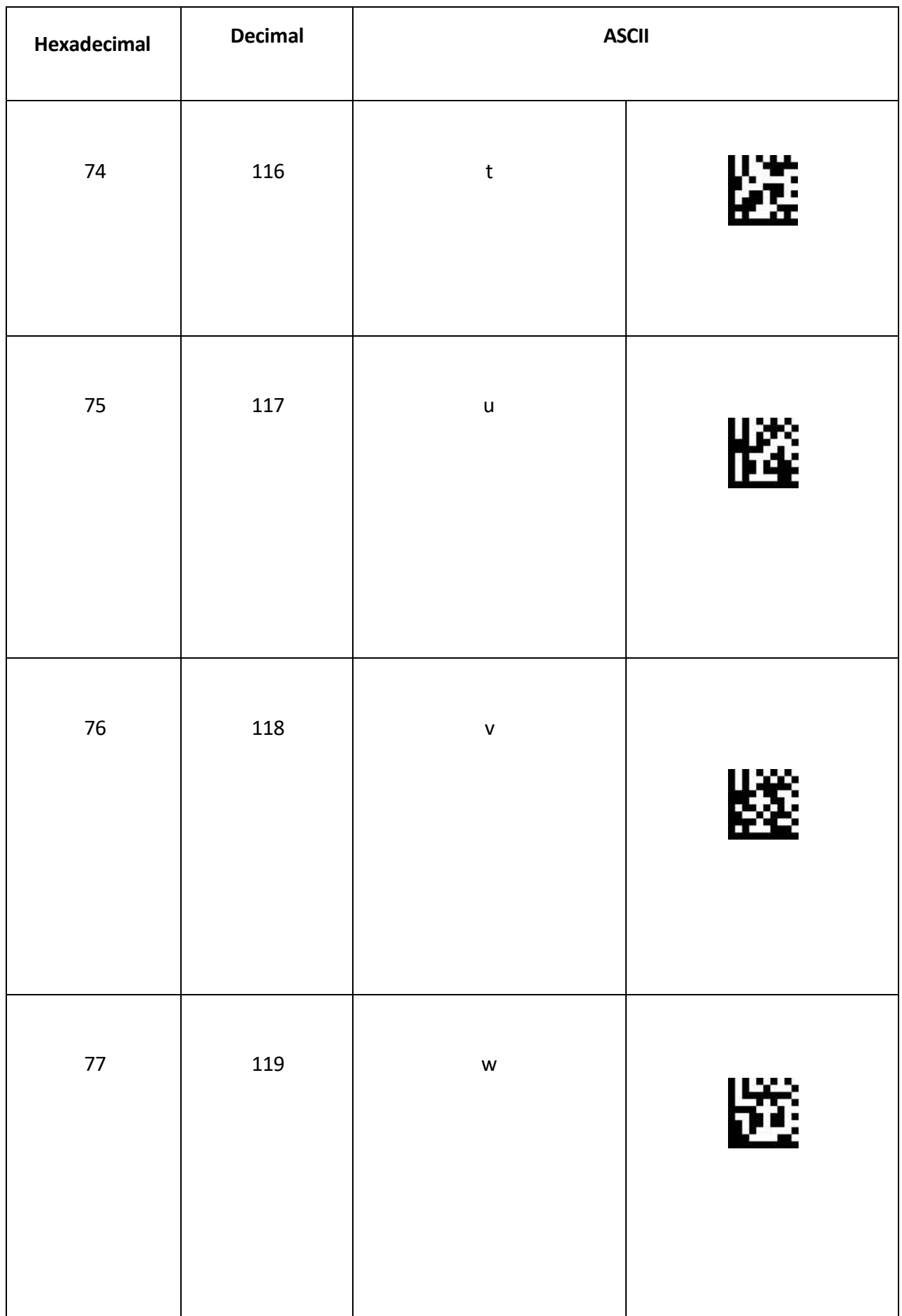

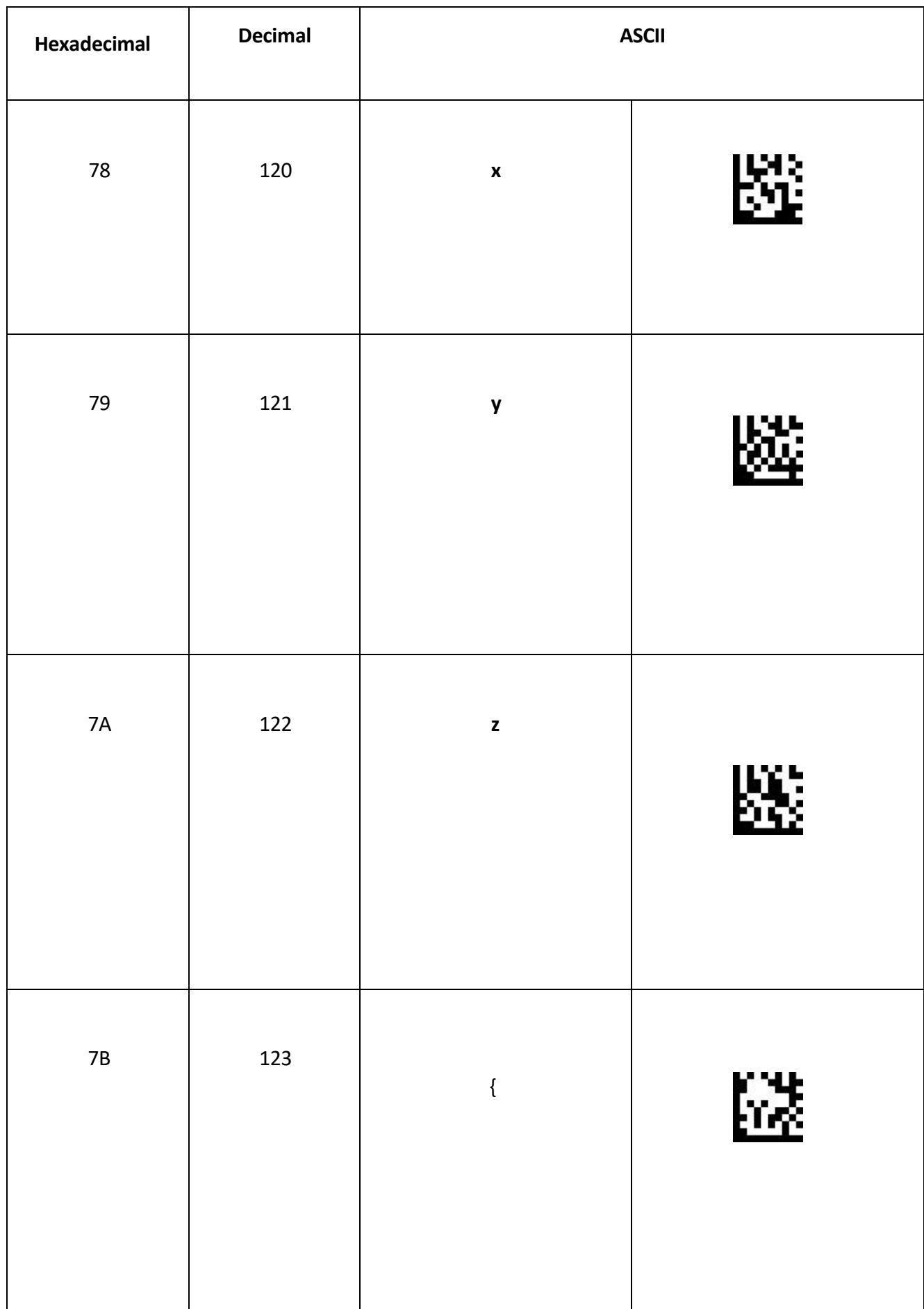

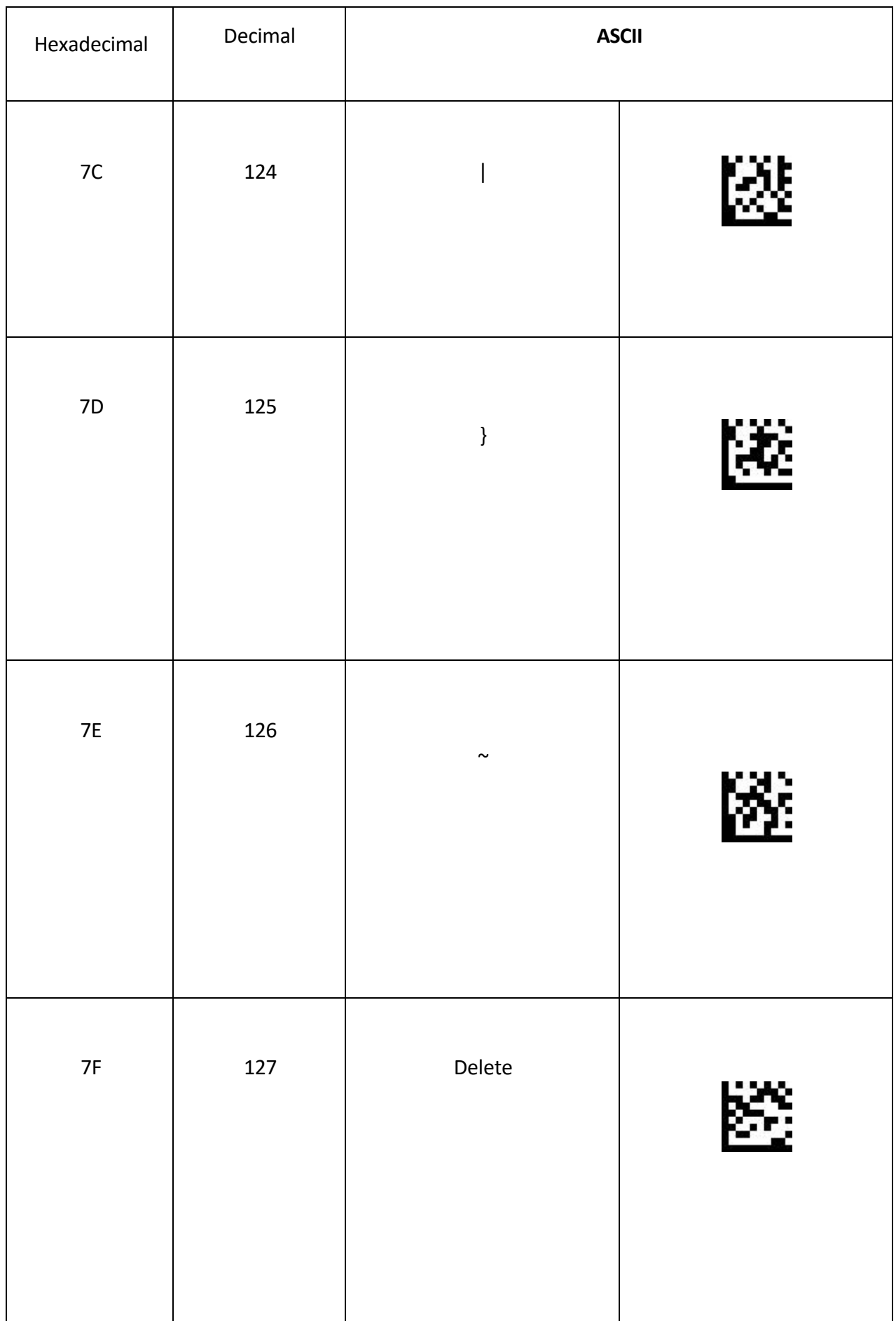

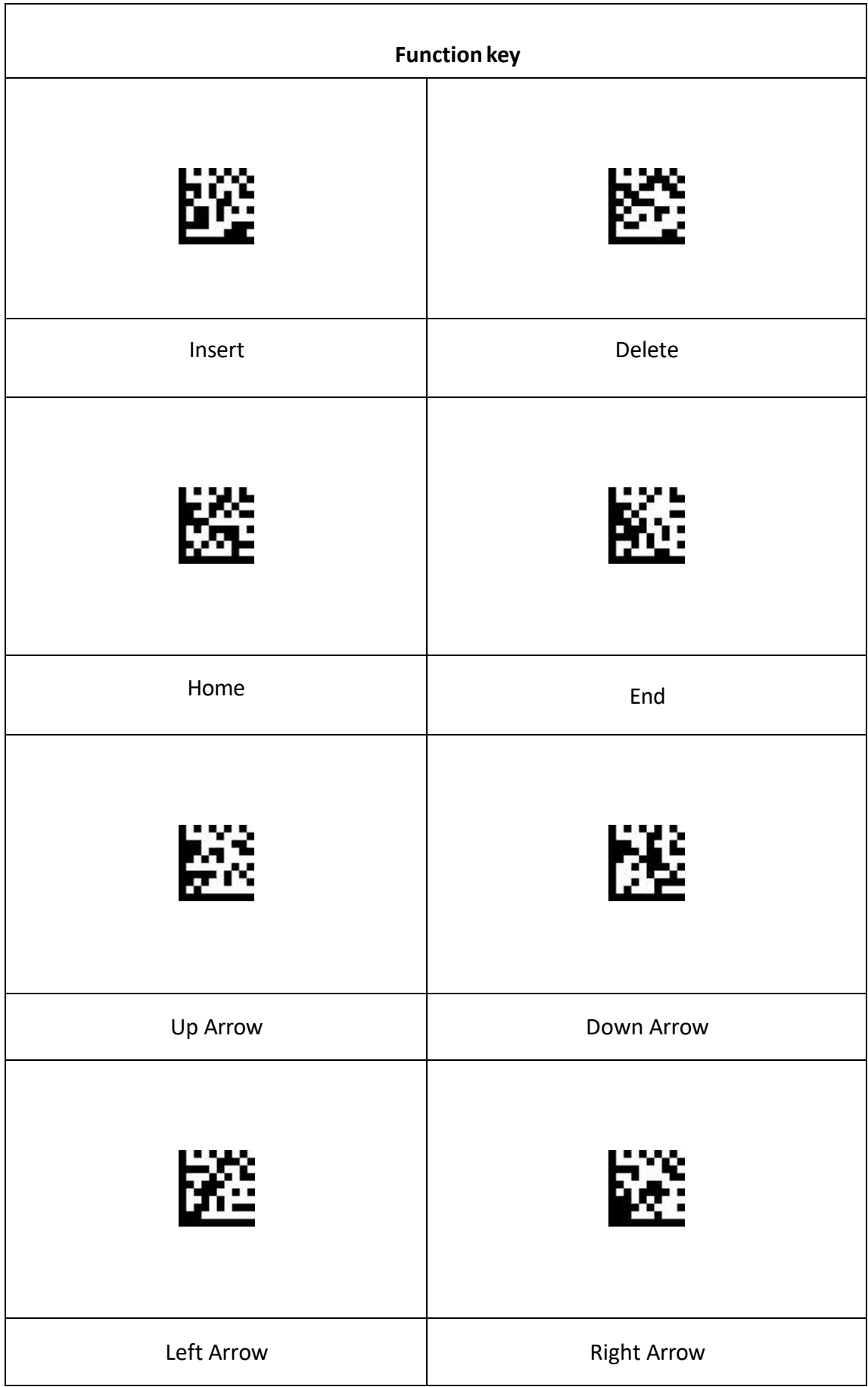

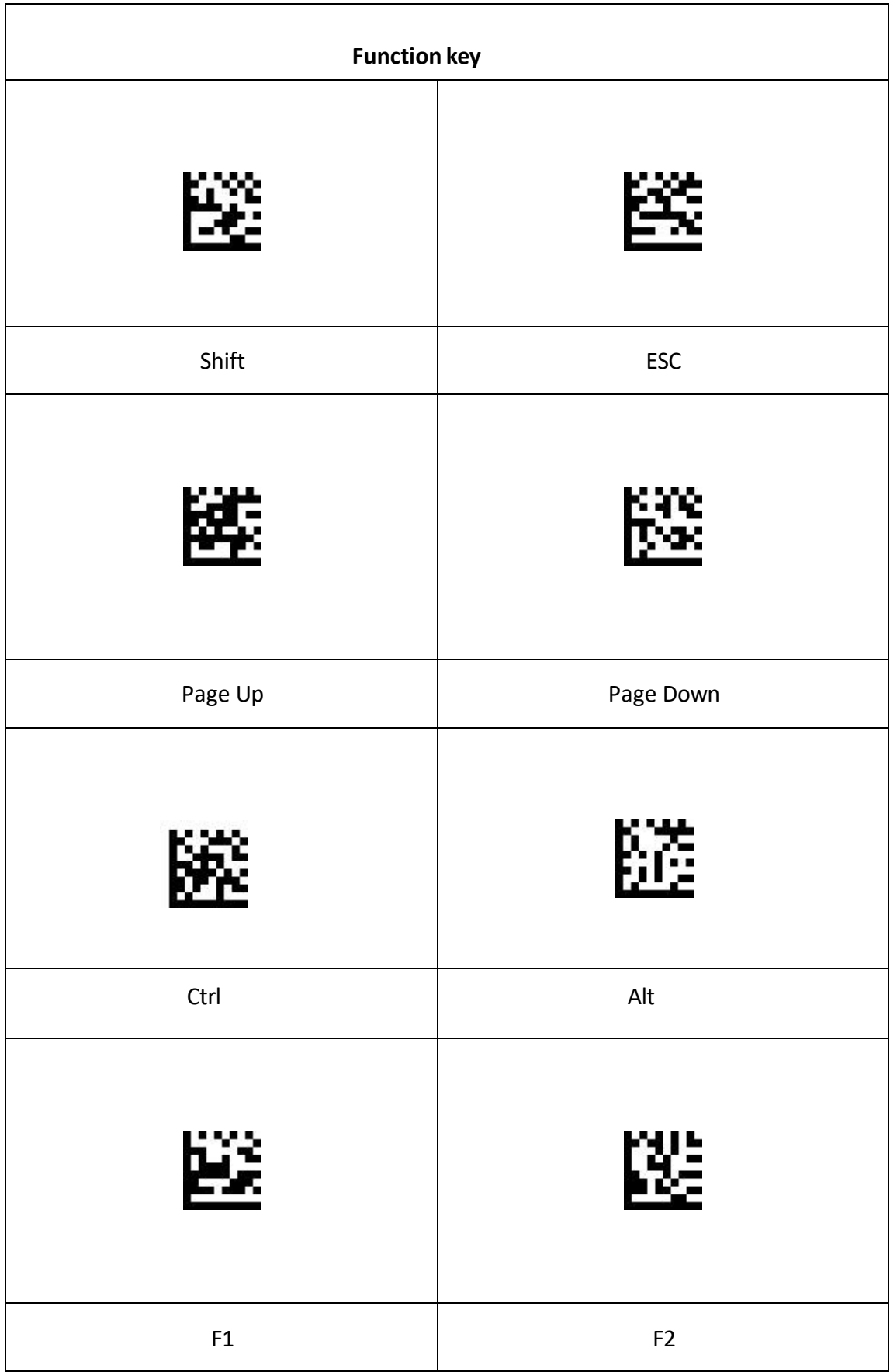

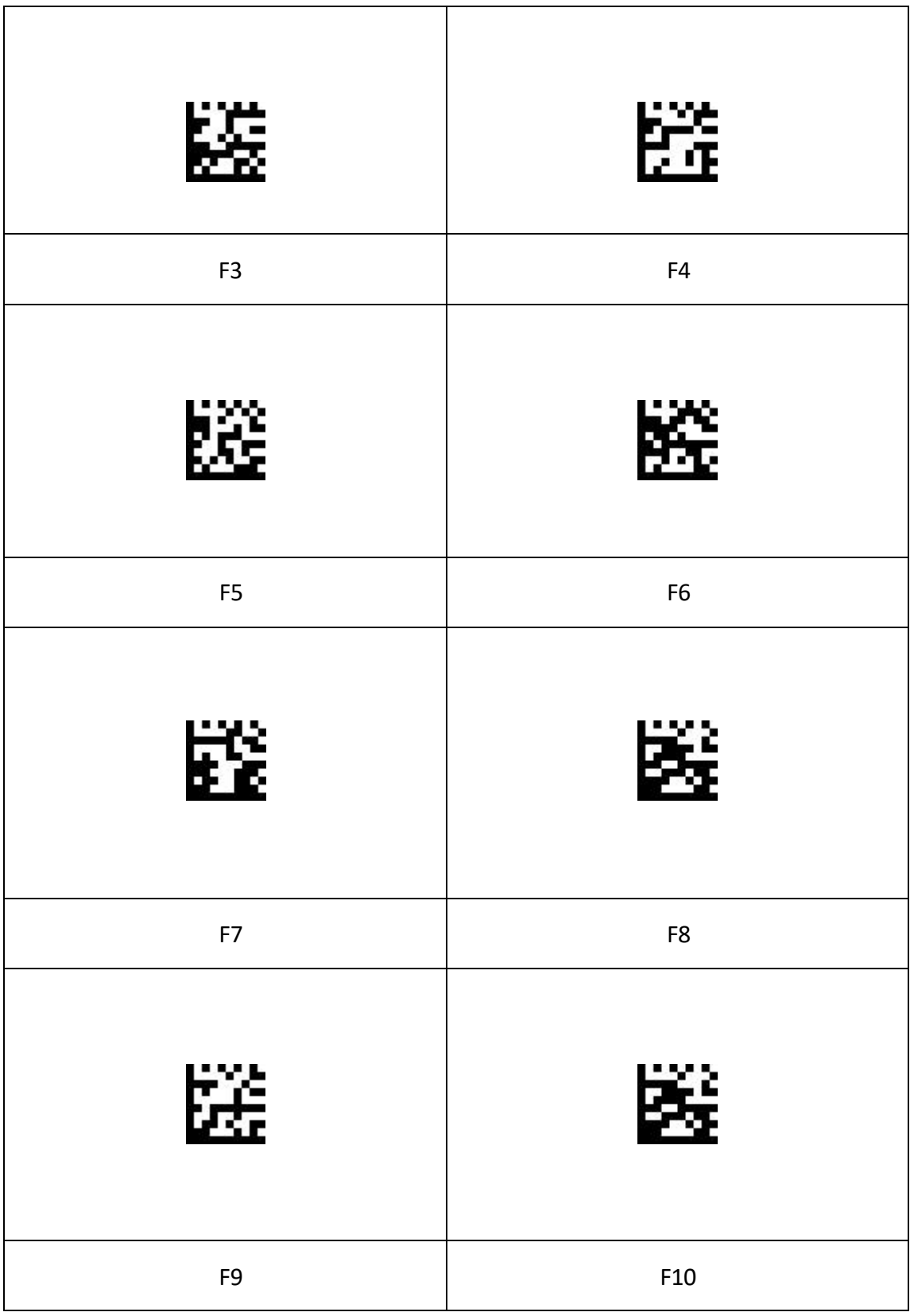

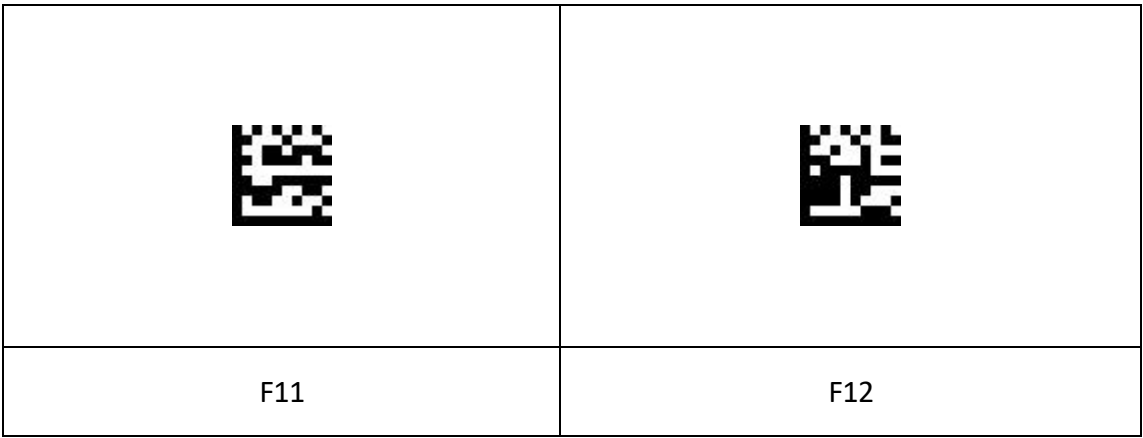

# **Serial command**

#### **Transmission and reception format, feedback message**

**Command format:** The following is the instruction transmission and the serial receiving format.

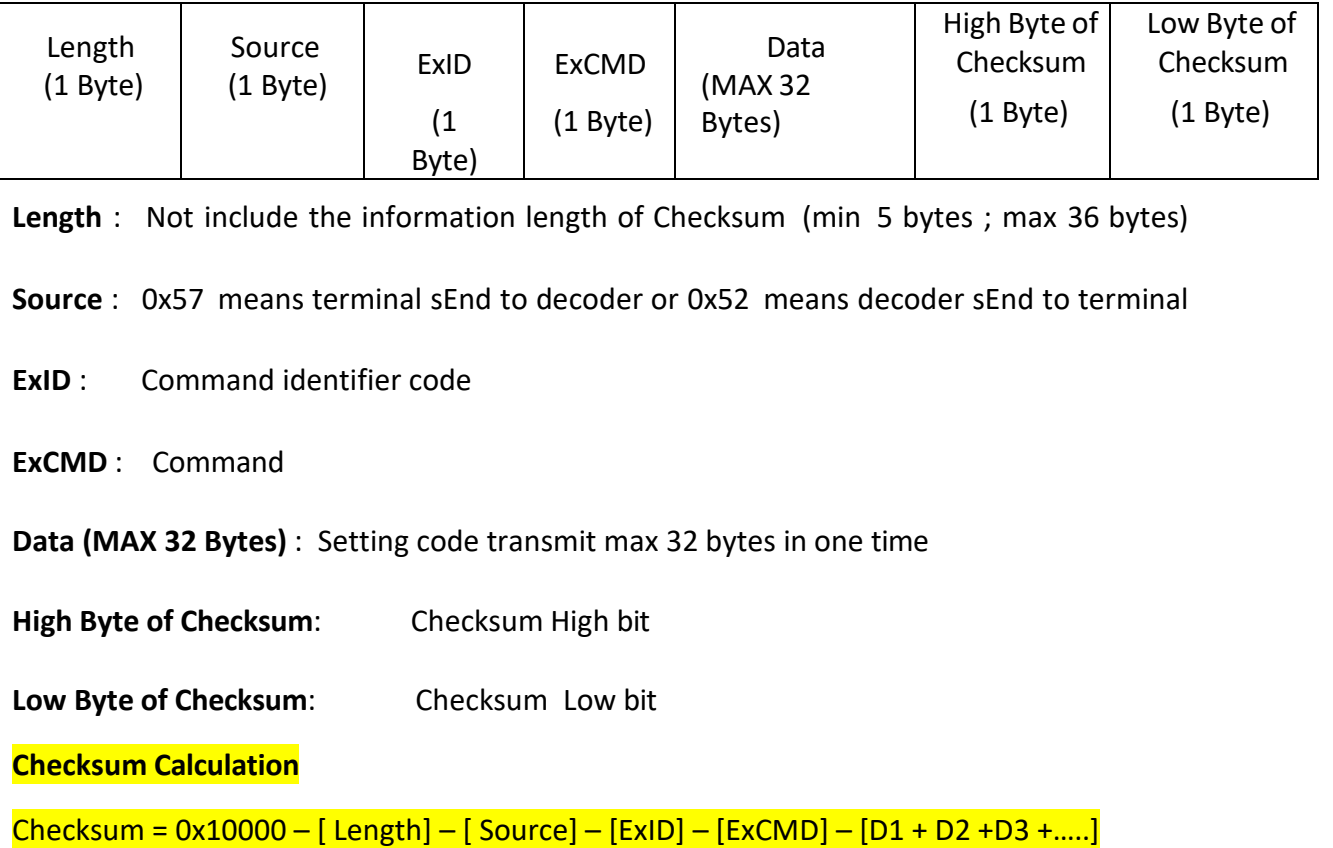

Feedback information: After the terminal transmits the command to the device, the device will return the following message to enable the terminal to judge whether the command succeeds or fails. If the Setting is successful, the following 5 bytes hexadecimal data (ACK) are sequentially transmitted to the terminal.

If the Setting fails, the following 5 bytes hexadecimal data (NAK) are sequentially transmitted to the terminal.

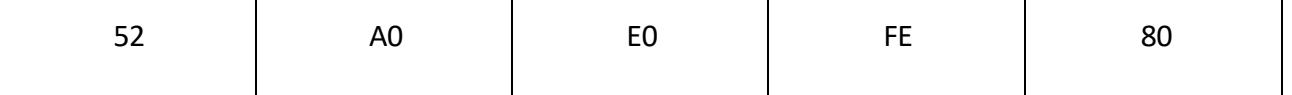

### **Setup process**

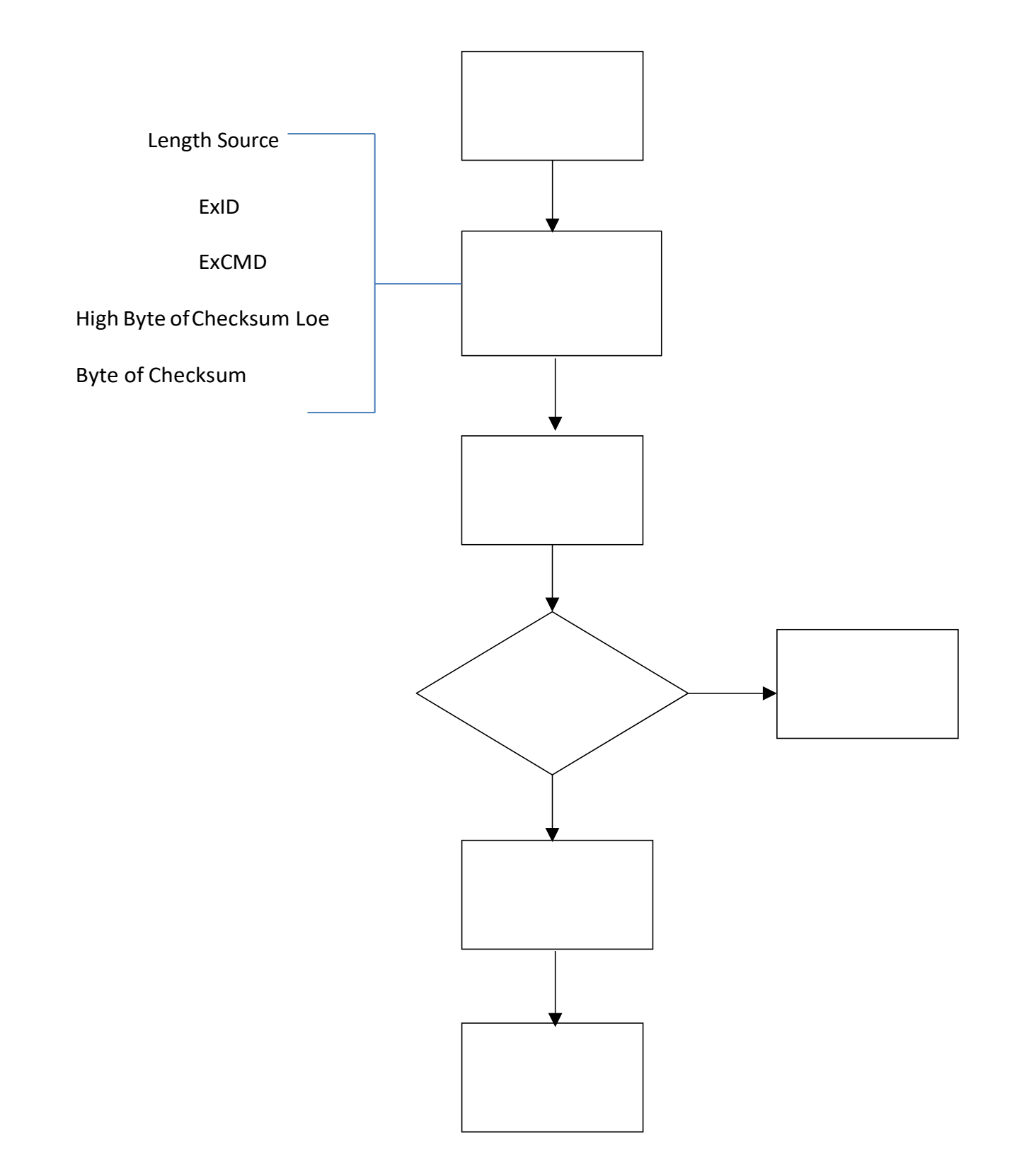

### **Reading Process**

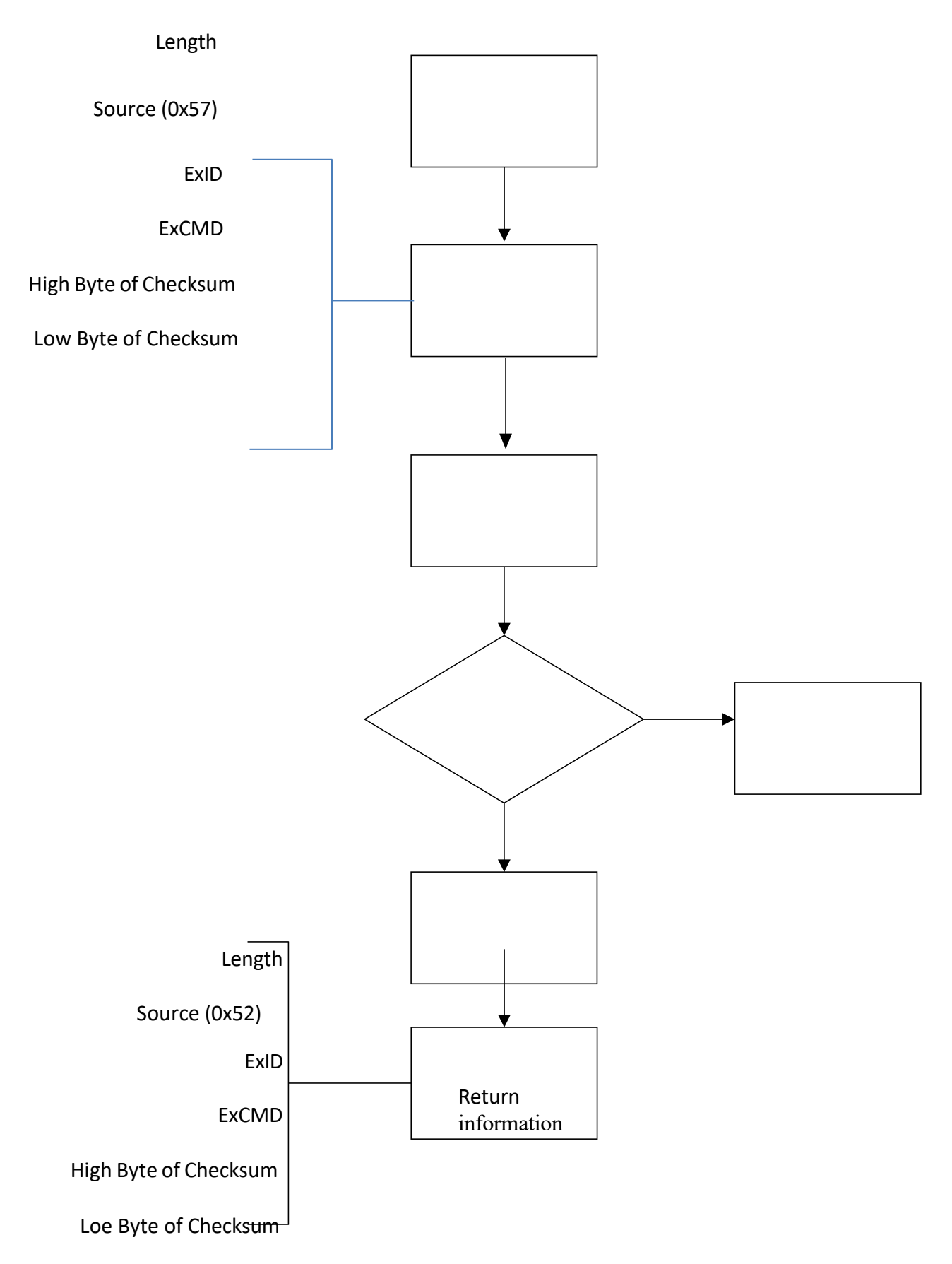

## **Command Table**

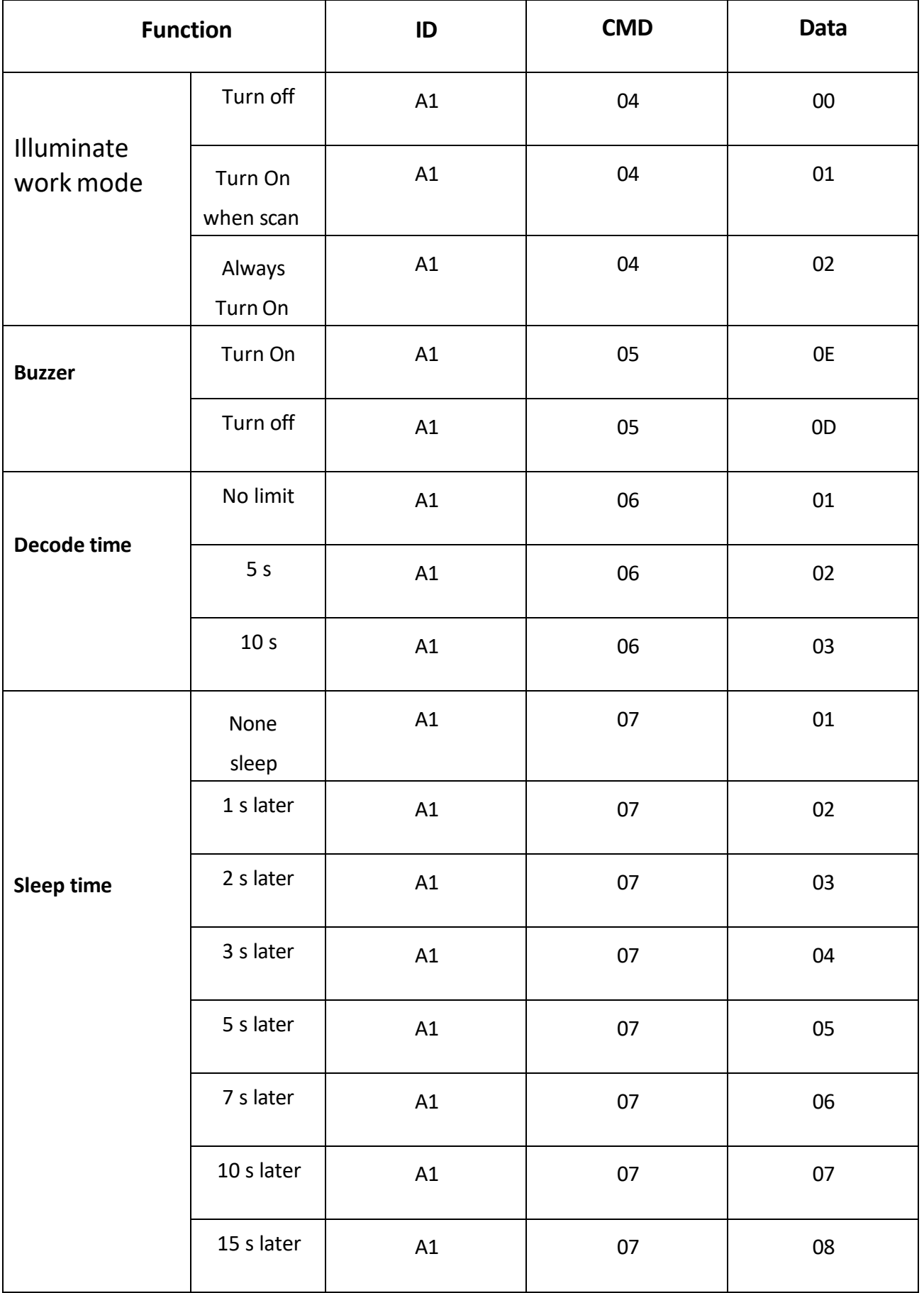

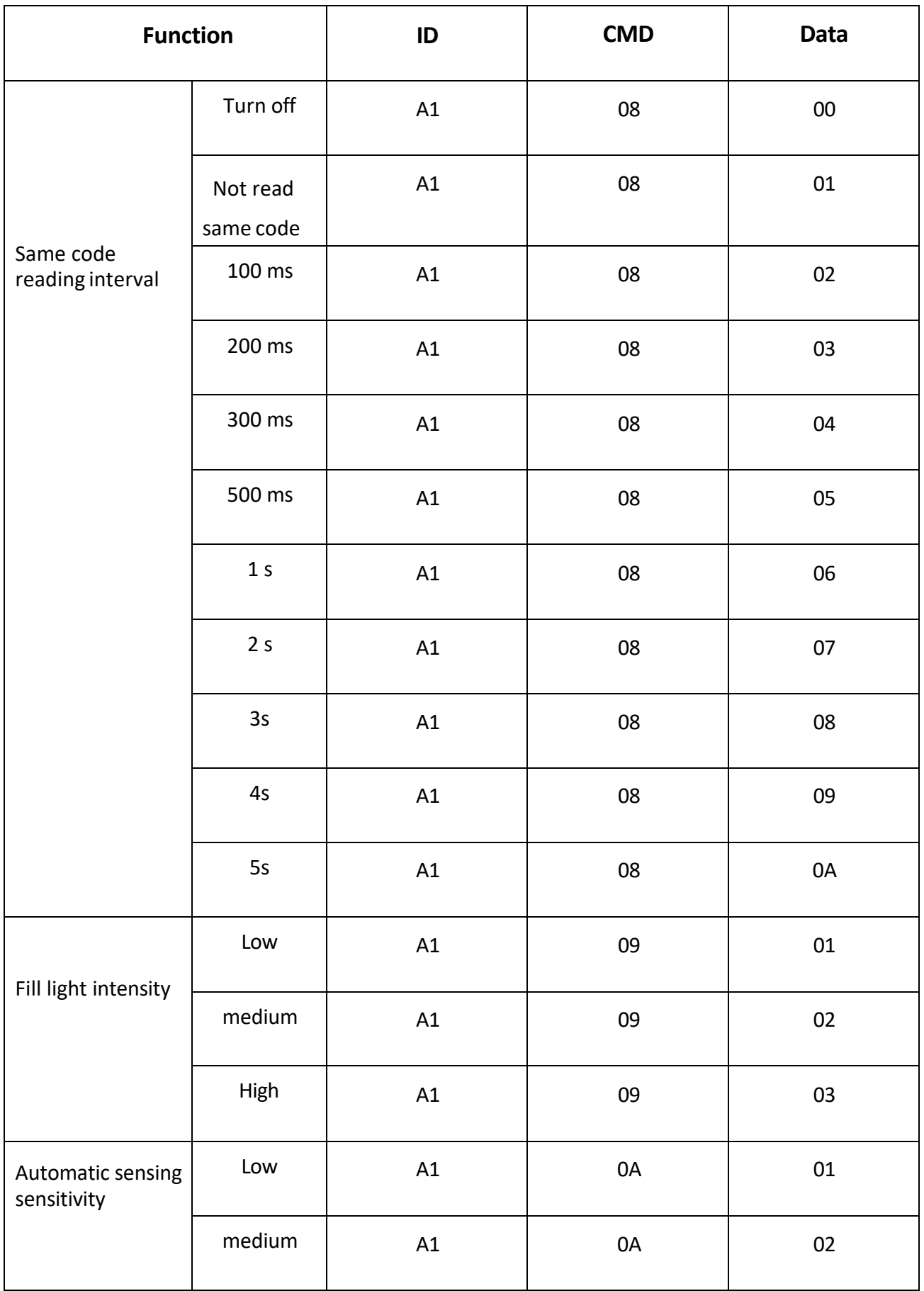

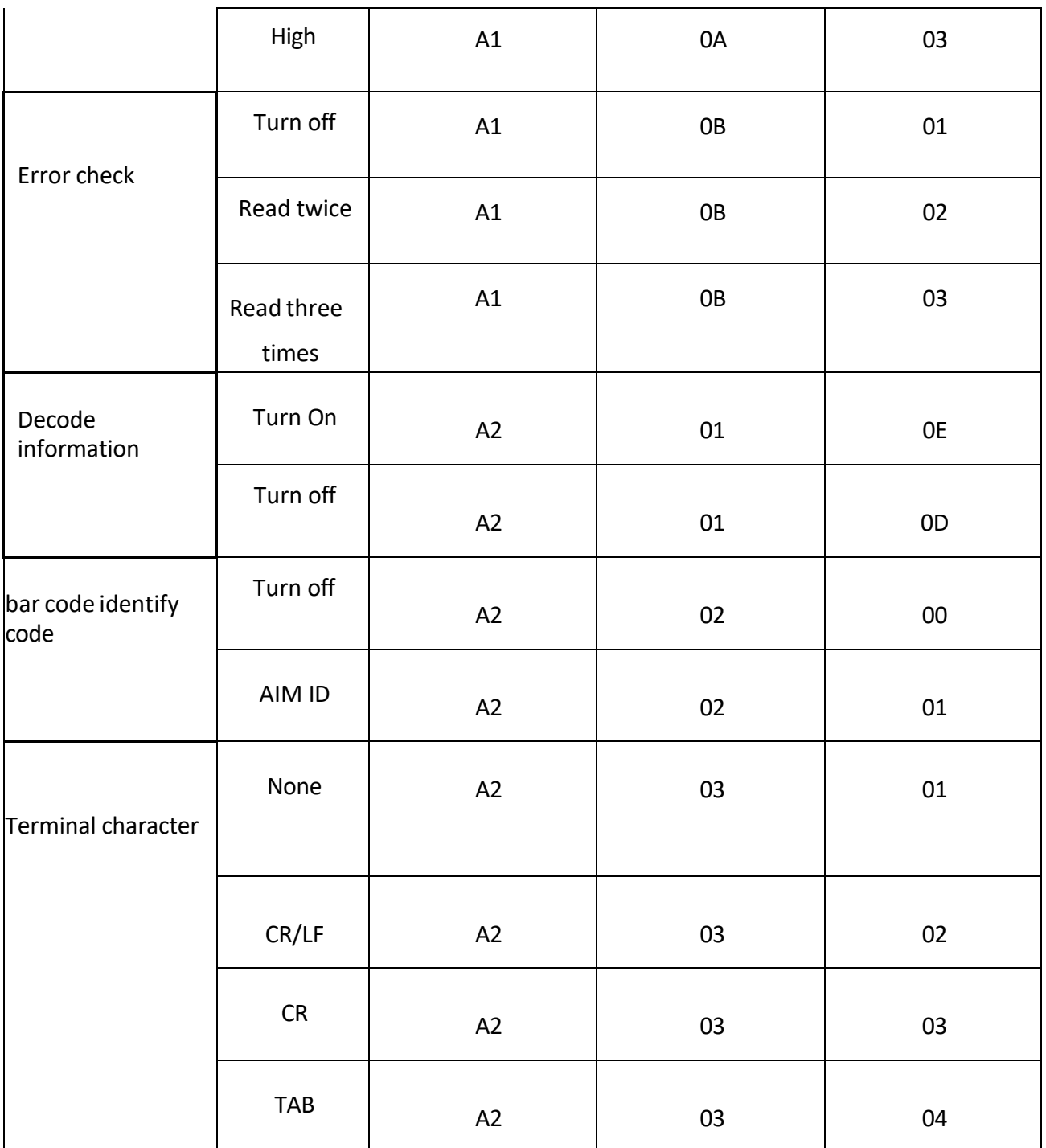

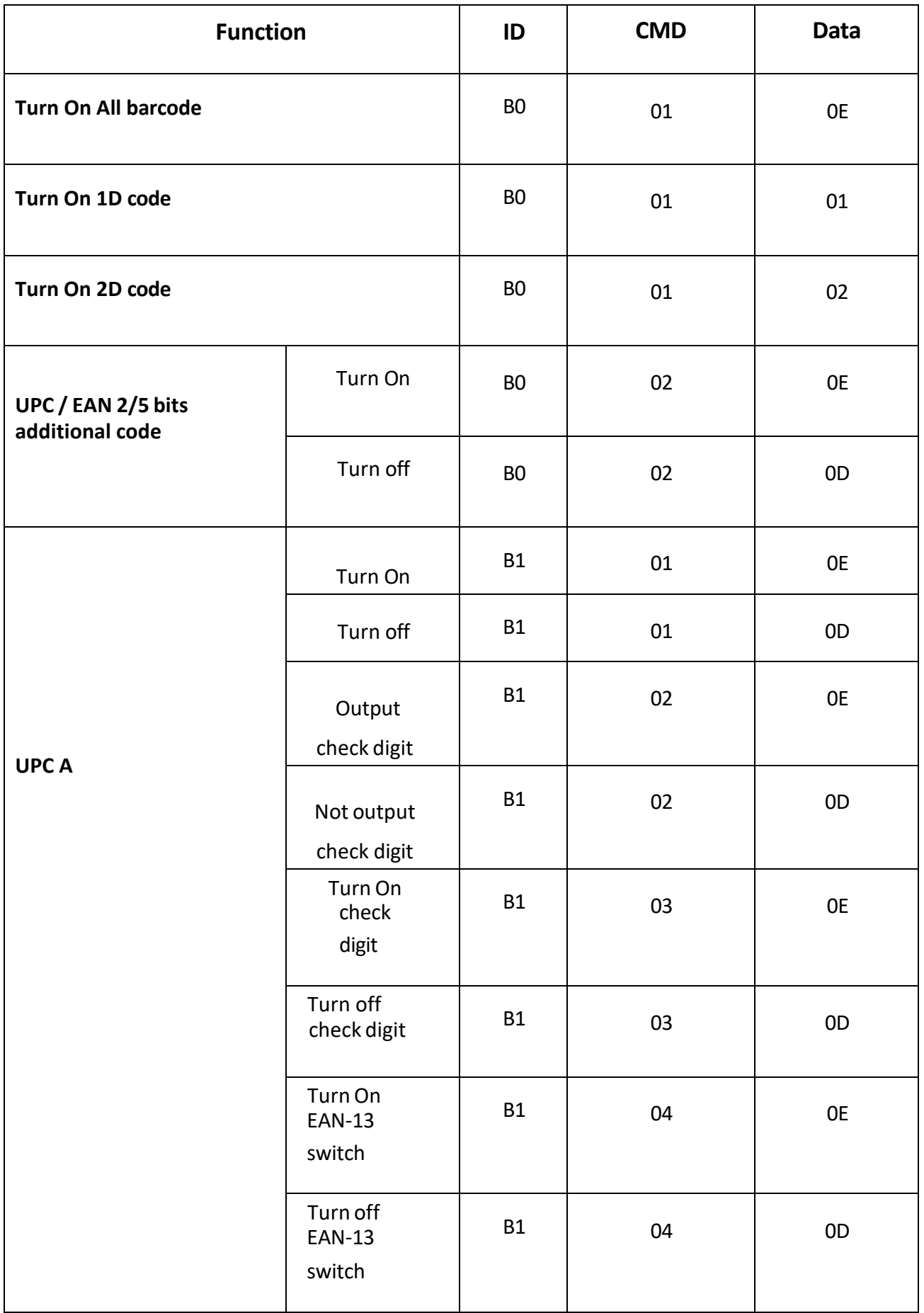

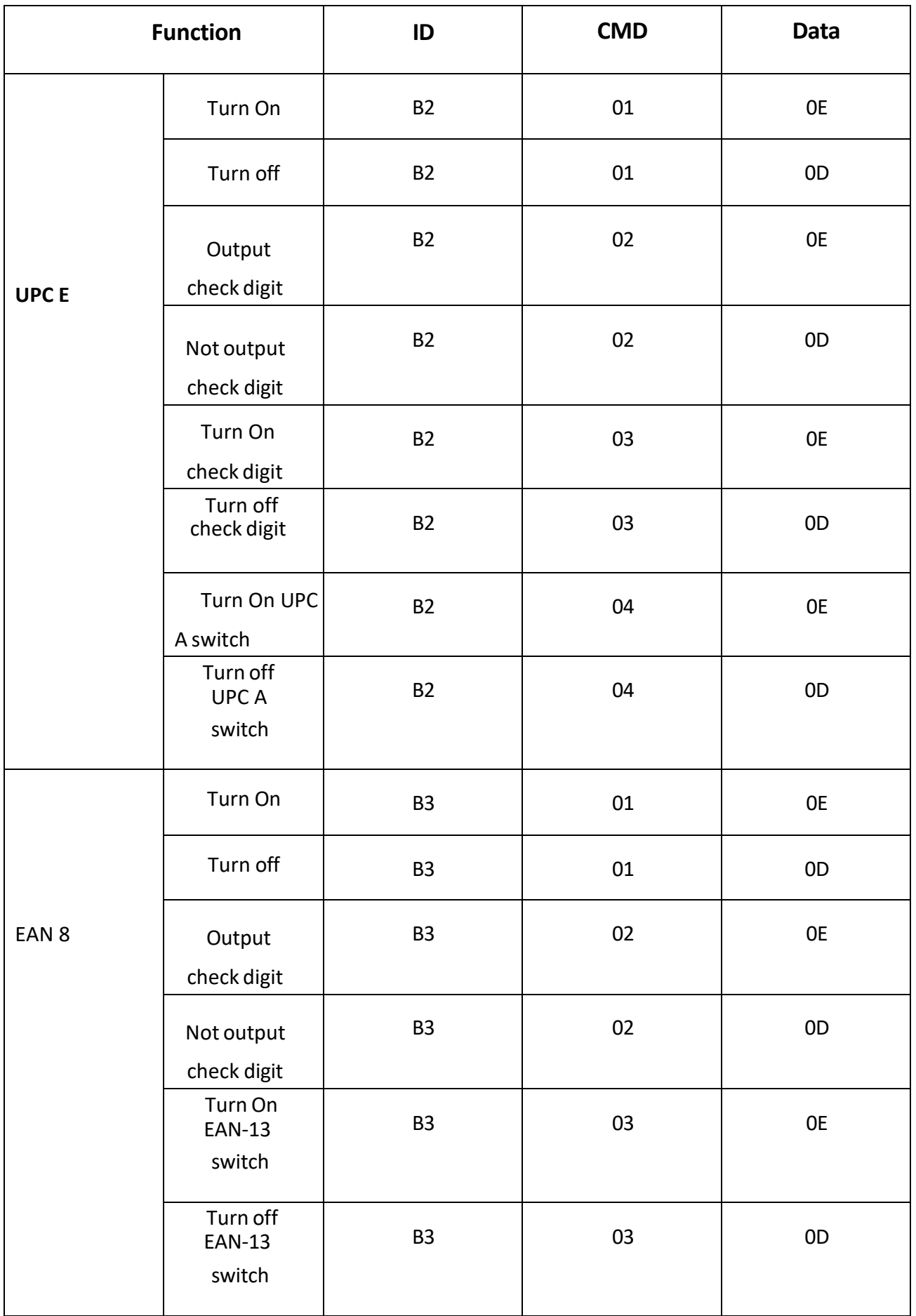

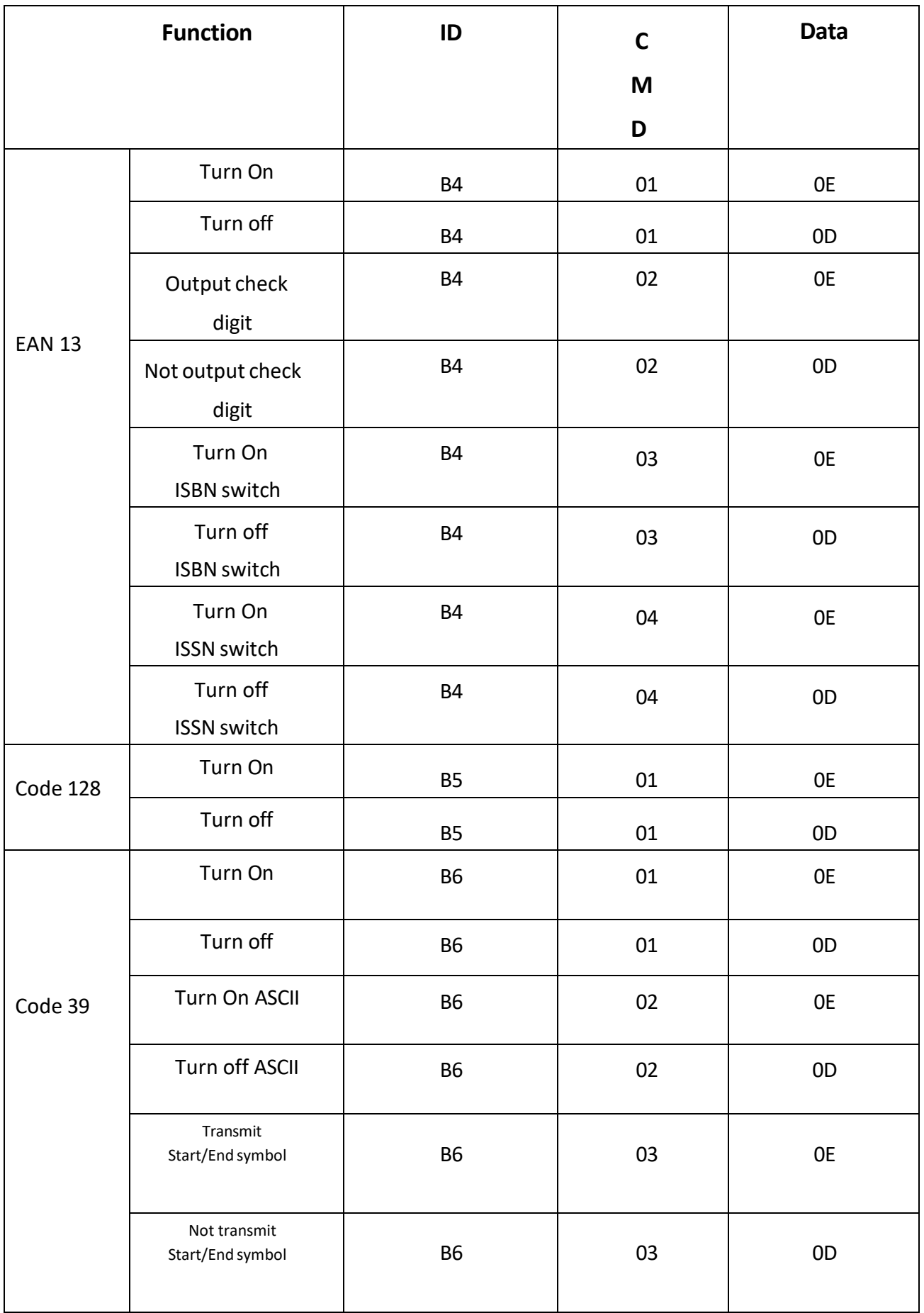

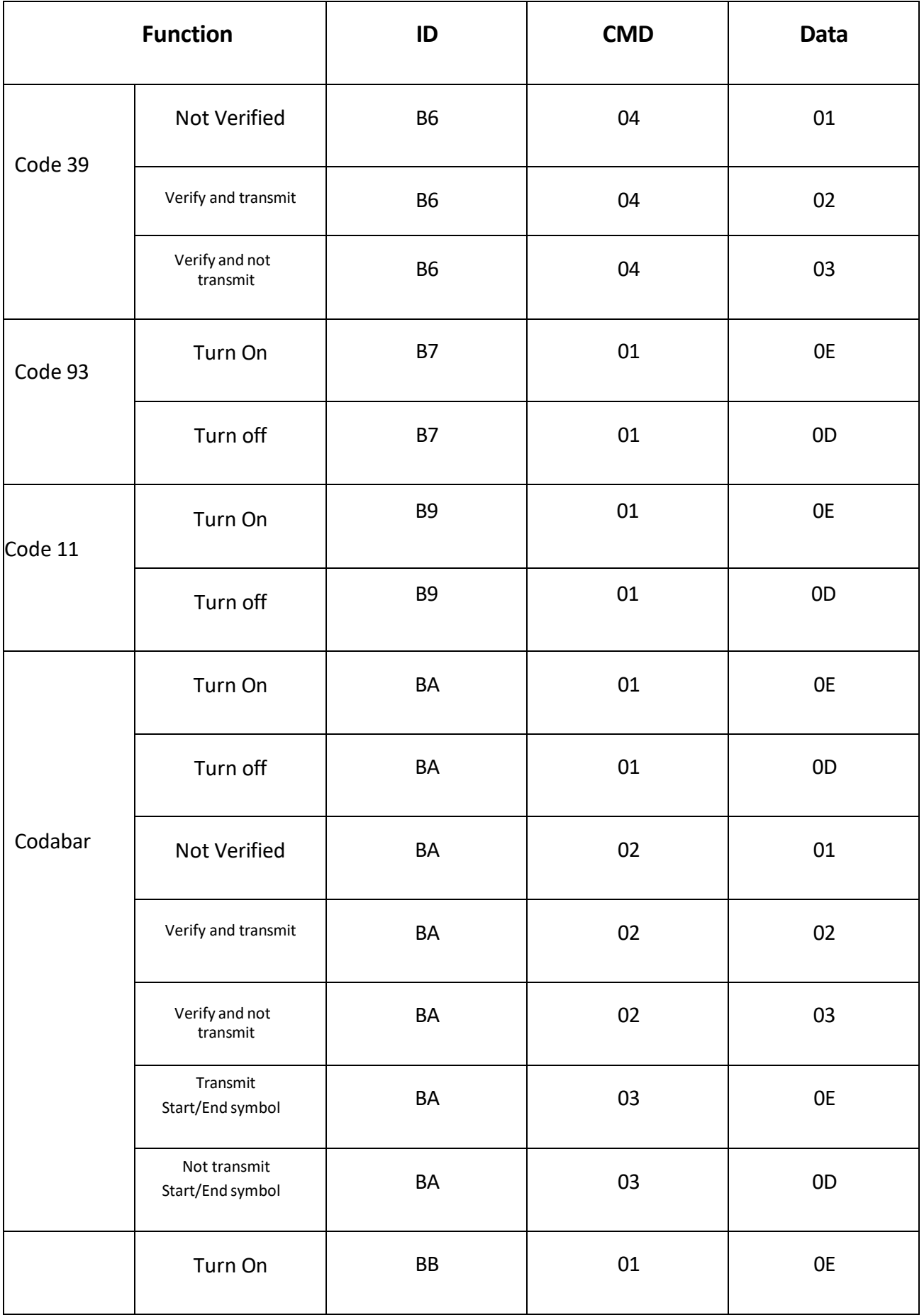

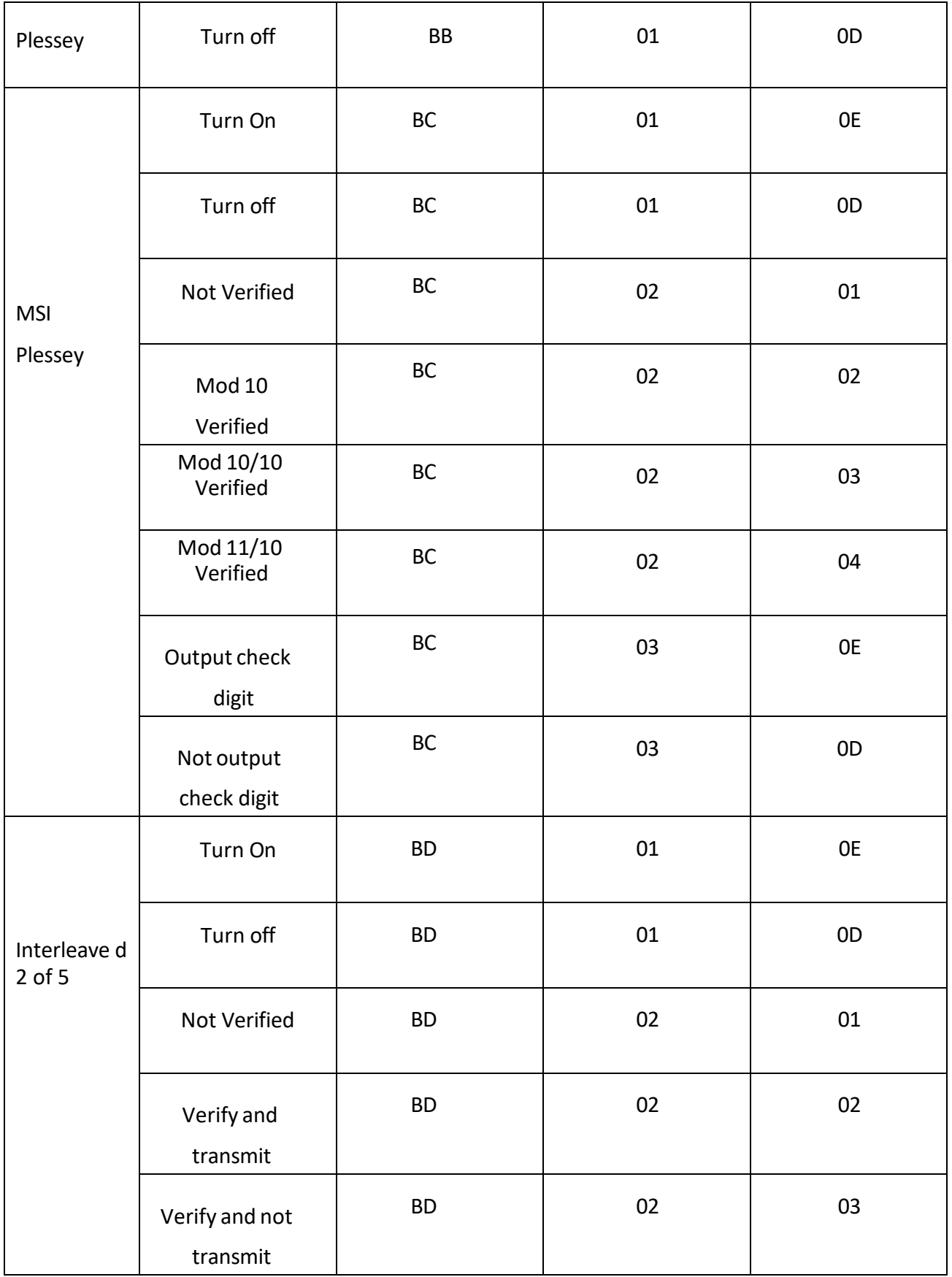

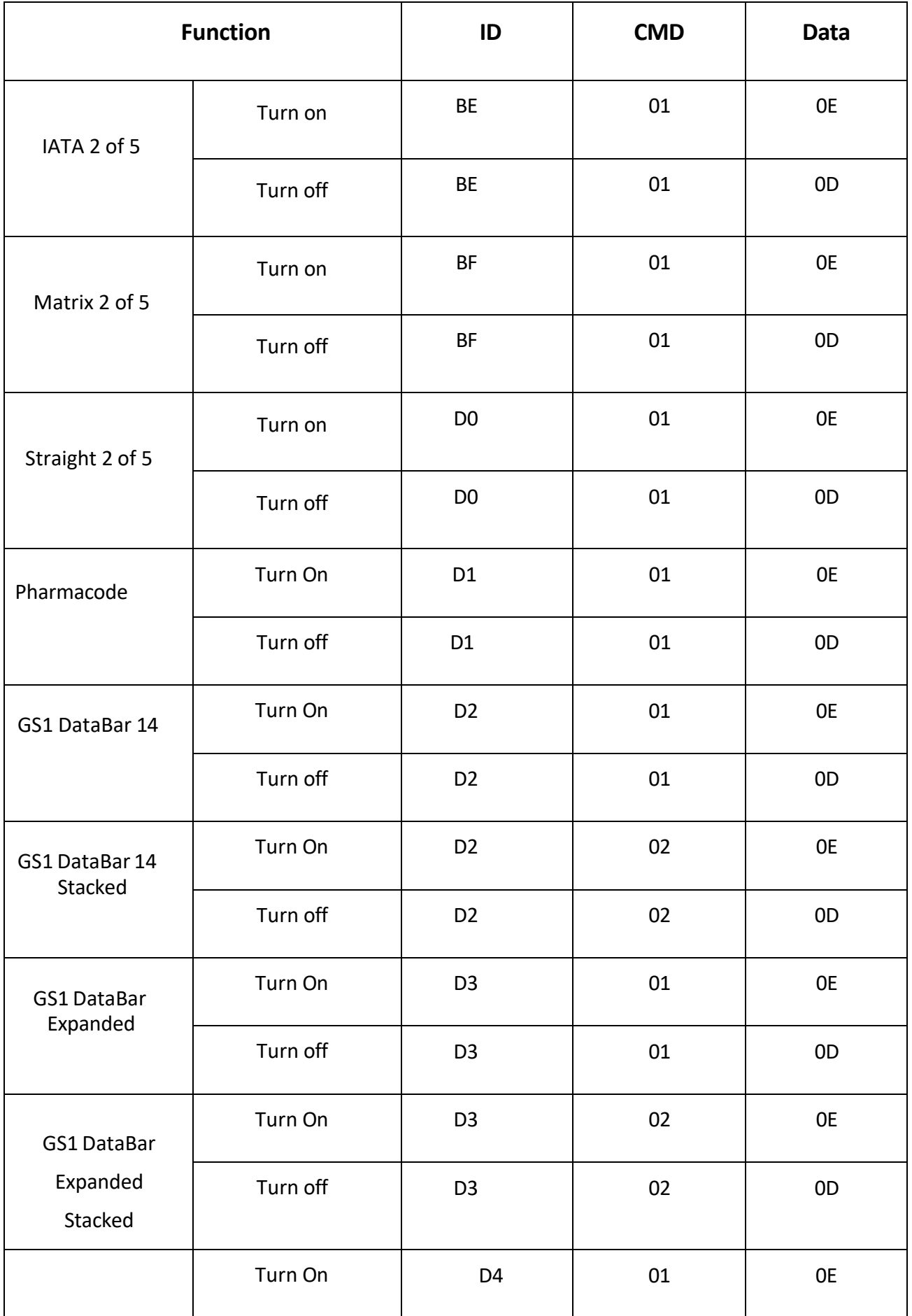

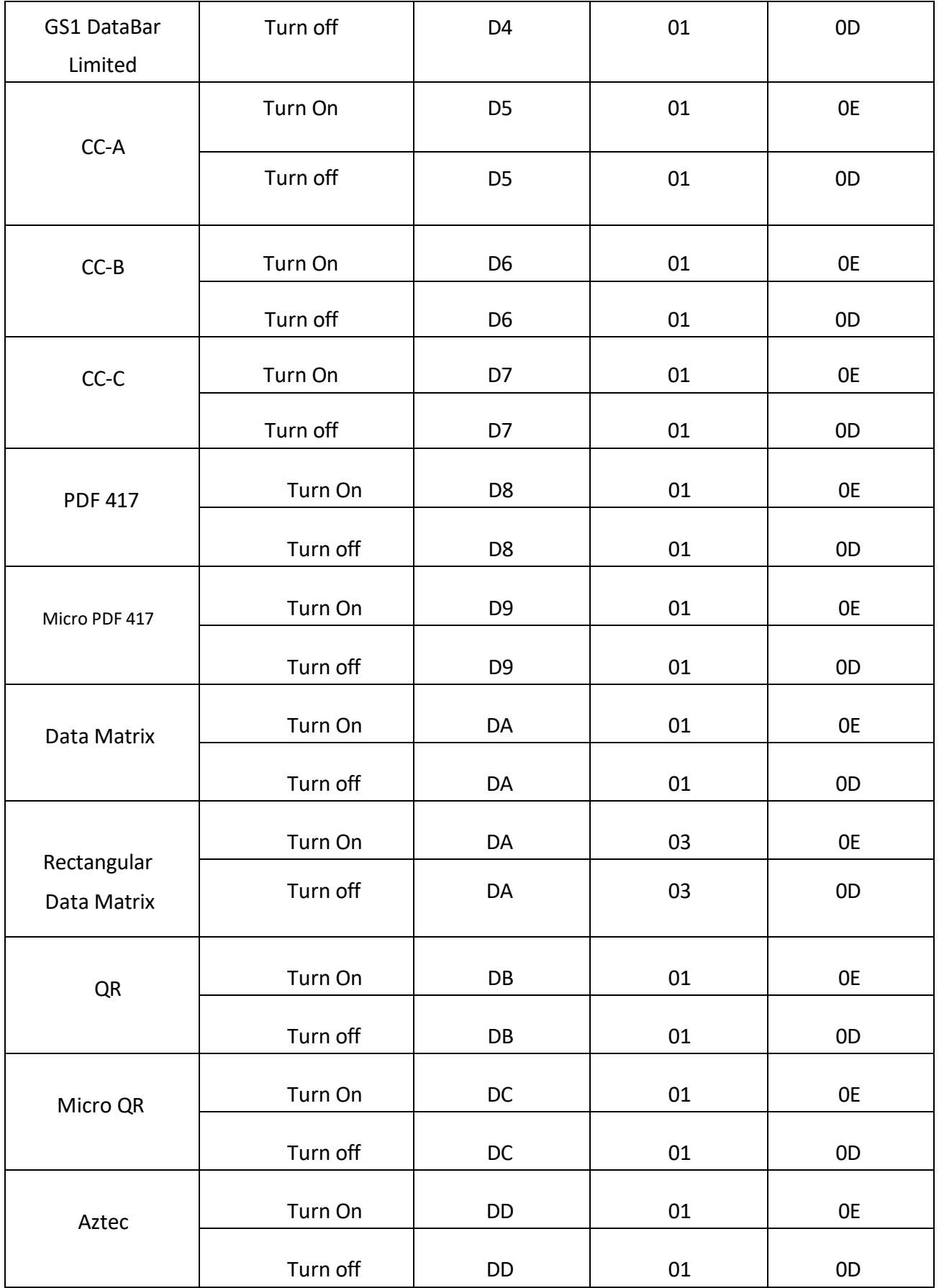

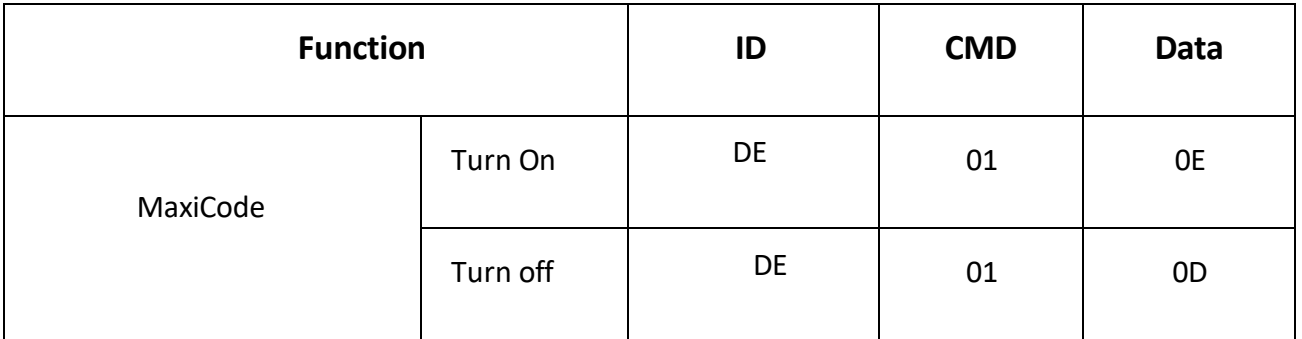

#### **Copyright Notice**

The products described in this manual may contain software copyrighted by 3nStar, Inc. or third parties. Without the written permission of the relevant rights holder, any user, unit, or individual may not copy the above software in any form. Modification, distribution, reverse engineering, disassembly, decoding, recompilation, leasing, Output, and other infringement of software copyright.

No unit or individual may use this document in any way or for any reason without written permission.

Or part of the content is excerpted and copied in any form. All information contained in this manual is protected by copyright and 3nStar, Inc. reserves all rights.